JEW 2-SEP-74 04:29 23904 procedure Call Protocol

**\*\*DRAFT\*\* JEW 2** SEP **7 4 7** J **35PM** 

CJ23904) 2**-SEP-7 4 04??9???? Title? AUthor(s)| James f# ( J i m)**  White/JEW; Distribution: /NPG( [ INFO=ONLY ] ) JBP( [ INFO=ONLY ] ) RWW( **t INFO-ONLY 1 ) ; Sub-Collections:** SRI-ARC NPG; Clerk: JEW;<br>Origin: < WHITE, PCP-PCP<sub>8</sub>NLS;5, >, 2-SEP-74 04:17 JEW ;;;; ####;

 $m=2n$ 

 $\Delta$   $\Delta$   $\gamma$ 

\*\*DRAFT\*\* JEW 2 SEP 74 7:35PM

JEW 2-SEP-74 04:29 23904 Procedure Call Protocol

One of a series of related documents.

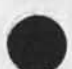

JEW 2-SEP-74 04:29 23904 Procedure Call Protocol

# INTRODUCTION 1

Several ARPANET applications (i.e, third- or fourth-level) protocols have peer designed and implemented since the Host-Host Protocol was adopted in 1970, Most have been bootstrapped from lower-level applications protocols. For example, the File Transfer Protocol (FTP) was built upon TELNET, the Remote Job Entry Protocol upon both **TELNET** and FTP, and so forth, The highest common denominator of all of these bootstrapped protocols is TELNET. 1a and 1 a contract the contract of the contract of the contract of the contract of the contract of the contract of the contract of the contract of the contract of the contract of the contract of the contract of

Although the bootstrapping principle is a sound basis for Network protocol development, the author believes that Telnet is NOT the most appropriate foundation for a larne class of applications protocols, offering little more that a character set in all but terminal-driven situations, The author contends that a: (1)

Procedure Call Protocol (PCP) -- a Network-standard mechanism for invoking arbitrary, named, argument-driven and result-producing procedures in a server process,,, Ibl

is a much mere appropriate and powerful foundation for many applications protocols, 1c

The author believes that the adoption by the Network community of a PCP as the basis for most applications protocols <sup>w</sup>ould have at least the following effects! 1d

- 1) expedite the specification of applications protocols by permitting their documentation to have a functional, rather than a syntactic orientation, in the contraction of the contraction of the contraction of the contraction of the contraction of the contraction of the contraction of the contraction of the contraction of the contraction of
- 2) largely eliminate the need for separate, application=specific user processes, 1d2
- 3) reduce the cost of making large, existing software systems available as Network servers by allowing a Network Interface more compatible with their internal organization,  $1d3$
- 4) provide the basis for a more natural interface between local and remote procedures, and therefore and therefore and the ld4
- 5) encourage the sharing of software, by making procedures on remote hosts as accessible to the programmer as local ones, ld5

 $-1 -$ 

JEW 2\*SEP-74 04:29 23904<br>Procedure Call Protocol Introduction

The PCP proposed in this document is intended to be suitable both for interlinking procedures on different hosts, and for linking<br>procedures in different processes within a single host. The procedures in different processes within a single host, present document gives only a functional description of PCP, applicable to both classes ot use, A subsequent document will provide a detailed, syntactic description of the protocol for Its **Network application, le** 

The author hereby solicits comments on both PCP and its underlying Premise; comments should be addressed to the entire Network Liaison Group, As part of its current National Software Works (NSW) effort, SRI-ARC will implement and employ the PCP described in this document (perhaps modified by suggestions from the Network community) to make the core functions (or "backend") of nls available both as a Network server process, and as a Tenex fork, SRI-ARC will also implement an interactive NLS "frontend" for PDP-10 TENEX which will Use the backend in either of these two modes; and an additional frontend, for the PDP=11 ELF system, which will use the backend via the Network, 11

The present document Is the foundation for a series of subsequent documents describinq higher-level tools designed to operate within the setting provided by the Procedure Call Protocol, 1g

 $\mathcal{L}_{\mathcal{A}}$ 

 $\mathbf{r}$ 

JEW 2-SEP-74 04:29 23904<br>Procedure Call Protocol The Model **Environments** 

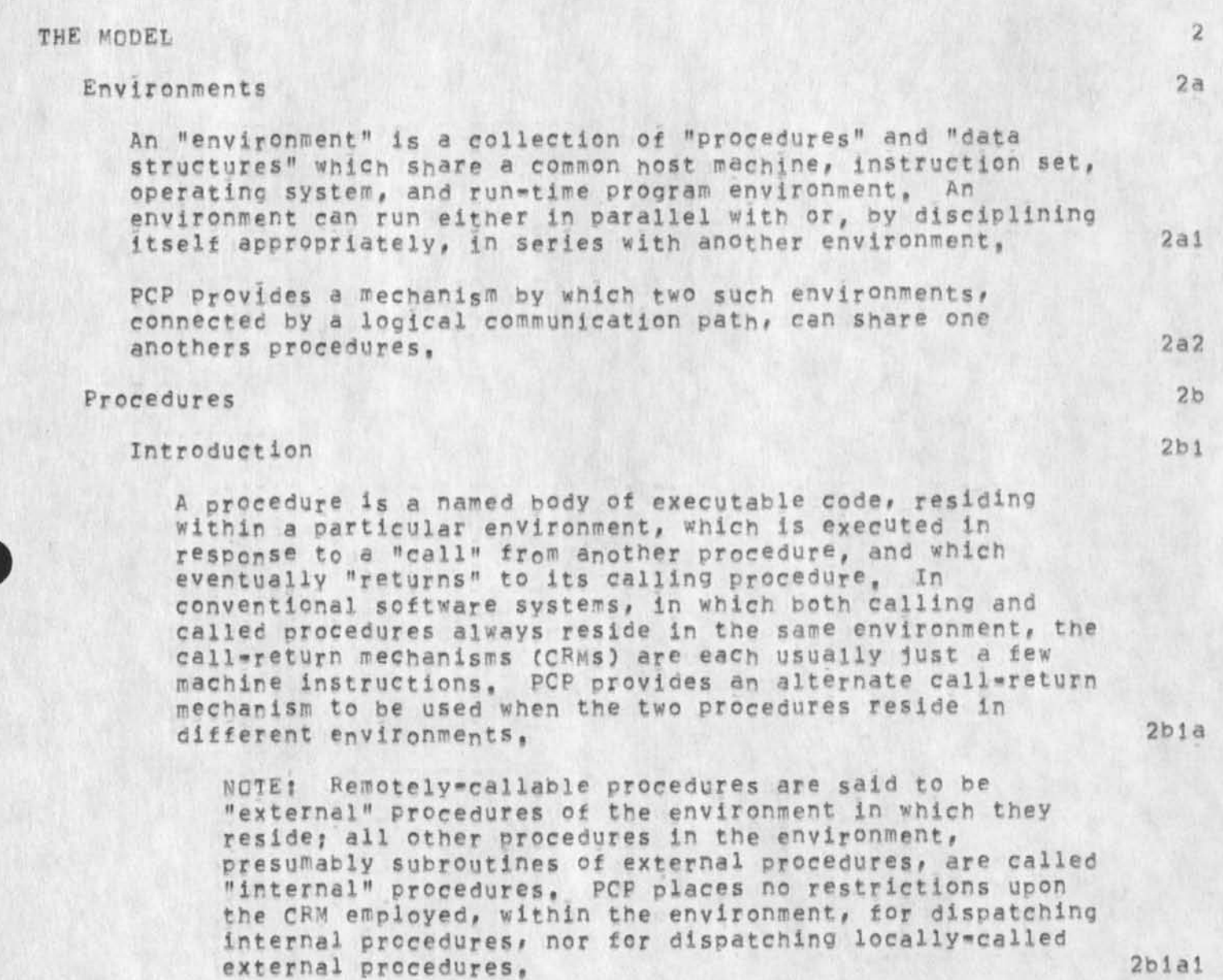

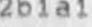

 $m3m$ 

JEW 2-SEP-74 04:29 23904 \*\*DBAFT\*# JEW 2 SEP 74 7i35PM procedure Call Protocol The Model Procedures Arguments, Modifiers, and Fesults

Arguments, Modifiers, and Results 2b2

The operation of a procedure is controlled by means *of zero*  or more parameters or "arguments" passed to it by its calling procedure? subsequent operation of the calling procedure is then in turn affected by zero or more "results" produced by the called procedure. The transfer of arguments to, and results trow, the called procedure is part of the CRM (and therefore part of PC?). 2b2a

A procedure also accepts zero or more additional parameters, or "modifiers", in addition to whatever arguments it requires, whenever it is called recursively (i.e. by itself). PCP's provision for modifiers is simply a device that permits both retail and wholesale versions of an operation to be implemented and described as a single procedure, rather than as two, slightly different ones, 2b2b

PCP's CRM permits a procedure argument or modifier to be either; 2b2c

- 1) a data structure (data structures can thus be used as vehicles of communication, as well as storage) Provided by the calling procedure, 2h2cl
- *2 )* an external data structure in the called procedure's environment, or 2b2c2
- 3) an "attribute" of an external data structure in the called procedure's environment, 2b2c3

 $=4-$ 

JEW 2-SEP-74 04:29 23904<br>Procedure Call Protocol The Model Procedures Arguments, Modifiers, and Results

Result Dispositions 2b2d

A procedure's results can be used in a variety of ways by the caller: they can be examined or manipulated, stored for later use, used immediately as arguments to other procedures, or simply ignored. 2b2dl

In conventional software systems, the cost of returning a procedure result to the calling procedure is low, involving at worst a main storage transfer, The CRM can therefore afford to blindly return the results of a procedure to the caller, and leave their disposition to<br>him. him.  $2b2d2$ 

But when the procedure and its caller reside in different environments, the cost of returning results is significantlv hiqher, And if after having been retrieved at such cost, the result is then ignored by the calling procedure, or worse still, returned to the same environment as an argument to a subsequent procedure, the increased ccst is (at least emotionally) very hard to bear, 2b2d3

To help eliminate such inefficiencies, PCP's CRM can be pre=instructed as to the procedure results' intended use, or "disposition", The CRM permits a procedure result (which, like an argument or modifier, is a data structure) to be either! 2b2d4

- 1) returned to the calling procedure (if its disposition is RETURN), 2b2d4a
- 2) stored automatically in an external data structure in the called procedure's environment (if the disposition is a reference to a data structure), 2b2d4b
- 3) used automatically to modify an attribute of an external data structure in the called procedure's environment (if the disposition is a reference to the attribute of a data structure), or 2b2d4c
- 4) discarded immediately by the called procedure's environment (if its disposition is DISCARD), 2b2d4d

In the last three cases, the CRM returns an EMPTY result to the caller, 2b2d5

JEW 2-SEP-74 04129 23904<br>Procedure Call Protocol **The Model Procedures Outcomes** 

#### **Outcomes**

Many procedures attempt well-defined tasks at which they either succeed or fail, The result of such a procedure can be communicated to the caller in a variety of ways: it can be returned as a formal result of the procedure, stored in a named data structure, or registered in any other way agreed upon by both caller and callee, Although it cannot prevent the use of such ad hoc schemes for reporting the "outcome" of a remote procedure, PCP provides and encourages the use of a more standard mechanism, by allowing for the return of a special meta\*result along with the normal procedure results. 2b3a

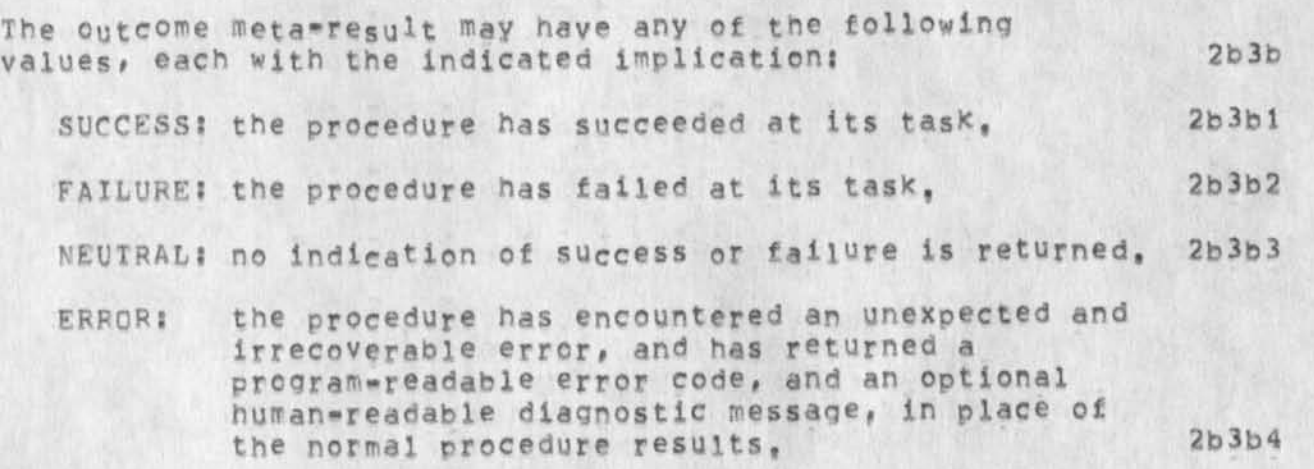

 $2b3$ 

JEW 2-SEP-74 04:29 23904 Procedure Call Protocol The Model Procedures Transfer and Return of Control

**Transfer and Return of Control 2b4** 

A procedure normally receives control from its caller, performs its task, and then relinquishes control, More complicateo control transfer sequences are sometimes required, and are therefore supported by PCp. Besides providing for the normal call-return sequence just described, PCP permits a remote procedure to summon assistance from any of the procedures along Its control thread, to notify any such procedure of an arbitrary event, or to interact with its caller as a co-routine, 2b4a

When a remote procedure returns control to its caller, it specifies the condition or "terms" under which it does so, The terms of the return are transmitted to the calling procedure as a second meta\*result, which may have any of the following values, each with the indicated implication: 2b4b

- EXIT: the procedure has completed execution, and is returning final control to its caller, along with the outcome meta-result and the procedure's results, This is the normal return, described in the preceeding section, 2b4b1
- RPRT: the procedure has not yet completed execution, but is returning temporary control to its caller to report intermediate status and results, and expects to be resumed with an indication of whether or not to proceed, and with optional new arguments, This is the co-routine return, 2b4b2
- NOTE: the procedure has not yet completed execution, but is returning temporary control to its caller to notify it of a particular event, and expects to be resumed after the calling procedure has acted upon it, In general, the caller is obligated to propagate the notice up the thread of control (by returning to ITS caller under the same terms) before resuming the remote procedure, 2b4h3
- HEIP: the procedure has not yet completed execution, and cannot proceed without first obtaining assistance from its caller with a particlar problem. The remote procedure expects to be resumed with an indication of whether or not the requested help has been provided, In general, if the caller is

 $\mathbf{a}$ 

JEW 2-SEP-74 04:29 23904<br>Procedure Call Protocol The Model Procedures Transfer and Return of control

incapable of helping the remote procedure, it is obligated to propagate the request up the thread Of control (by returning to ITS caller under the same terms) and then to return to the remote procedure whatever help the higher-level procedure has provided, **2b4b4** 

WKNG: these terms are reserved for use by the Environmental Control package,

procedure which returns to it on any terms other than EXIT, pCp requires that a calling procedure eventually resume a **2b4c** 

Syntax Conventions

procedure descriptions in all PCF-related documents will have the following format:

- > Terse statement of procedure's function > IN am e-of-procedure (arguments (modifiers] -> results) **2b5aia**  > Verbose description of the procedure's function, the arguments and modifiers it requires, and the results **2b5al** 
	- it returns, > Argument/result types? > A detailed description of arguments, modifiers, and results, including their types and, where appropriate, acceptable values, **2bSaib 2b5alc 2b5aIc1**

Throughout the procedure descriptions, the terms "host" and "invoking" will refer, respectively, to the environment that contains the procedure, and the enironment from which the procedure is called,

**2bba2** 

**2b4b5** 

**2b5** 

**2b5a** 

#\*DRAFT#\* JEW 2 *SEP* 7 4 | 7 35PM

JEW 2-SEP-74 04:29 Procedure Call Protocol The Model Data Structures Introduction 23904

## **Data Structures**

**jntroduction** 

Apart from its use as a communication vehicle, a data structure is a named data store, resident in a particular envircnment, which holds environment state information, and which exists throughout the environment's lifetime, In conventional software systems, in which both the data structure and the procedures that manipulate it always reside in the same environment, the read\*write mechanism **(PWN)** is usually lust a few machine instructions, PCF provides an alternate RWM to he used when the data structure and the procedure desiring to manipulate it reside in different environments,

NOTE: Pemoteiy-maninulable data structures are said to be "external" data structures of the environment in which they reside, and all other data structures in the environment are called "internal" data structures, PCP places no restrictions upon the PWM employed, within the environment, for manipulating internal data structures, nor for manipulating external data structures locally,

2clal

2c 1 a

2C

2c 1

\*\*DRAFT\*# JEW 2 SEP 74 7 ; 35PM

IntroductIon

Data Types

JEW **2-SEP-74** 04:29 Procedure Call Protocol The Model Data structures Data Types 23904

When transmitted between environments (as a procedure argument, modifer, or result), the value of a data structure must, in general, be represented in some standard format convenient for and agreed upon by both sending and receiving environments (whose machines may, for example, have different word lengths and character sets), The sender's CRM (i.e. PCP) must, therefore, encode the data structure in the standard format, and the receiver's CRM (PCP again) must decode it. 2c2a1 IIt should be clear that, because of the required encoding and decoding, remote Procedure arguments, **modifiers, and** results are effectively passed by value, rather than by name. Hence, procedure "results" cannot be returned by way of modified arguments. J To encode or decode a data structure for transmission, the CRM must know: 1) its "type" (e.g. integer, string, or list) -somehow communicated to it by the sending procedure, 2) its internal representation -- a characteristic of

> 3) the standard format for data structures of its type  $-$  specified by PCP. 2c2a2c

the sending environment, and 2c2a2b

To facilitate the task of encoding and decoding data structures for transmission, a limited set of data types are defined by PCP. Every argument, modifier, or result of a remote procedure must be of one of the types permitted by PCP, 2c2a3

2c2

2c2a

2c2ala

2c 2 a 2

2c2a2a

JEW 2-SEP-74 04:29 Procedure Call Protocol The Model Data Structures Data Types 23904

Types 2c2b The following types of data structures are currently supported by PCP?  $2c2b1$ STRING: a text string, with both a current and a **2c2bia**  maximum length (in characters), **2** c2b **lb INTEGER: a signed** integer, WORD! an unsigned integer capable ot oeing stored in an address space word (used by the Low\*Level Debug Package, described in another 2c2blc document), **2 c2b Id**  BOOLEAN; true or false, **2 c 2 0 i e EMRTX: null.**  an ordered set of data structures, with both a current and a maximum number of elements, This last data type provides a mechanism by which arbitrarily complex "composite" data structures can be constructed from the other, "atomic" types listed above,  $2c2b1f$ **In** all PCF-reiated documents, the **following syntax will**  be used to describe a data structure (brackets **surround**   $2c2b2$ optional elements): datastrucdesc ::= [name ':] [use '%] typelist **2c2b2a** type ['[ valuelist ']] ['/ typelist] 2c2b2b type!ist "STRING" / "INTEGER" / "WORD" / type "BOOLEAN" / "EMPTY" / "LIST" ['( list ')) / "any" **2c2b2c**  :?= datastrqcdesc *['»* C**1 ist/" • \*,, <sup>f</sup>3 3 2c2b?d list**  If9 value £ '/ valuelist) **2c2b**?e valuelist  $!1$  **2** [symb] [\*= abs] value 2c2b3 where: 2c2b3a is the structure's name NAME denotes the structure's function USE 2c2b3b implies that the structure may be of any type  $2c2b3c$ ANY is a symbolic name for the data structure's SYMB 2C2b3d value is the data structure's value in absolute form 2c2b3e ABS implies *zero* or more list elements like the  $1.1.1$  $2c2b3f$ previous one  $2c2b3q$ separates alternatives

 $\mathcal{N}$  .

JEW 2-SEP-74 04:29 23904<br>Procedure Call Protocol The Model Data structures Data Types

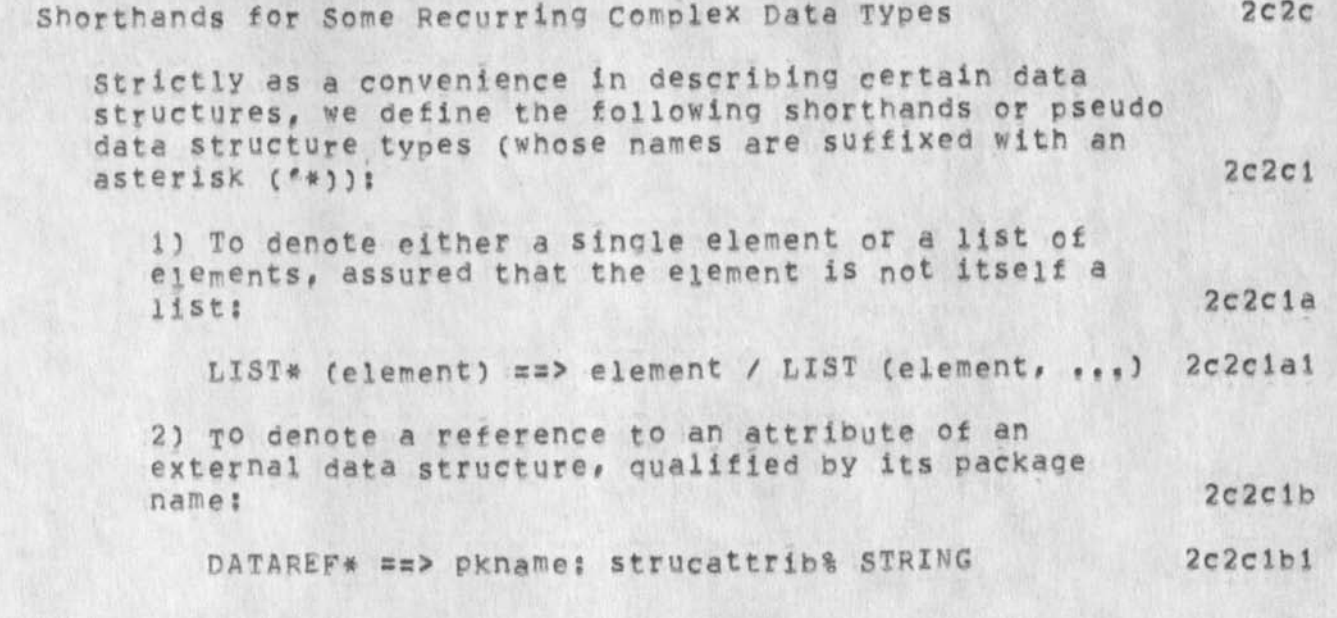

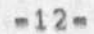

JEW 2\*SEP=74 04:29 23904<br>Procedure Call Protocol The Model Data Structures Attributes

 $\mathbf{x} \in \mathbb{R}^n$ 

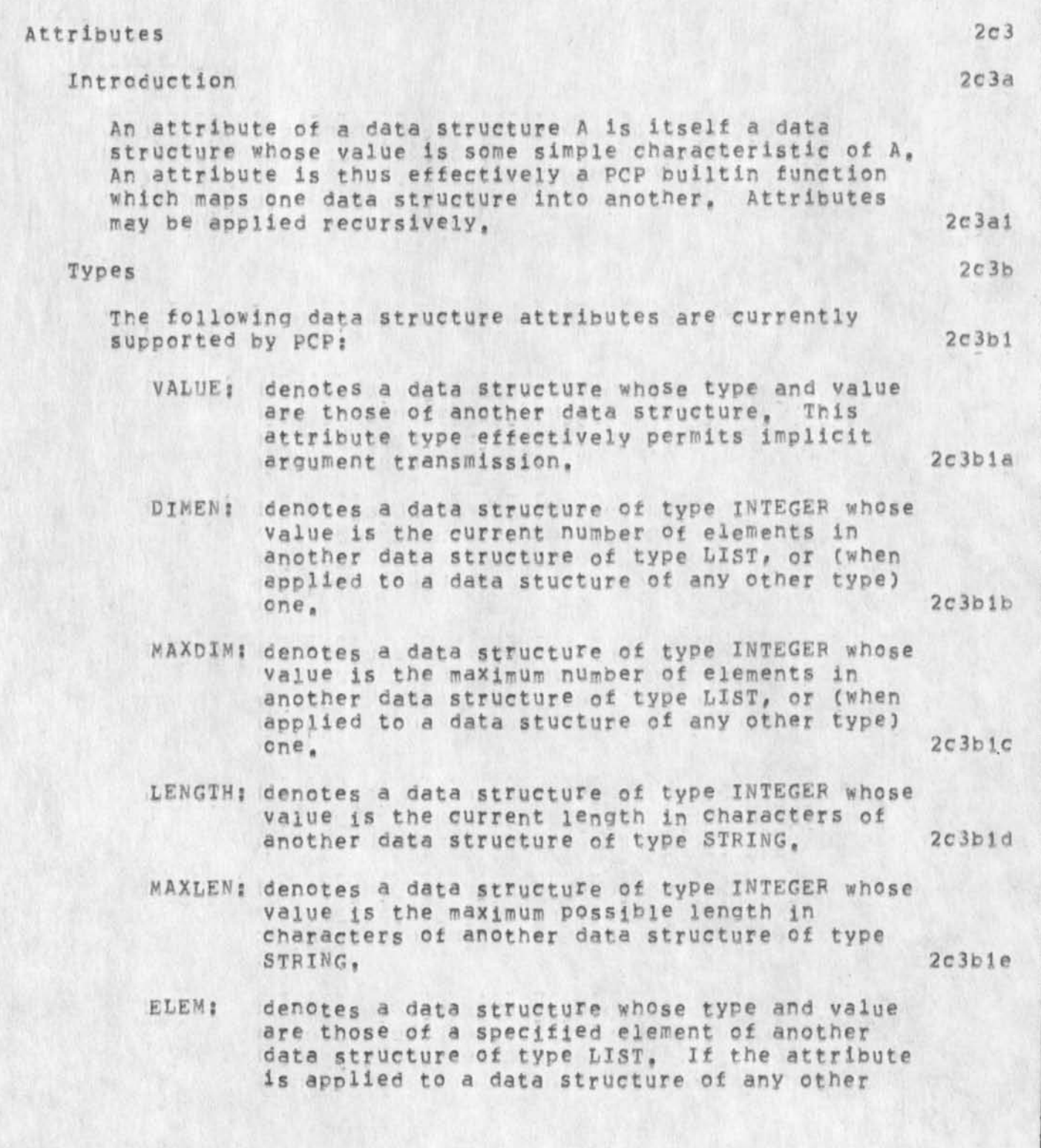

 $\vec{e}$ 

 $\sim$ 

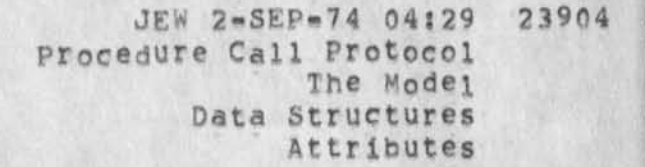

**-**

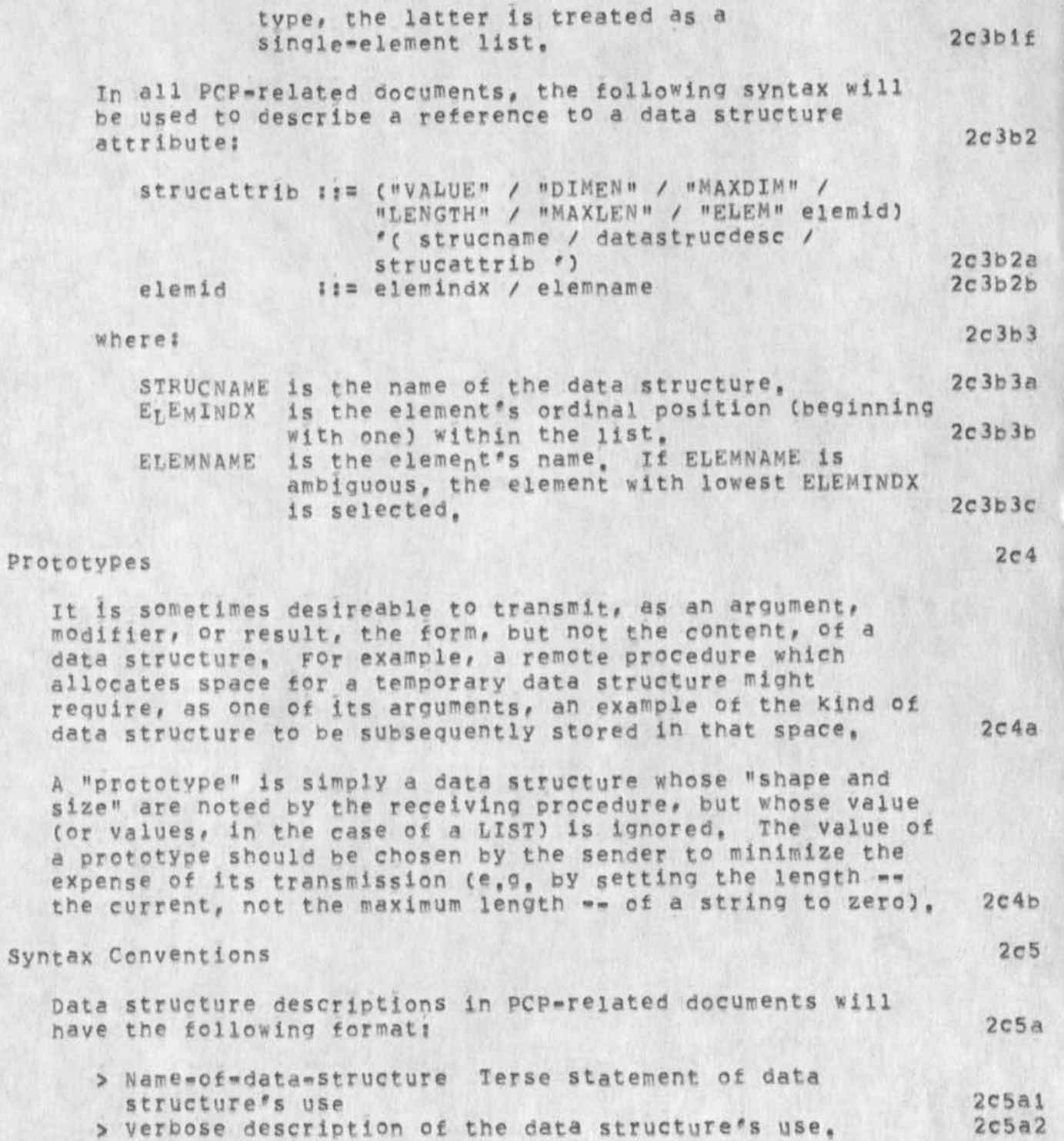

**JEW 2«SEP\*74 04829 23904 The Fodel Data Structures Attributes** 

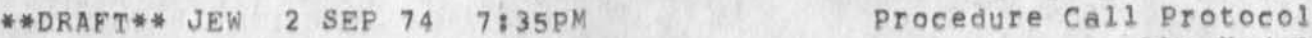

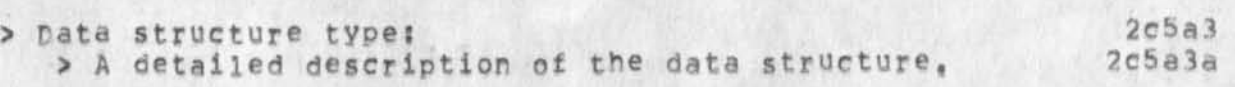

JEW 2-SEP-74 04:29 23904 procedure Call Protocol The Implementation Inter-Environment Communication Attributes

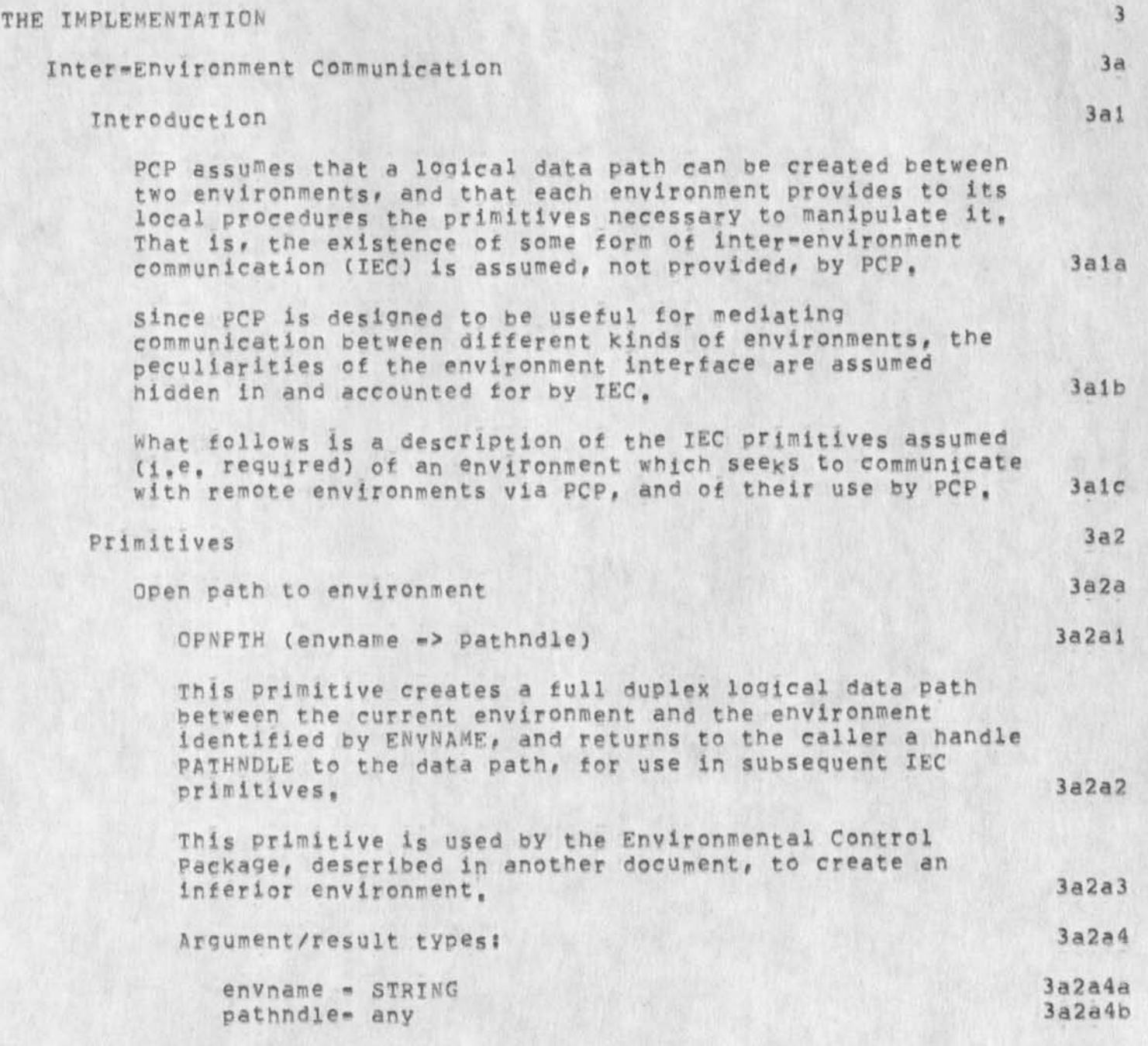

• \*\* DRAFT **The Implementation Inter •'Environment Communication Primitives Close path to environment 3a2b CLSPTH (pathndle) 3a2b 1 This primitive deletes the data path identified by PATHNDLE, previously created via OpNpTH. 3a2b2 This primitive is used by the Environmental Control Package, described in another document, to delete an inferior environment. 3a2b3 Argument/result types: 3a2b4 pathndle- any 3 a 2 b 4 a** a 2 b 4 a b 4 a b 4 a b 4 a b 4 a b 4 a b 4 a b 4 a b 4 a b 4 a b 4 a b 4 a b 4 a b 4 a b 4 a b 4 a b 4 a b 4 a b 4 a b 4 a b 4 a b 4 a b 4 a b 4 a b 4 a b 4 a b 4 a b 4 a b 4 a b 4 a b 4 a b 4

**\*\*DRAFT\*\* JEW 2 SEP 74 7:35PM** 

**Send data structure to environment. 3a2c SNDPTH (pathndle, datastrucencde) 3a2cl** 

**• This primitive transmits an encoded data structure DATASl'PUCENCDE to the remote environment along the data path identified by PATHNDLE**. 3a2c2

**JEW 2-SEP-74 04:29**<br>**Procedure Call Protocol** 

**23904** 

PCF uses this, and the RCVPTH primitive described below, **primitive to transmit a procedure call or return request**  to a remote environment. 3a2c3

Argument/result types: 3 3 a 2 c 4

**•** 

**pathndle - any**  datastrucencde- any **3a2c4a 3a2c4b** 

**Accept data structure from environment 3a2d** 

**RCVFTH** (pathndle  $\Rightarrow$  datastrucencde) 3a2d1

**This primitives accepts delivery of the next encoded data Structure DATASTRUCENCDE transmitted by the remote**  environment along the data path identified by PATHNDLE. 3a2d2

**Argument/result types: , 3a2d3 pathndle » any 3 a 2 d 3 a** 

datastrucencde<sub>\*</sub> any **3a2d3b** 

JEW 2-SEP-74 04:29 23904 Procedure Call Protocol The Implementation Inter-Environment Communication Primitives

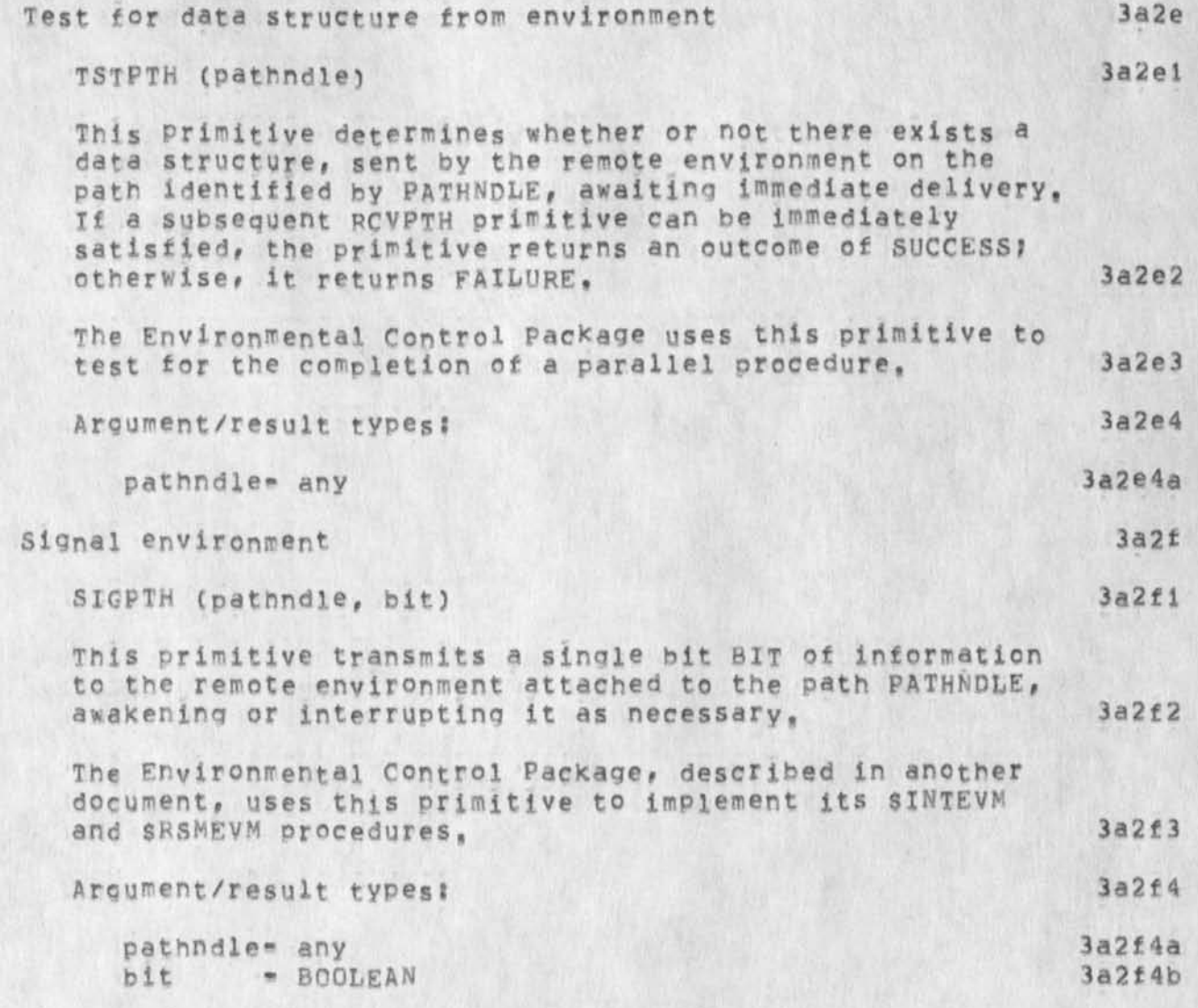

 $-18 -$ 

JEW 2-SEP-74 04:29 procedure Call Protocol The Implementation Inter-Environment Communication Implementat ion 23904

# Implementation 3a3

**To completely** specify the **interconnection** °f any specific pair of environments via PCP, one must more precisely specify the IEC primitives described above, In particular, one must specify the format of DATASTRUCENCDE, and the manner in which the IEC primitives are to be constructed from still more primitive operations. This much smaller task will pe undertaken in subsequent documents for at least

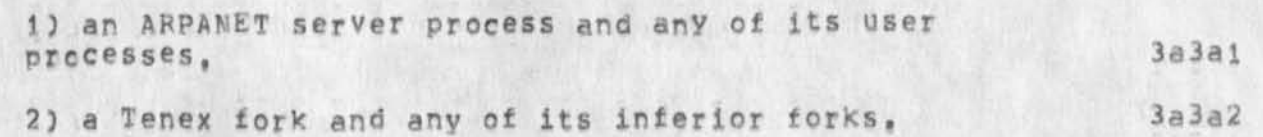

the following classes of environment pairs: 3a3a

 $\sim$ 

 $\lambda$  $\ddot{\phantom{0}}$ 

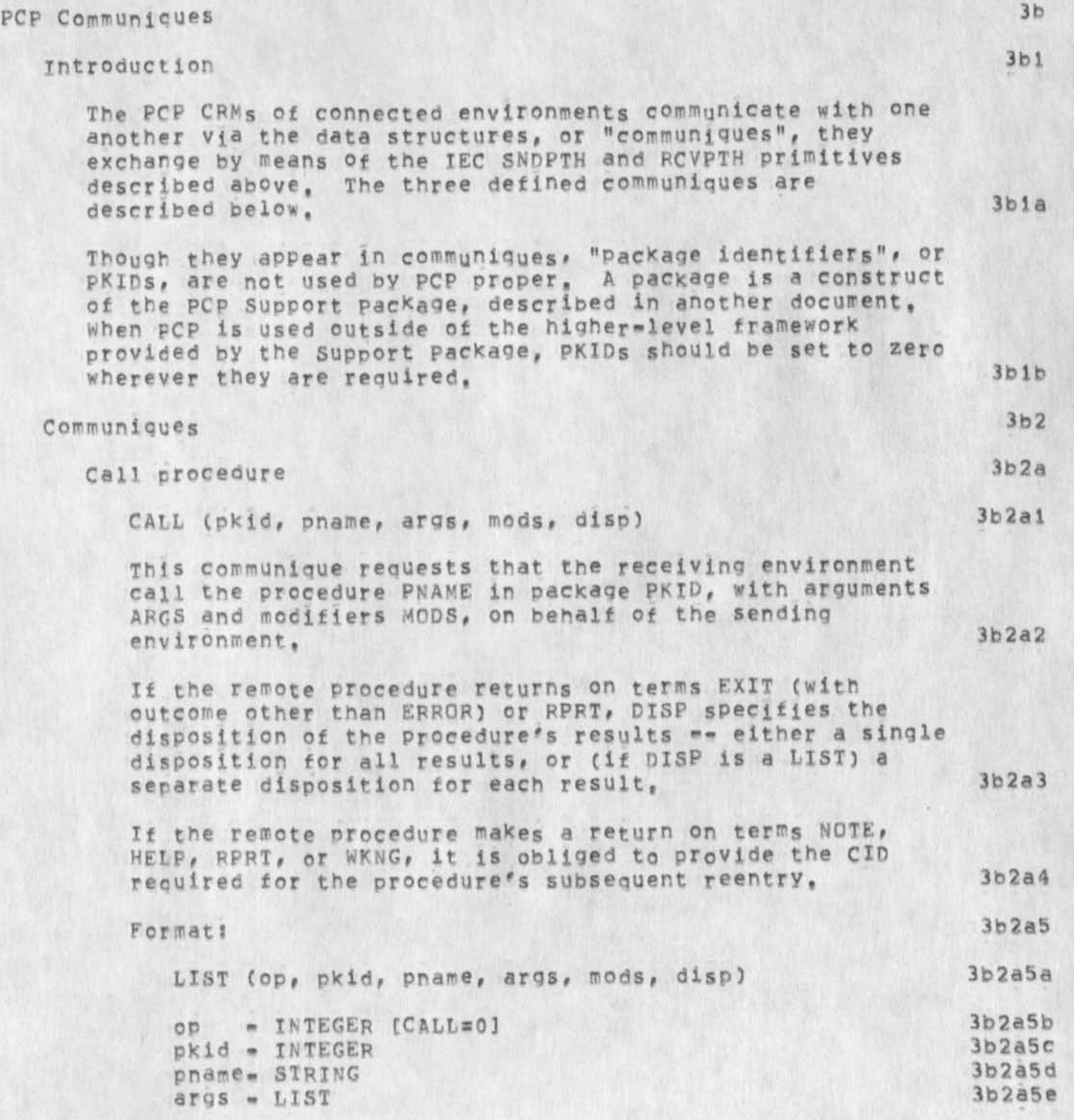

##DRAFT\*\* **JEW 2 SEP 74 7s35PM Procedure Call Protocol** 

**JEW 2-SEP-74 04:29 23904**<br>Procedure Call Protocol **The I**rnp**3 ementat Ion PCP Communiques** 

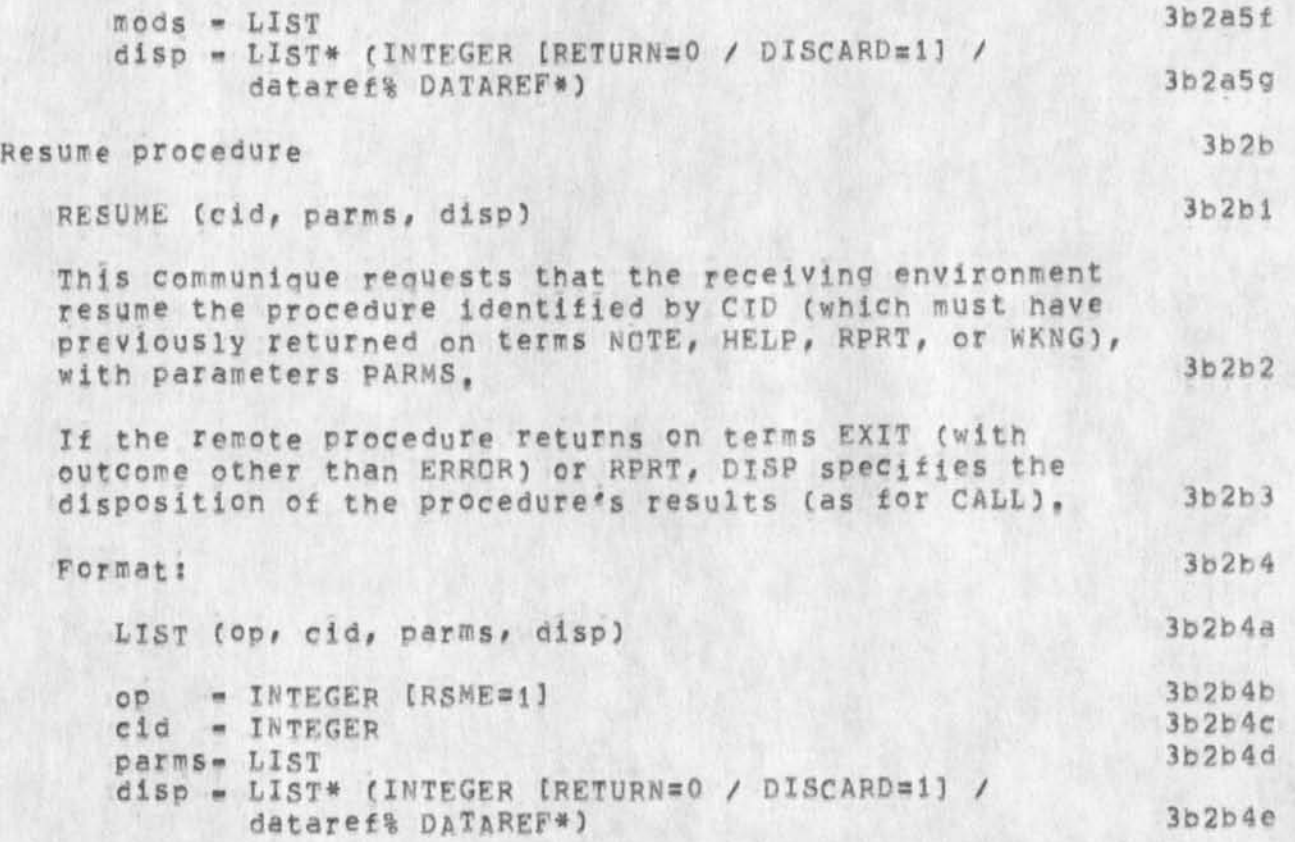

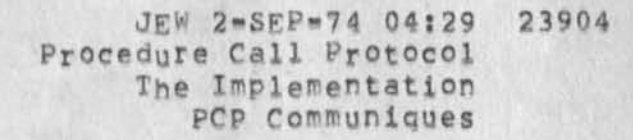

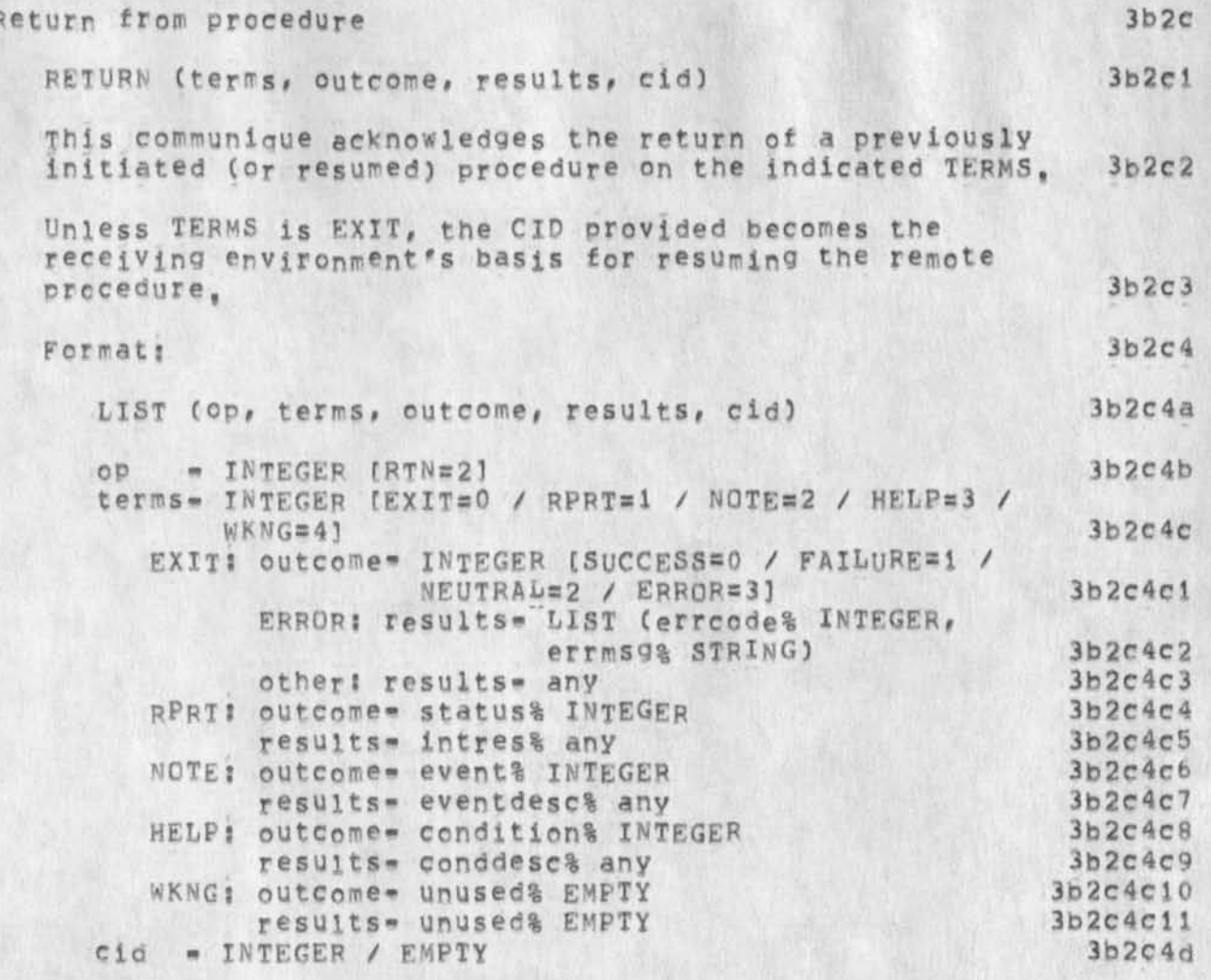

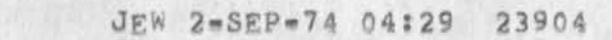

 $\mathcal{L}^{\text{in}}$  ,  $\mathcal{L}^{\text{in}}$ 

# JEW 2-SEP-74 04:29 23904

**\*#DRAFT\*\*** PCF The Procedure Call Protocol

 $\ddot{\phantom{a}}$ 

## $3-SEP-74$

James E. White Augmentation Research center

Stanford Research Institute Menlo Park, California 94025

PCP is an inter-environment procedure call and return mechanism which provides a setting in which higher-level tools can be remotely offered and used,

**JEW 2-SEP-74 04:32 23905**<br>The PCP Support Package

## \*\*DRAFT\*\* JEW 2 SEP 74 7:37PM

 $\lambda$ 

**(J23905) 2-SEF-74 0 4<sup>s</sup> 32? <sup>j</sup> ;j Title; Author(s)| Jaires E, (Jin) White/jEW; Distribution; /NpGC C INFO-ONLY 3 ) JBPC C INFO-ONLY 1 ) Rww(**  *I* INFO**-ONLY** I *) i* **Sub-collections;** SRI-**a**RC N P**g; Clerk; JEW; Origin; < WHI1P , PCP-PCPSUP<sup>f</sup> NLS;8# >, 2-SEP-74** 02 **;33 JEW ;;;; ####;** 

JEW 2-SEP-74 04:32 23905 The PCP Support Package

One of a series of related documents,

#### JEW 2-SEP-74 04:32 23905 The PCp Support Package

la

lb

 $1<sub>b1</sub>$ 

 $1<sub>b</sub>1a$ 

 $1<sub>b2</sub>$ 

 $1b2a$ 

## INTRODUCTION

The PCP Support Package (package name=\$PCPSUP) contains those procedures and data structures which a remote environment requires to use the host environment conveniently, sPCPSUP includes or opening and closing packages, manipulating data procedures f structures within the host environment, creating temporary ones, for logging into and resetting the host environment, and a NOP. It contains data structures with menus of the host environment's supported packages, and their external procedures and data structures,

#### Packages

The external procedures and data structures within an environment are partitioned, oy function, into one or more "packages", Packages are referred to initially (in the \$QPNFK procedure) by name, and thereafter via a "package identifier", or PK ID, The entire contents of a package are accessible to another environment if and only if it has successfully "opened" tne package (i.e. if it has obtained a PKID for it),

NOTE: The PCP Support Package itself is always considered open (with PKID=0) and need not, indeed cannot, be explicitly opened or closed (with \$0PNPK and \$CLSPK),

A Package programmer's Guide (PPG), like the current document, is assumed to exist for each package implemented, and to contain s

1) a description of the package and its function,

as 1 m

- 2) a description of each external procedure, including its name, function, the type and function of each of its arguments and modifiers, the type and function of each of its results, and any accessibility peculiarities,  $1<sub>b</sub>2<sub>b</sub>$
- 3) the name, type, function, and accessibility peculiarities of each external data structure,  $1b2c$

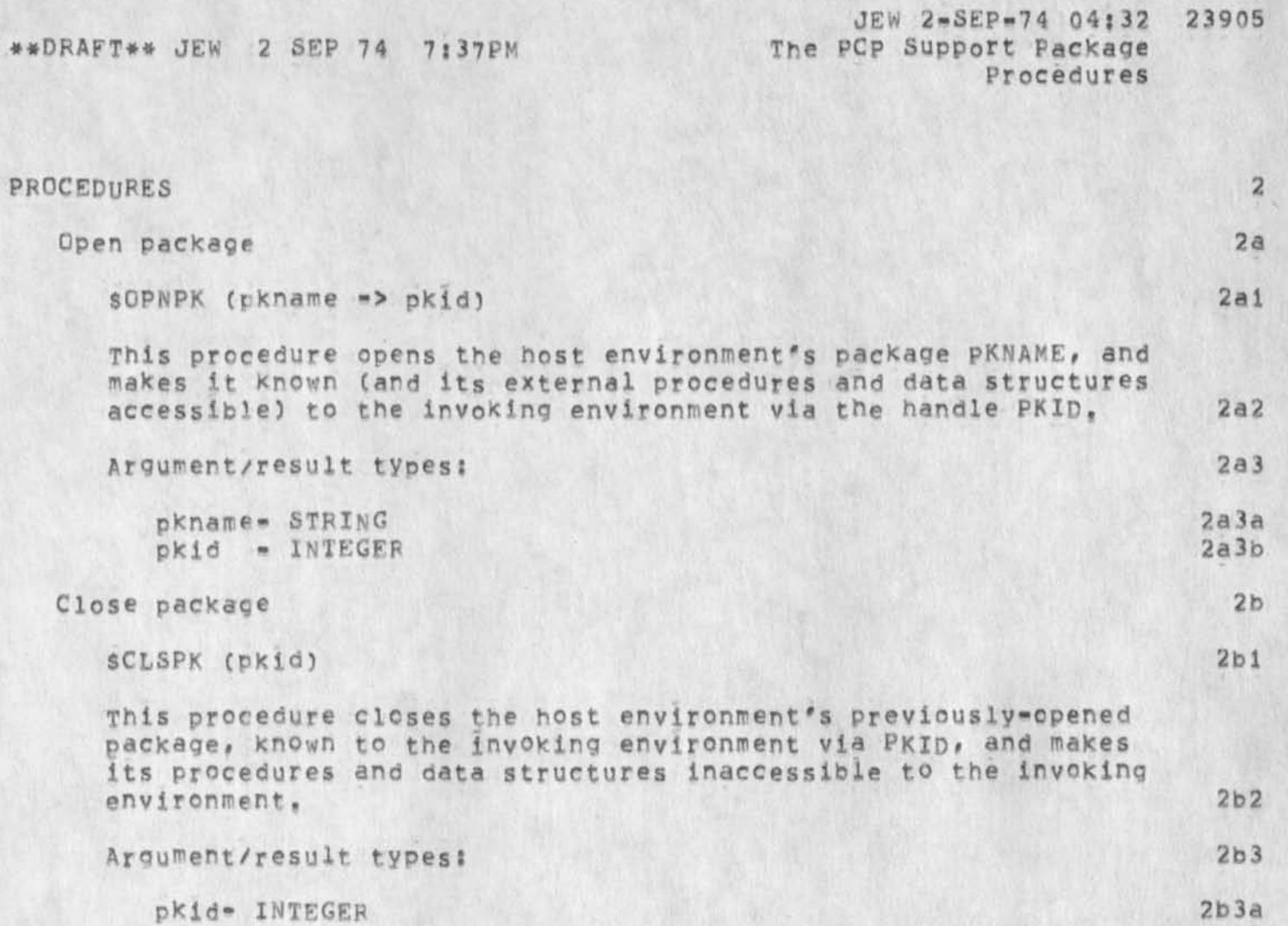

 $\overline{\phantom{a}}$ 

X

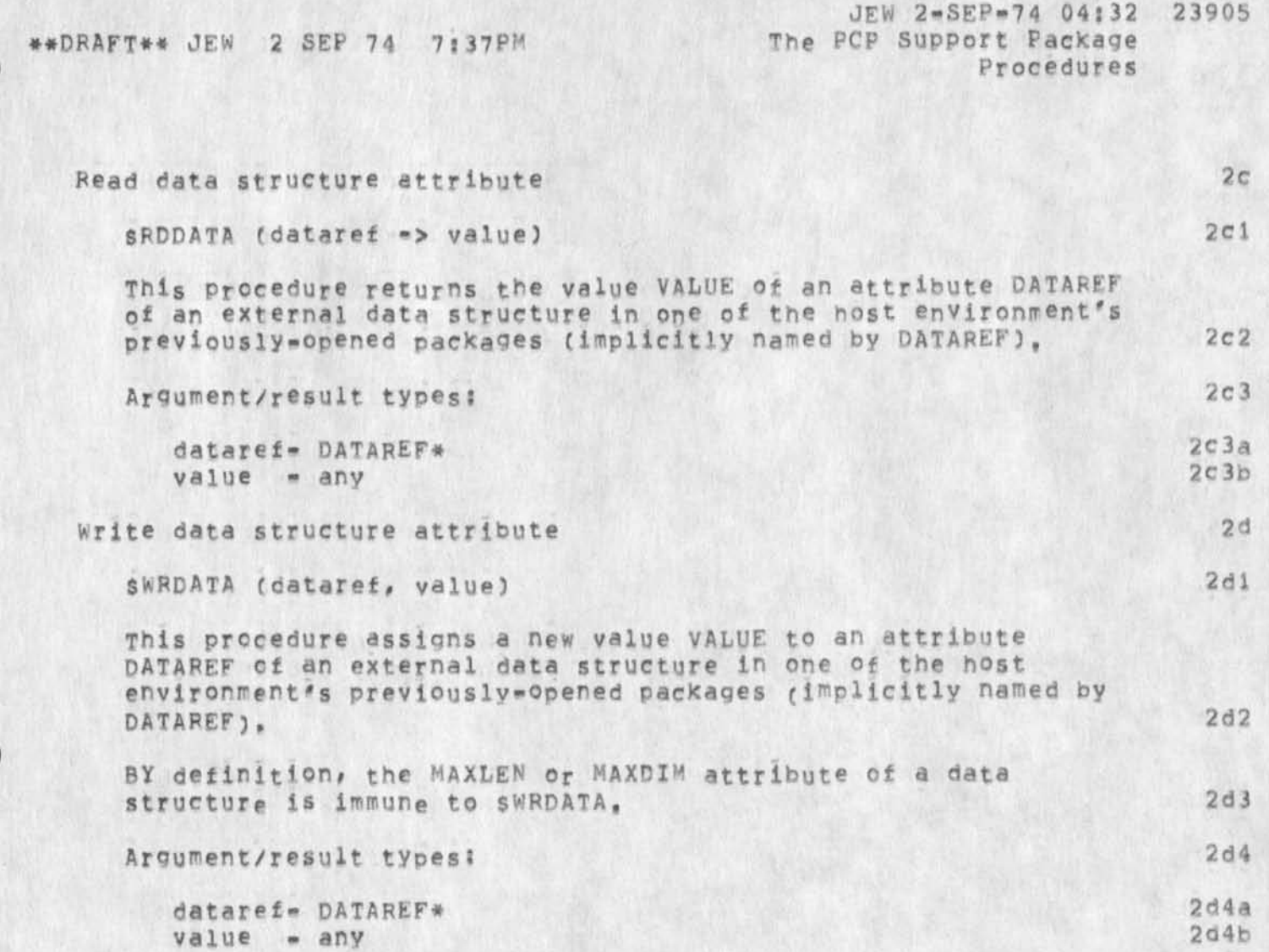

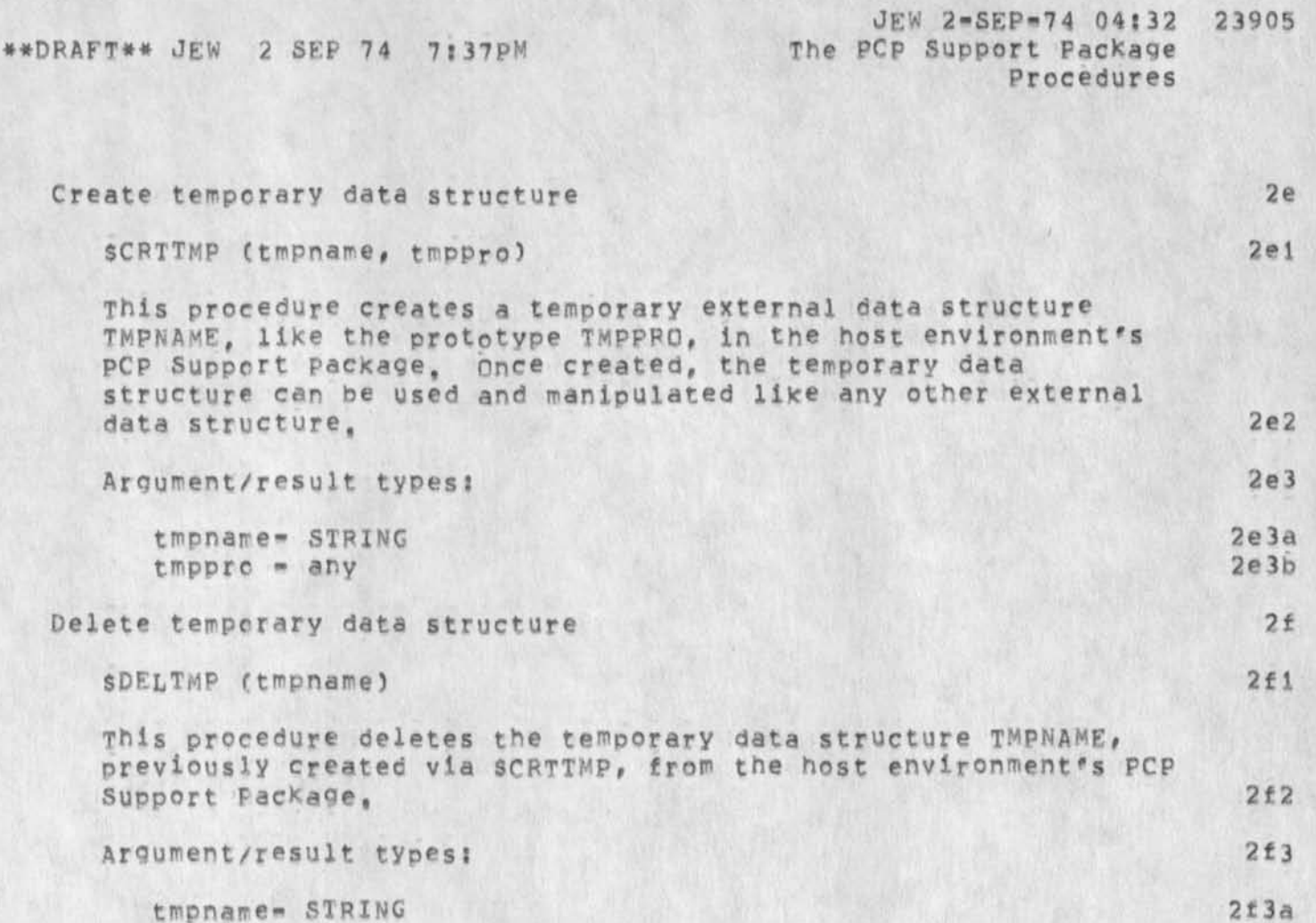

 $\langle \cdot \rangle_{\mathbb{A}^2}$ 

**SO** 

\*\*DRAFT\*\* JEW 2 SEP 74 7:37PM JEW 2-SEP-74 04:32 23905 The PCP Support Package Procedures Beset environment 2g  $SRESET$  ()  $291$ This procedure resets the host environment to its creation state, if the environment supports tpe Environment Control Package, described in another document, it deletes all inferior environments and releases all VIDs obtained via SGETHND, *2g2*  Login environment 2h sLOGIN (user, password, acct) 2hi This procedure associates the host environment's use with a user USER (for access-control purposes), protected by the password PASSWORD, and an account ACCT (for billing purposes), 2h2 Argument/result types: 2h3 user - STRING 2h3a<br>password= STRING 2h3b password- STRING<br>acct - STRING / EMPTY 2h3c  $acct = STRING / EMPTY$ No operation 2i snOp (arqument => argument) 211 This procedure is a NOP, simply echoing its argument as its result. It can be called remotely to verify the communication path to, and proper functioning of the host environment, 212 Argument/result types: 213 argument- any 2i3a

JEW 2-SEP-74 04:32 23905 The PCP Support Package \*\*DRAFT\*\* JEW 2 SEP 74 7:37PM Data Structures 3 DATA STRUCTURES  $3a$ SPKAGES List of Offered packages This read=only, reader=dependent data structure is a list of the packages, within the host environment, available to the invoking environment, and specifies for each: its name PKNAME, and, if opened by the invoking environment, its PKID.  $3a1$  $3a2$ Data structure type: Spkages: LIST (pkname: pkid% INTEGER / EMPTY, ...)  $3a2a$  $3<sub>b</sub>$ SEXTPRC Lists of external procedures This read=only, reader=dependent data structure is a list of the external procedures contained in each of the host environment's open packages PKNAME, and contains for each procedure: its name PRCNAM, a list ARGPTS of prototype arouments, a list MODPTS of prototype modifiers, and a list  $3b1$ RESPTS of prototype results.  $3b2$ Data structure type: saccorc: LIST (pkname: LIST (prenam: LIST (argpts% LIST,  $3b2a$ modptsa LIST resptsa LIST), ...), ...)  $3c$ SEXTDAT Lists of external data structures This read-only, reader-dependent data structure is a list of the external data structures contained in each of the host environment's open packages PKNAME, and contains for each data structure: its name DATNAM and a prototype DATPT.  $3c1$  $3c2$ Data structure type:  $3c2a$ Saccdat: LIST (pkname: LIST (datnam: datpt% any, ...), ...)

JEW 2-SEP-74 04:32 23905 The PCP Support Package Appendix: Pseudo Implementations Introduction

APPENDIX: PSEUDO IMPLEMENTATIONS

Introduction

The following are implementations of some of SPCPSUP's procedures in something resembling SRI=ARC's L10 programming language, Their purpose is to help clarify the procedure definitions and to suggest, in broad terms, an implementation strategy,

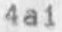

4

 $4a$ 

JEW 2-SEP-74 04:32 23905 The PCP Support Package Appendix: Pseudo Implementations Selected Procedures

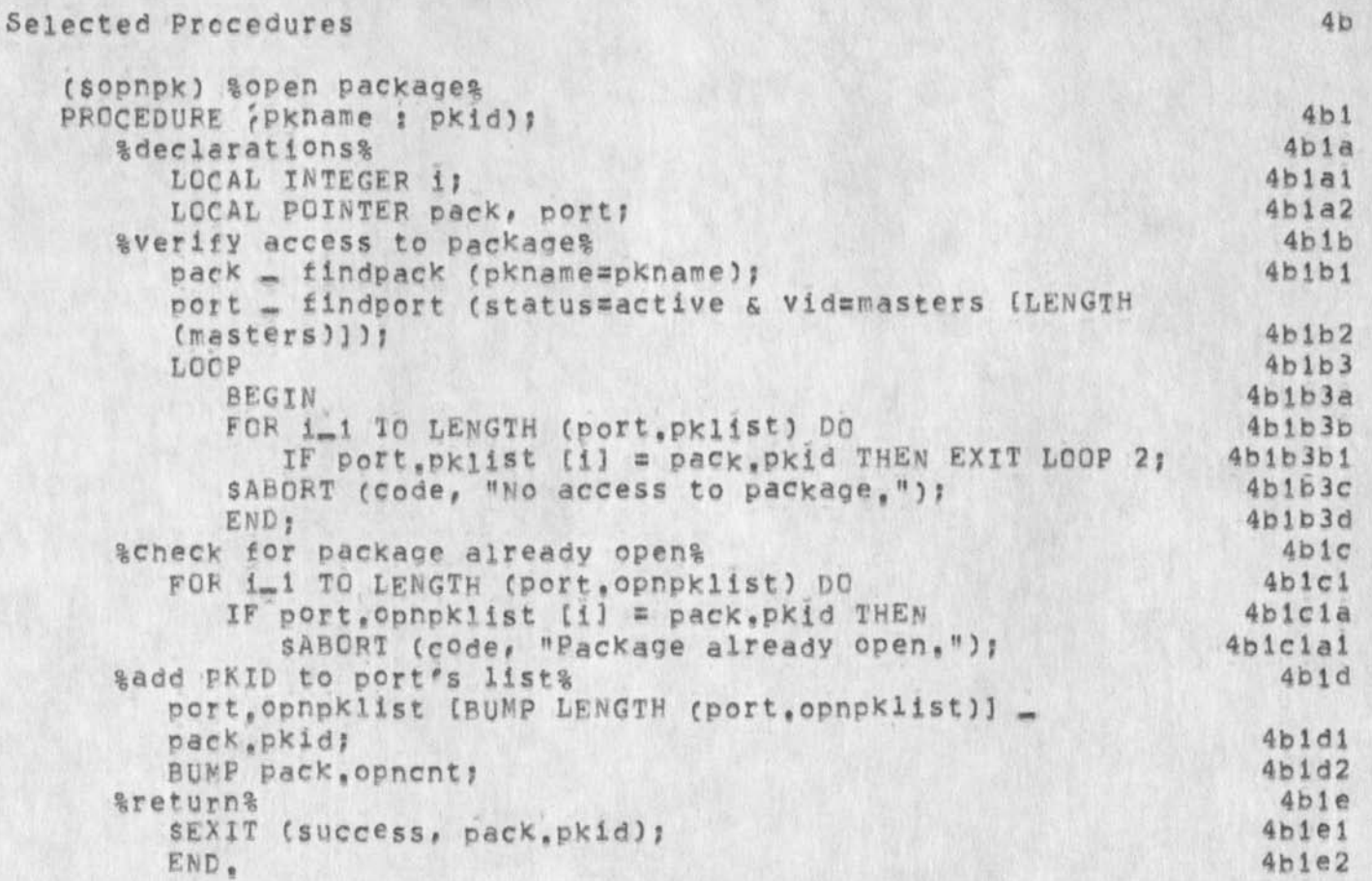
\*\*DRAFT\*\* JEW 2 SEP 74 7:37PM

**JEW 2-SEP-74 04132 23905**  Appendix: Pseudo Implementations selected Procedures

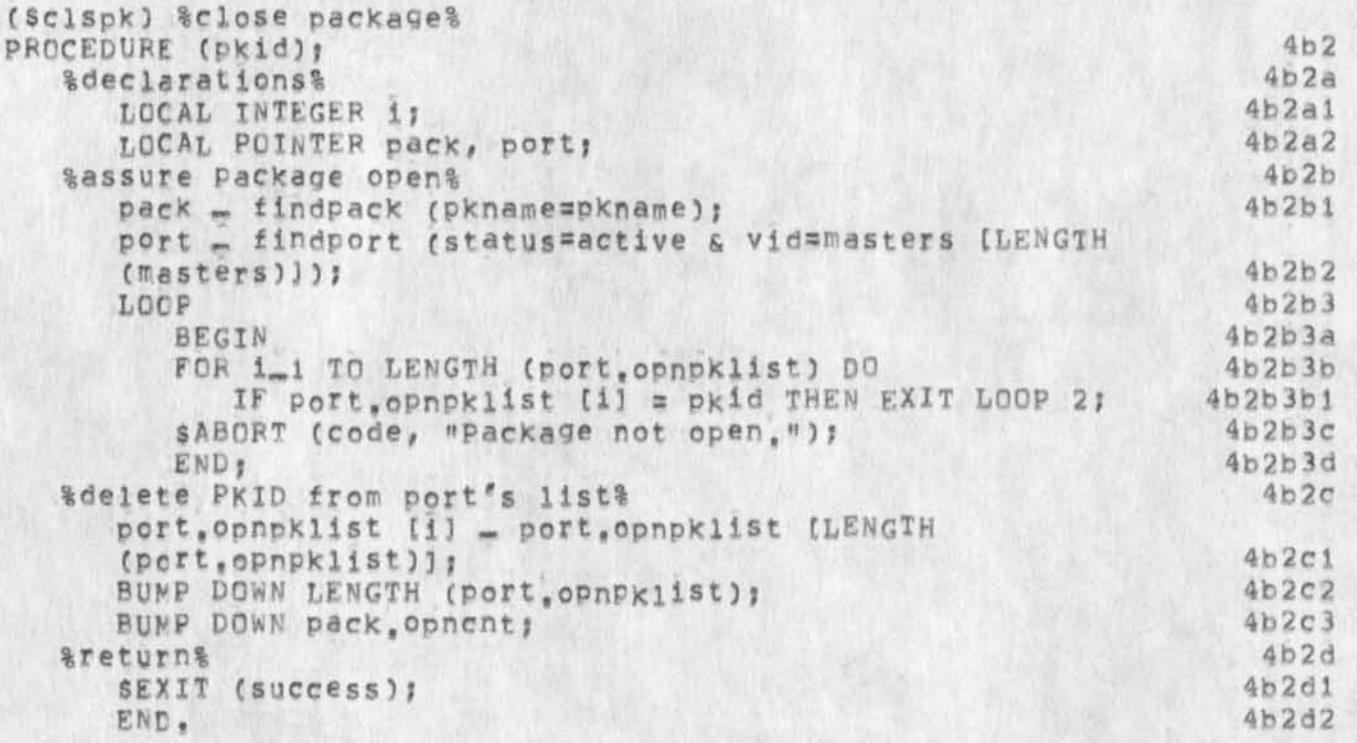

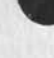

 $-9-$ 

\*\*DRAFT\*\* JEW 2 SEP 74 7:37PM

JEW 2-SEP-74 04:32 23905 The PCP Support Package Appendix: Pseudo Implementations<br>Internal Global Data Structures

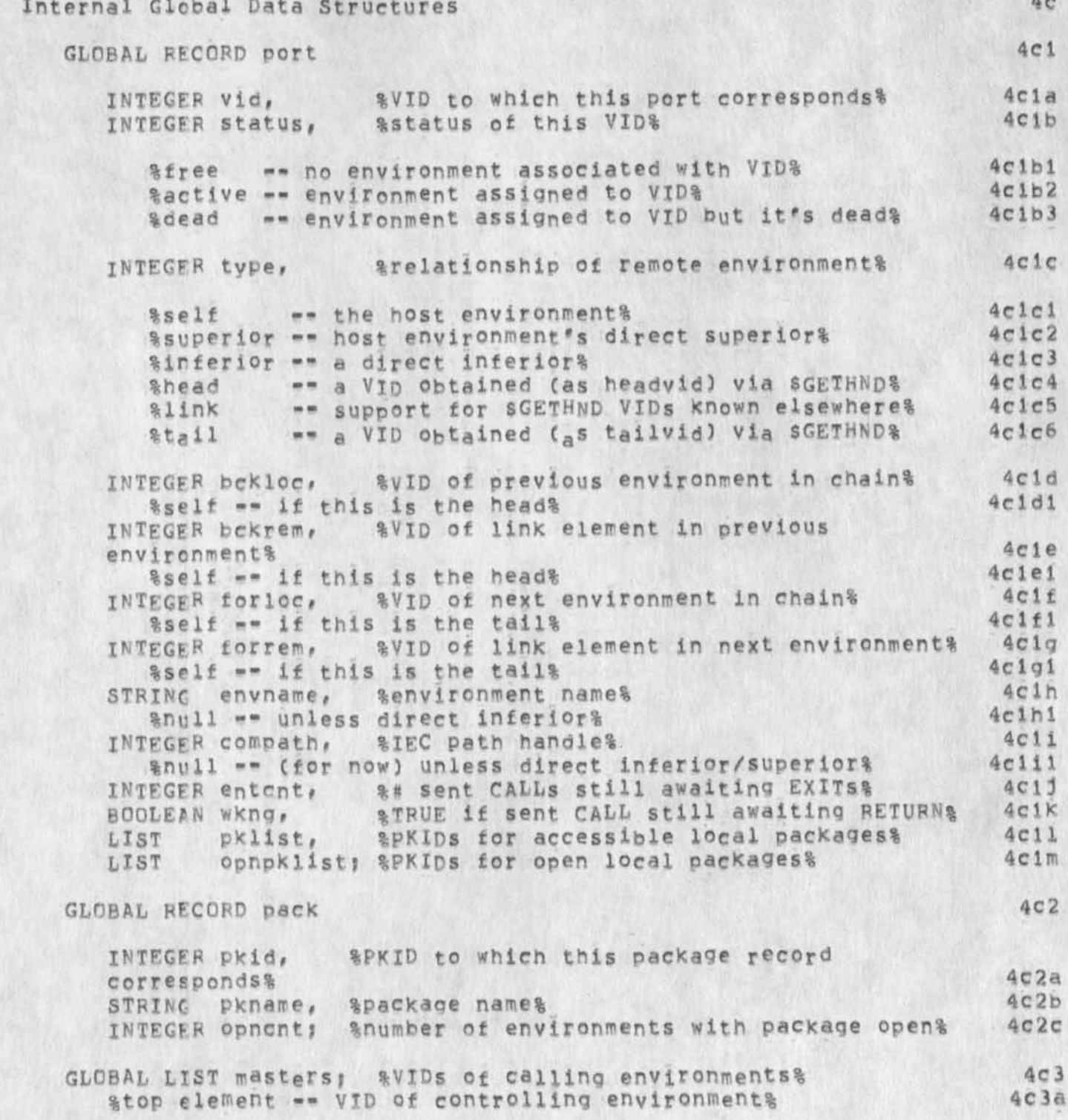

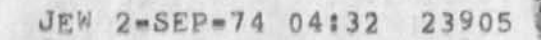

 $\mathbf{r} = -\mathbf{v}$ 

\*\*DRAFT## SPCPSUP The PCP Support Package

**>** 

## $3-SEP-74$

James E, white Augmentation Research Center

Stanford Research Institute Menlo Park, California 94025

SPCPSUP is a procedure call support tool that operates within the setting provided by the Procedure Call Protocol (PCP \*\* xxxxxx,), with which the reader of the present document is assumed familiar,

(J23906) 2-SEP-74 04:34;;;; Title; Author(s); James E. (Jim)

White/JEW; pistribution; /NPG( [ INFO=ONLY ] ) JBP( [ INFO=ONLY ] ) RWW( I INFO-ONLY ] ) ; Sub-Collections: SRI-ARC NPG; Clerk: JEW; Origin: < WHITE, PCP=EVMCTL, NLS;10, >, 2=SEP=74 01:16 JEW ;;;; \*\*\*\*\*

One of a series of related documents.

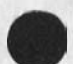

 $\downarrow$ 

 $-0-$ 

## **INTRODUCTION**

PCP makes possible the orderly construction of large, Network-based, distributed software systems, each component implemented on a different machine, with a different operating system, in a different programming language, la

The Environmental Control Package (package name = SEVMCTL) provides tpe necessary tools for interconnecting two or more environments to form a coherent, Multl«Environment Software System (MESS), SEVMCTL contains those procedures and data structures required to construct from a single "root" environment, manipulate, and dismantle a multimenvironment system. The package includes procedures for creating, deleting, logically interconnecting, and relaying procedure calls between environments, and for interrupting and resuming environments, along with the necessary support data structures. 15

The Multi-Environment Software system ic

The Environment Tree lcl

Let MFSS be, at any point in time, a tree structure of environments, Every MESS begins with a single, pre=existent root environment to which all other environments are ultimately subordinate, During the course of its execution, the rcot environment creates one or more subordinate environments, one or more of which may create subordinate environments of their own, and so forth, Icia

An environment is said to be the "direct inferior" of the environment that created it, and the "indirect inferior" of each environment further up in the environment tree, iciai

An environment is said to be the "direct superior" of each environment it creates, and the "indirect superior" of each environment further down in the tree, icla2

An environment may nave, at any point in time, an arbitrary number of directly inferior environments, but (of course) only one directly superior environment, lcla3

-1 -

JEW 2-SEP-74 04:34 23906 \*\*DRAF **T\*\*** JEW 2 SEP 74 7 : 39PM The **Environmental Control Package**  Introduction **The Multi-Environment Software System Environment Names** 

lc2a

 $1c2a1$ 

lc2ala

Ic2a2

 $1c3$ 

lc3a

lc3at

**Environment. Names** lc2

An existing environment creates a direct inferior by offering its "environment name" to the SCRTEVh procedure, Environment names which begin with a dollar sign ('\$) are reserved for MESS-wide assignment? all others are available for local assignment, The following MEss-standard generic environment names are currently definedj

1) "SF" <SP> filename

The environment created from the executable file FILENAME in the host environment's file system, and run on the host environment's machine.

2} "\$N" <SP> host <SP> socket

the environment run on the ARPANET host HOST (a standard host name or decimal host address)*p* and created by the remote system in response to an ICP to contact socket SOCKET (specified in decimal), Ic2a2a

Known Environments

Once an environment has been created, it is referenced from another environment by means of an "environment identifier", or VID. A VID is a local handle to an environment: it is always evaluated relative to the environment in which it is used, An environment B is said to be "known" to another environment A if and only if A has a handle to B, SEVMCTL assures that if 8 is known to A, then A is known to B as well,

An environment's direct superior is always known to it (via a special VID whose value is SUPEB--1), A VID is assigned to each direct inferior at its creation, VlDs for other environments must be explicitly obtained via SEVMCTL's SGETHND procedure, An environment is always known to itself via the special VID whose value is SElFsO,

Ah environment maY call remote procedures in any environment known to it.  $1C3b$ 

JEW 2-SEP-74 04:34 23906 \*\*DRAFT\*\* JEW 2 SEP 74 7:39PM The Environmental Control Package Introduct ion The Multi-Environment software System Configuring the MESS

## configuring the MESS and the MESS and the MESS and the MESS and the method of the method of the method of the method of the method of the method of the method of the method of the method of the method of the method of the

Viewed one way, a MESS is simply a collection of procedures and data structures partitioned among some arbitrary number of environments. Since any procedure can call both local and remote procedures and manipulate both local and remote data structures, the system's procedures and data structures coulc, in principle, be partitioned among environments in arbitrary fashion, Jc4a

In practice, however, the programmer must assume that caning a remote procedure or manipulating a remote data structure is mere expensive, in terms of both the real and processing time required, than callinq or manipulating a local one -- an operation which may be as simple as a single machine instruction, The process of partitioning the system's components among environments must therefore be done with intelligence and care, and care and care, and capacities are all  $1c4b$ 

# Serial and Parallel Operation ic5

BY means of the SCALL and \$RESUME procedures, SEVMCTL provides an invoking environment A with a choice between serial or parallel execution of a procedure in an environment C that Is remote with respect to the host environment B, JcSa

When a procedure in C is called serially, its execution is completed (i.e, it signals a return to B) before the sCALL (or sRESUME) procedure in B signals a return to A, 1c5a1

When the procedure in C is called in parallel, environment B signals a return to A on terms WKNG, immediately after initiating the procedure call request at C, Environment A is then free to call additional procedures in B, provided that their execution doesn't require a cell upon a procedure in now occupied environment C, ic5a2

As B returns (on terms WKNG) to A, it returns a CID by which the uncompleted procedure call can be referenced, lcba2a

At any time, environment A is free to test for the completion of the procedure running in C by calling the SRESUME primitive in B in parallel mode,

JEW 2-SEP-74 04:34 23906 \*\*DRAFT\*\* JEW 2 SEP 74 7:39PM The Environmental Control Package Introduction The Multi-Environment Software System Configuring the MESS

> specifying the CID, SRESUME will return, like the original SCALL, on terms WKNG if the procedure is still incomplete, and on some other terms otherwise,  $1c5a2b$

> > $1c5a2c$

Alternately, environment A may commit itself to the parallel procedure's completion (as if it had originally initiated it serially) by SRESUMEing it serially, rather than in parallel.

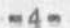

JEW 2-SEP-74 04:34 23906 \*\*DRAFT\*\* JEW 2 SEP 74 7:39PM The Environmental Control Package Procedures

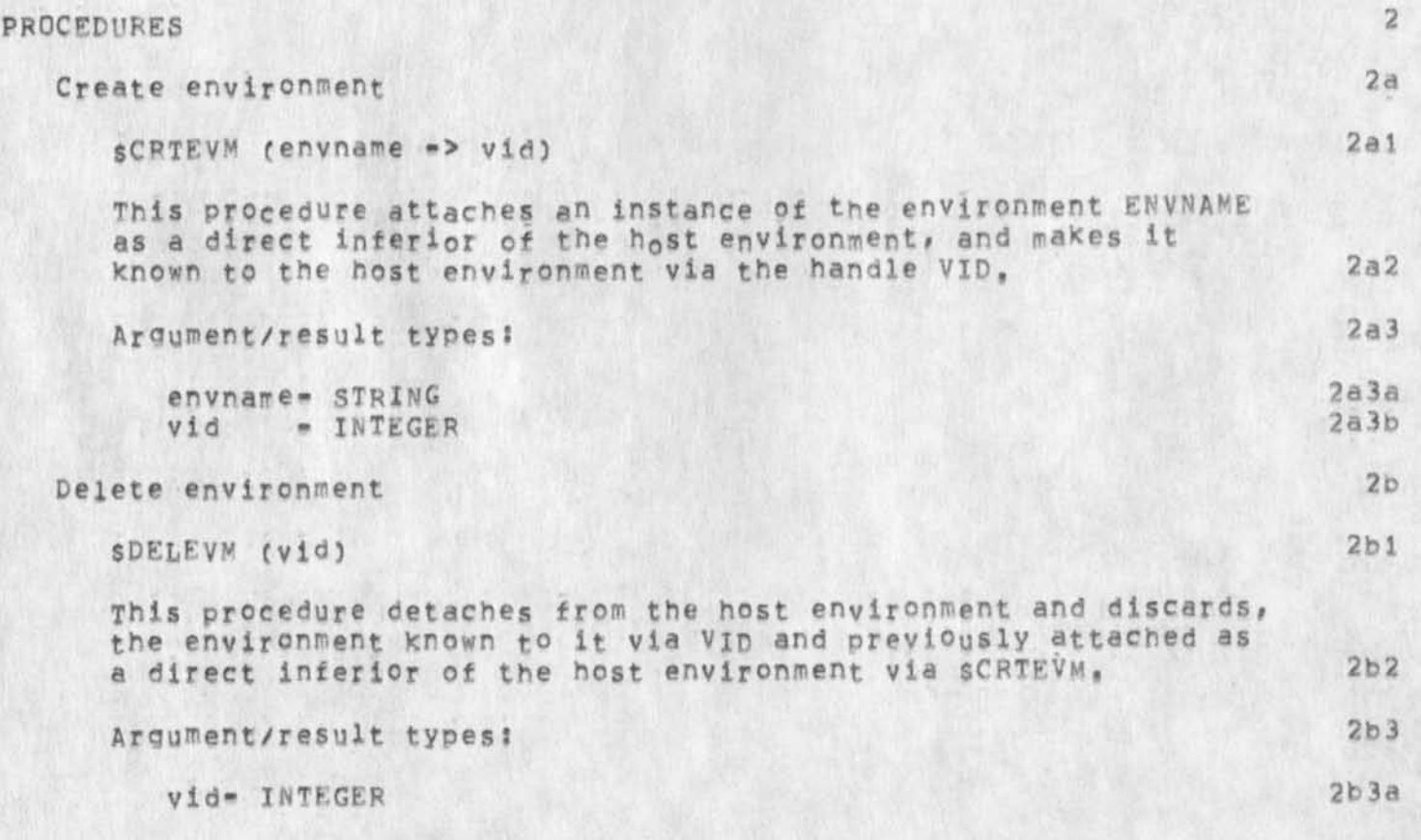

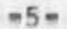

JEW 2-SEP-74 04:34 23906 **##DRAFT\*\*** JEW **2** SEP **7 4 7 s 39P\* The Environmental Control Package Procedures** 

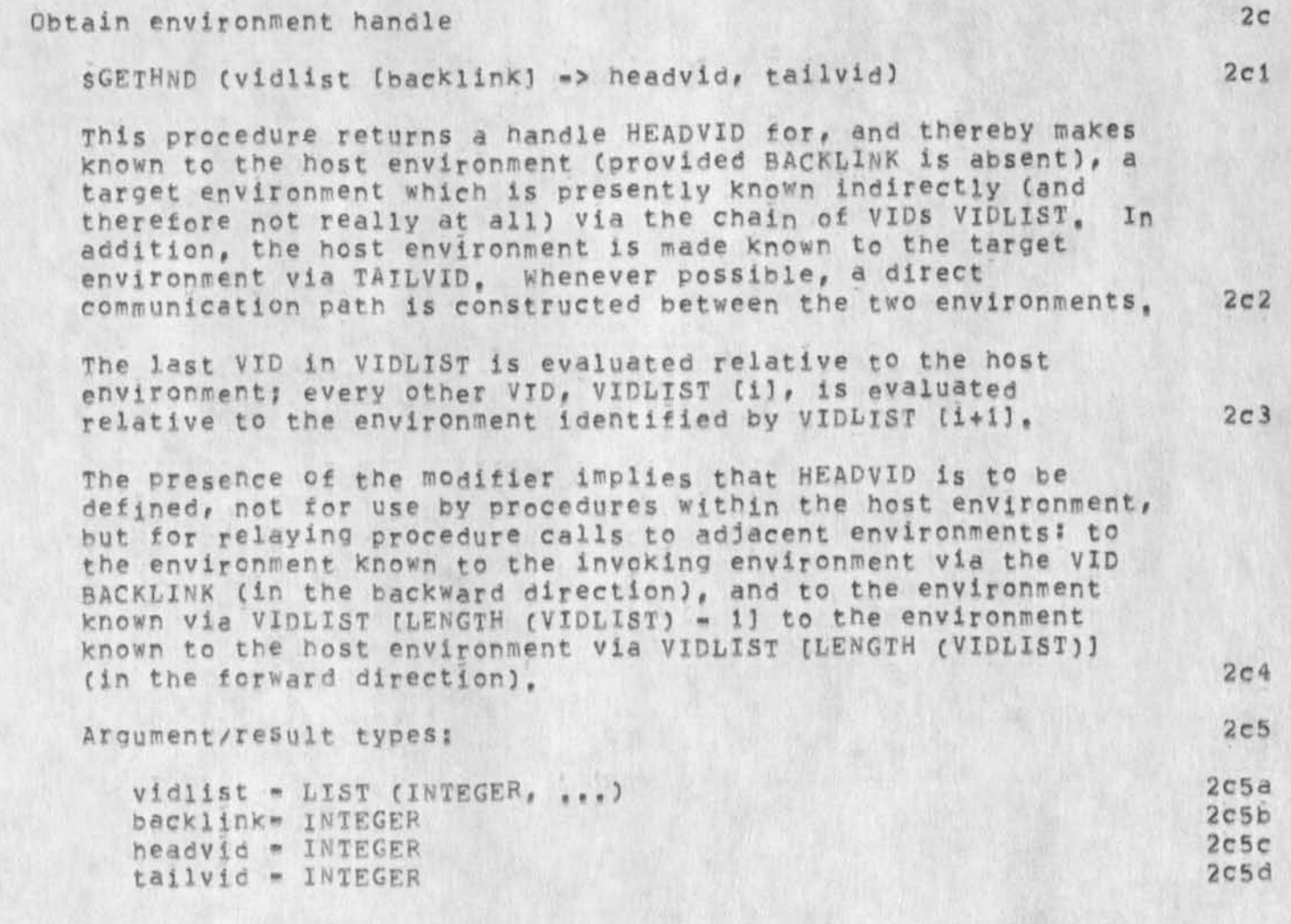

JEW 2-SEP-74 04:34 23906 ##DRAFT#\* JEW 2 SEP 74 7?3oPw The Environmental Control Fackaoe Procedures

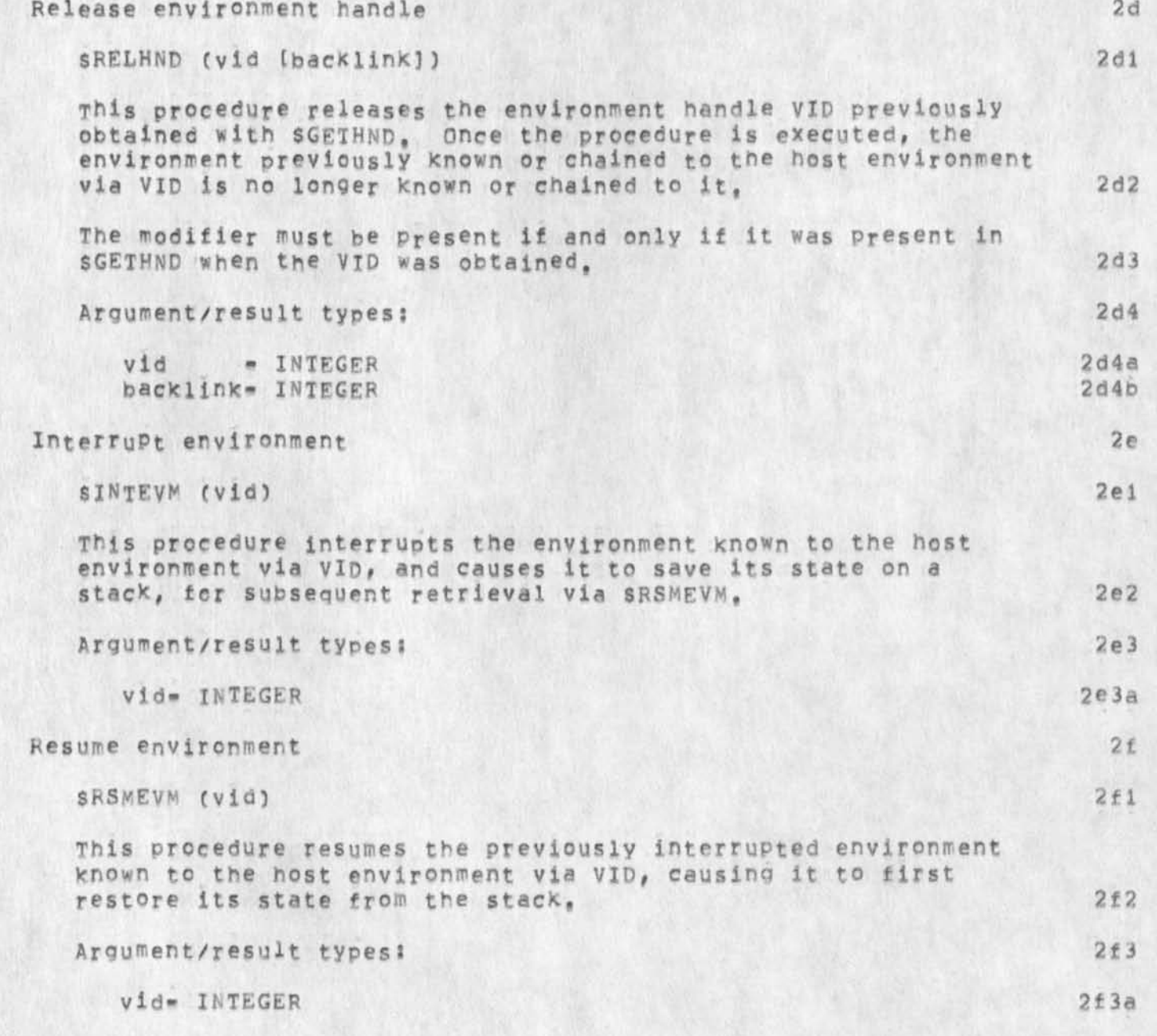

 $\mathbf{v}$ 

JEW 2-SEP-74 04:34 23906 \*\*DRAFT\*\* JEW 2 SEP 74 7:39PM The Environmental Control Package Procedures

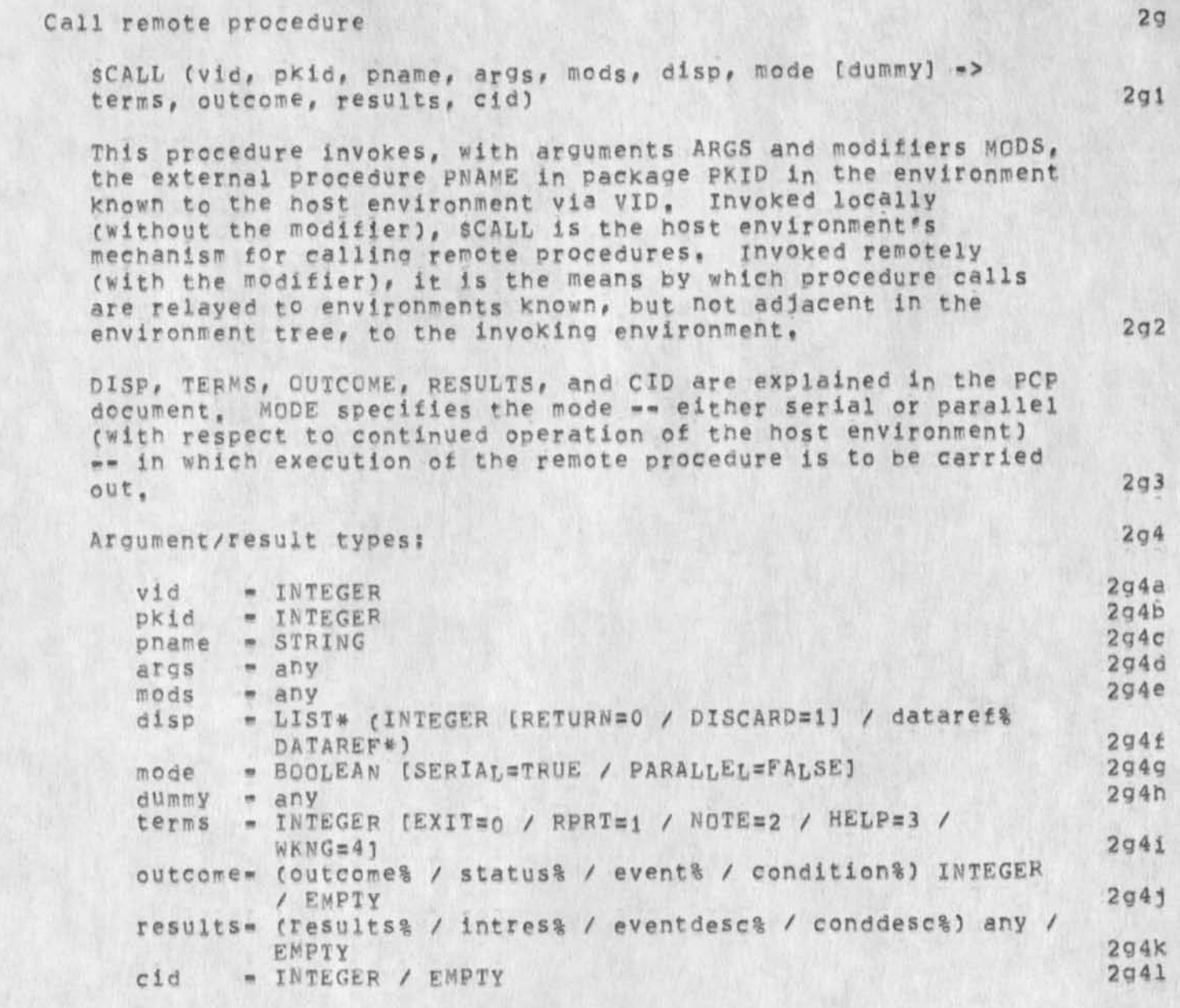

JEW 2-SEP-74 04:34 23906 \*\*DRAFT\*\* JEW 2 SEP 74 7:39PM The Environmental Control Package **Procedures** 

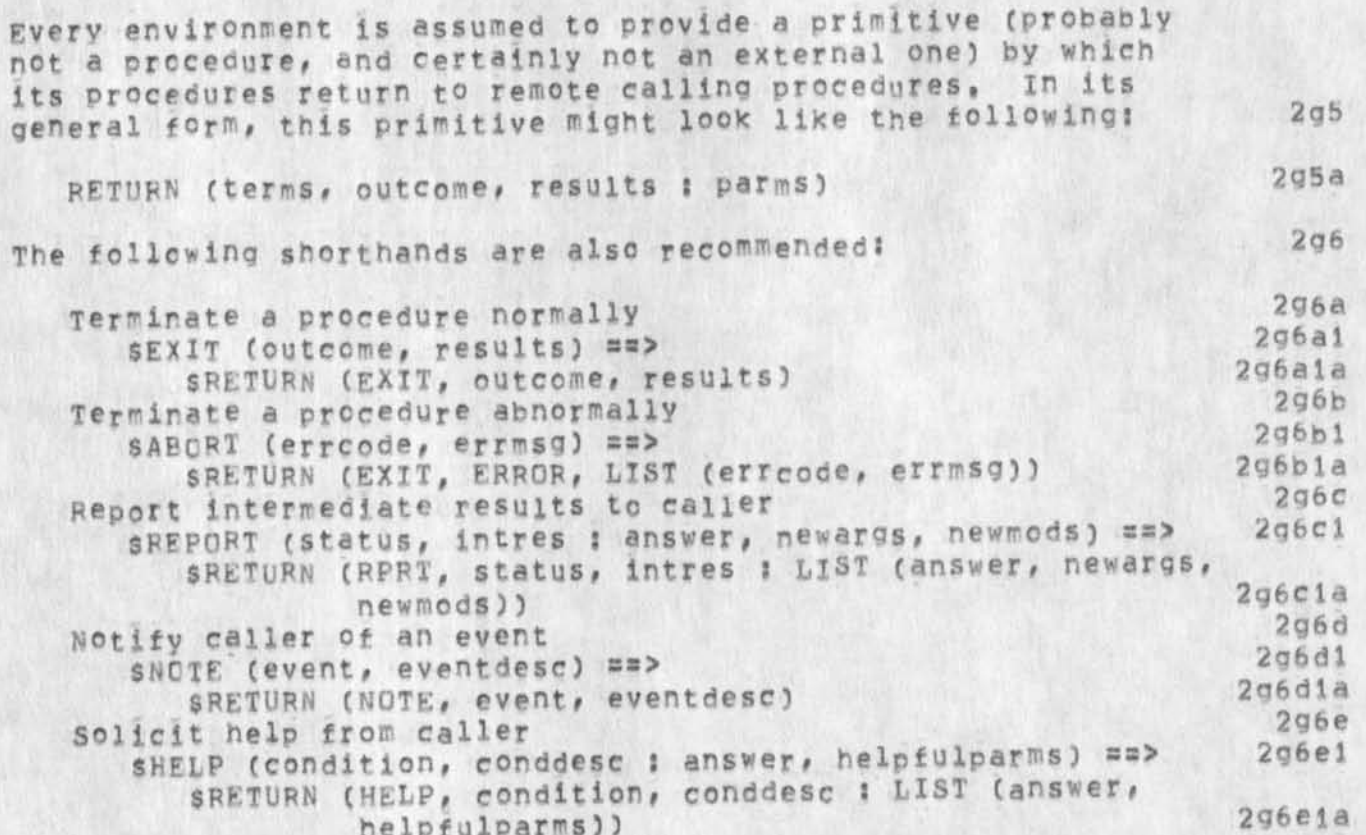

##DRAFT\*# JEW *2* SEP 7 4 7S39PM The Environmental Control Package JEW 2-SEP-74 04:34 23906 Procedures

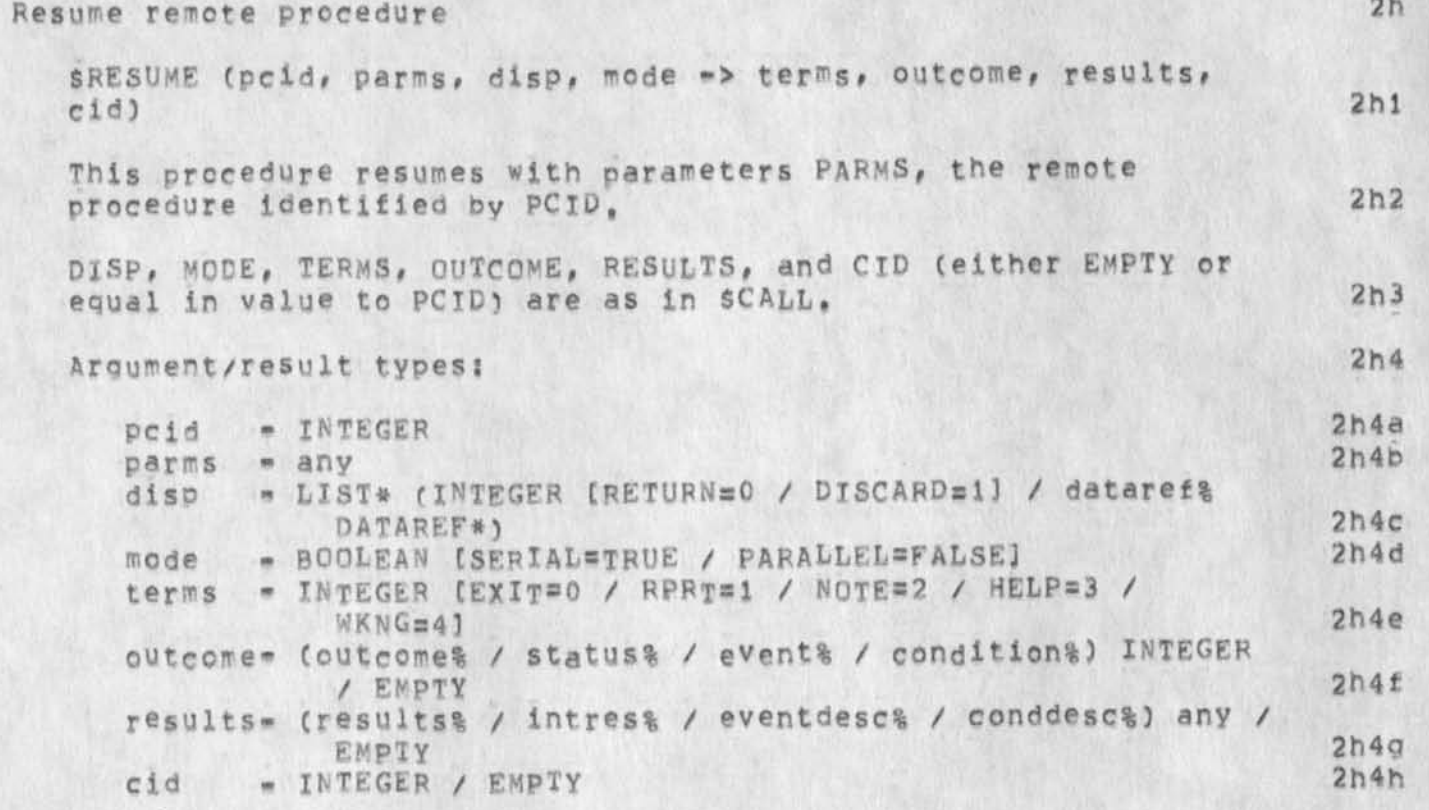

JEW 2-SEP-74 04:34 23906 \*\*DRAFT\*\* JEW 2 SEP 74 7:39PM The Environmental Control Package Data Structures

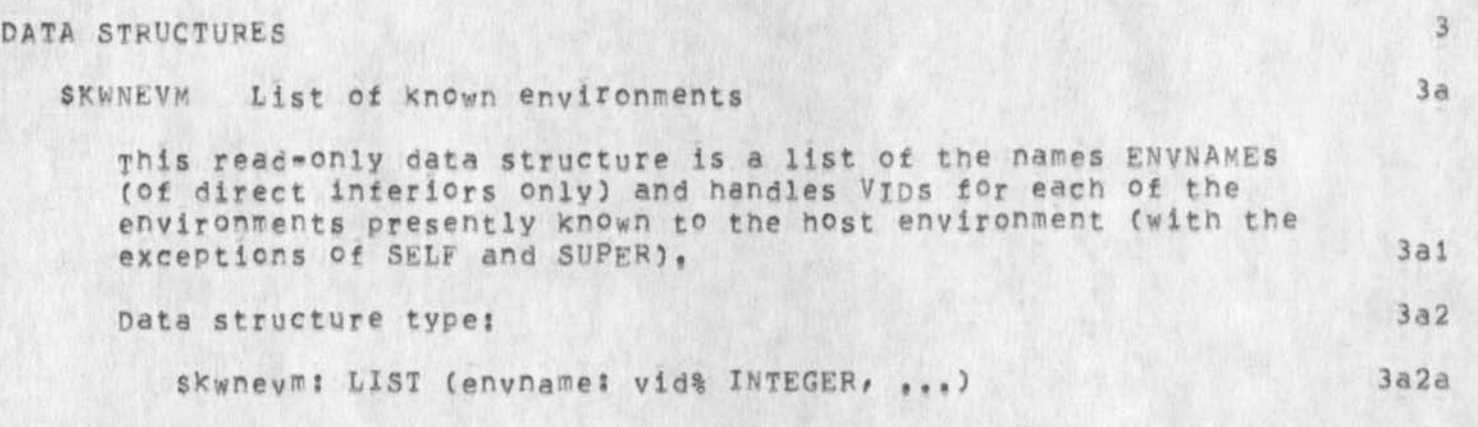

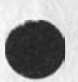

-15-

\*\*DRAFT\*\* JEW 2 SEP 74 7:39PM

JEW 2-SEP-74 04:34 23906<br>The Environmental Control Package Appendix: Pseudo Implementations Introduction

**APPENDIX: PSEUDO IMPLEMENTATIONS 4** 

Introduction 4a

The following are implementations of some of SEVMCTL's procedures in something resembling SRi-ARC's LiO programming language, Their purpose is to help clarify the procedure definitions and to suggest, in broad terms, an implementation strategy, **4al** 

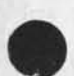

JEW 2-SEP-74 04:34 23906 The Environmental Control Package Appendix: Pseudo Implementations Selected Procedures

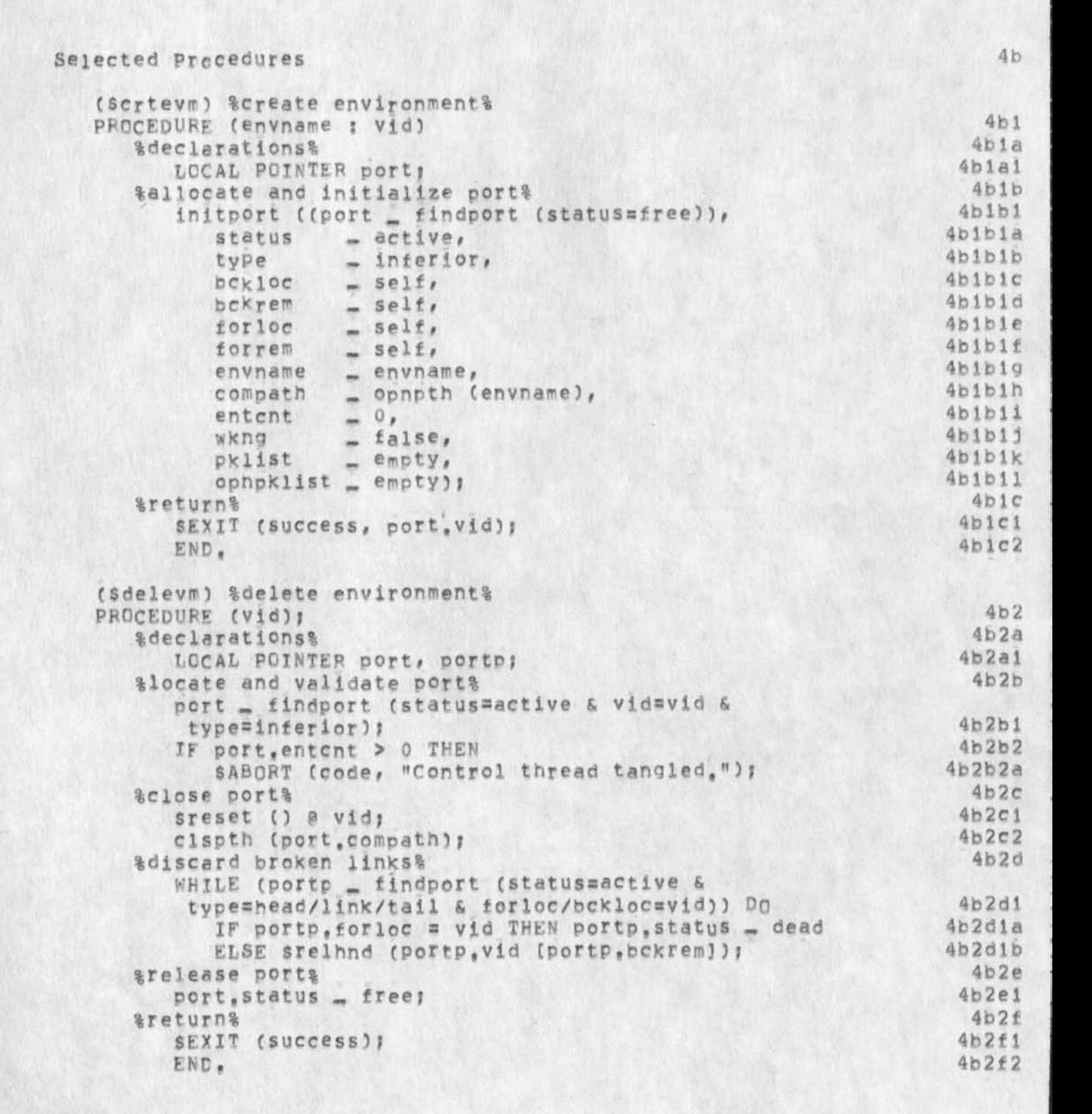

\*\*DRAFT\*\* JEW 2 SEP 74 7:39PM

JEW 2-SEP-74 04:34 23906 The Environmental Control Package Appendix: Pseudo Implementations Selected Procedures

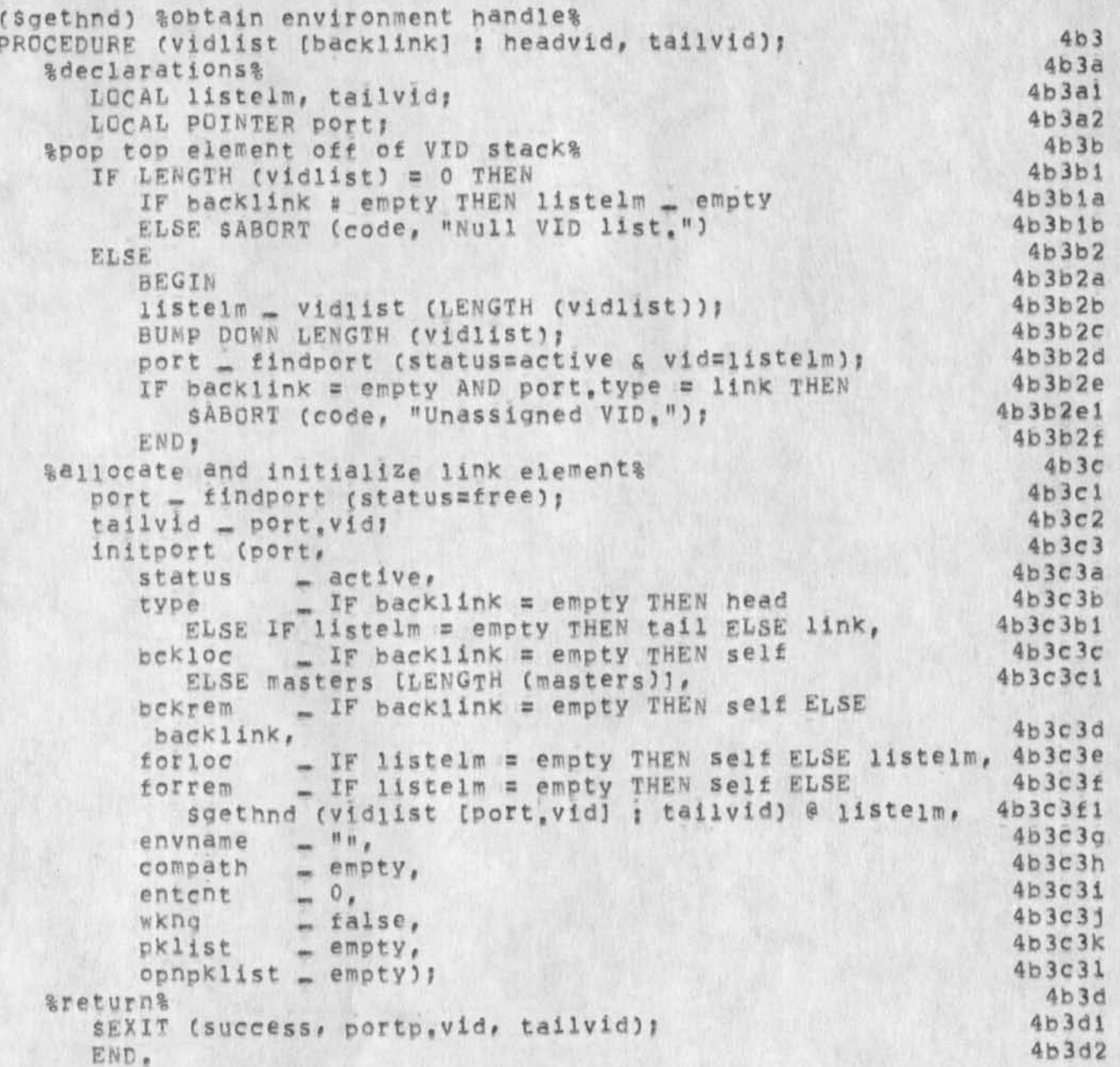

JEW 2-SEP-74 04:34 23906 \*#DRAFT\*\* JEW 2 SEP 74 7J39PH The Environmental Control Package Appendix: Pseudo Implementations Selected Procedures

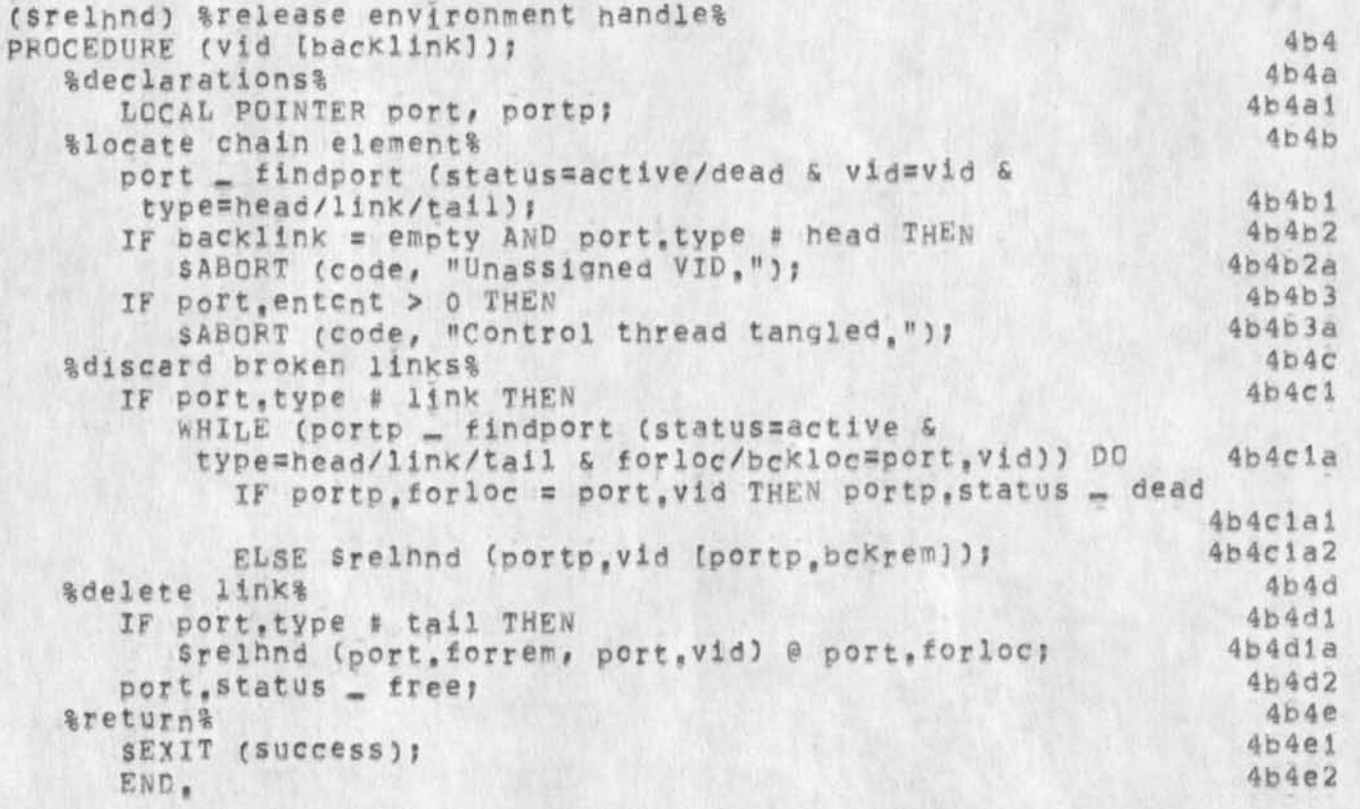

••DRAFT#\* JEW *2 SEP* 74 7;39PM Tpe Environmental Control Package

JEW 2-SEP-74 04:34 23906 Appendix: Pseudo Implementations Selected Procedures

LOCAL INTEGER terms, outcome, cid, dir, locvid, remvid, (Scall) &call remote procedure& PROCEDURE (vid, pkid, pname, args, mods, disp, mode [dummy] : terms, outcome, results, cid); %declarations%  $i$ , addr, boss; LOCAL LIST state, results; **LOCAL POINTER port, call;** %folicw link If any%  $dir = cid = empty;$ boss \_ masters [LENGTH (masters)]; port \_ findport (status=active & vid=vid); CASE Port, type OF sbead ? IF port,forloc # boss THEN BEGIN  $locvid = port * fortloc;$ renvid \_ port.forrem;  $dir = forward$ END  $ELSE$  locvid  $=$  self; stall: IF port,bckloc # boss then BEGIN locvid \_ port,bckloc?  $remvid$   $port, bckrem;$  $dir = background;$ END ELSE locvid - self; -link: IF dummy = empty OR port, bckloc&forloc # boss THEN 4b5b4c1 \$ABORT (code, "Unassigned VID.")  $E LSE$  IF port, bckloc = boss THEN REPEAT CASE bead ELSE REPEAT CASE tail? ENDCASE &self/superior/inferior%  $locvid = port_vvid?$ %distant environment% IF dir # empty THEN terms ^ scall (remvid, pkid, pname, args, mods, disp, mode [dummy] : outcome, results, cid) a locvid %adjacent environment% ELSE IF locvid # self THEN BEGIN ^verify environment ldle% 4b5 4b5a 4b5al 4bba2 4b5a3 4b5b 4b5bl 4bbb2 4b5b3 4b5b4 4b5b4a 4 b 5 b 4 a **i**  4 b 5 b 4 a 1 a 4b5b4alb  $4b5b4a1c$ 4 b 5 b 4 a 1 d 4b5b4aie 4b5b4a2 4b5b4b 4b5h4bl 4b5b4bla 4b5b4b lb  $4b5b4b1c$ 4b5b4bid  $4b5b4b1e$ 4bbb4b2 4b5b4c 4b5b4c la 4b5h4c2 4b5b4c2a 4bbb4c2b 4b5b4d 4bbb4d1 4bbc 4b5ci 4b5cla 4b5cla 1 4b5d 4b5di  $4b5d1a$ 4b5dlb

\*\*DRAFT\*\* JEW 2 SEP 74 7:39PM

JEW 2-SEP-74 04134 23906 The Environmental Control Package Appendix: Pseudo Implementations Selected Procedures

 $4b5d1b1$ IF port, wkng THEN 4b5d1b1a SABORT (code, "Environment busy,");  $4b5d1c$ %send call message% sndpth (port, compath, LIST (call, pkid, pname,  $4b5d1c1$ args, mods, disp));  $4b5d1c2$ BUMP port.entcnt;  $4b5d1d$ %accept return message% 4b5d1d1 IF mode = serial THEN WHILE (OUTCOME OF (terms \_ getrtn (port, compath : outcome, results, cid)) # success) DO NULL  $4b5d1d1a$ 4b5d1d2 ELSE  $4b5d1d2a$ BEGIN 4b5d1d2b port. Wkng \_ TRUE; terms - wkng; 4b5d1d2c 4b5d1d2d  $outcome$  \_ results \_ empty; 4b5d1d2e END : 465d1e END %local environment%  $405e$  $4b5e1$ ELSE  $4b5e1a$ BEGIN 4b5e1b &force serial operation& IF mode # serial THEN  $4b5e1b1$ \$ABORT (code, "Run self serially only,"); 4b5e1b1a &verify open package%  $4b5e1c$ LOOP 4b5e1c1 4b5eicia BEGIN  $4b5e1c1b$ FOR i\_1 TO LENGTH (port, opnpklist) DO IF port, opnpklist [i] = pkid THEN EXIT LOOP 4b5eiclbi  $2<sub>1</sub>$ \$ABORT (code, "Undefined PKID,"); 4b5e1c1c 4b5e1c1d END<sub>1</sub>  $4b5e1d$ %make local procedure call% 4b5e1d1 addr - getaddr (pkid, pname); terms \_ addr (args, mods : terms, outcome, results, 4b5e1d2 state); 4b5e1d3 results \_ dspres (results, disp); 4b5e1e END; **&assign CID&**  $4b5f$ IF terms # exit THEN  $4b5f1$  $4b5f1a$ **BEGIN** initcall ((call \_ findcall (status=free)),  $4b5f1b$  $4b5f1b1$  $status = active,$ - IF dummy = empty THEN head ELSE link, 4b5f1b2 type  $4b5f1b3$  $foryid = locvid,$  $4b5f1b4$  $$  $4b5f1b5$ terms  $=$  terms,

JEW 2-SEP-74 04:34 23906 The Environmental Control Package Appendix: Pseudo Implementations Selected Procedures

W

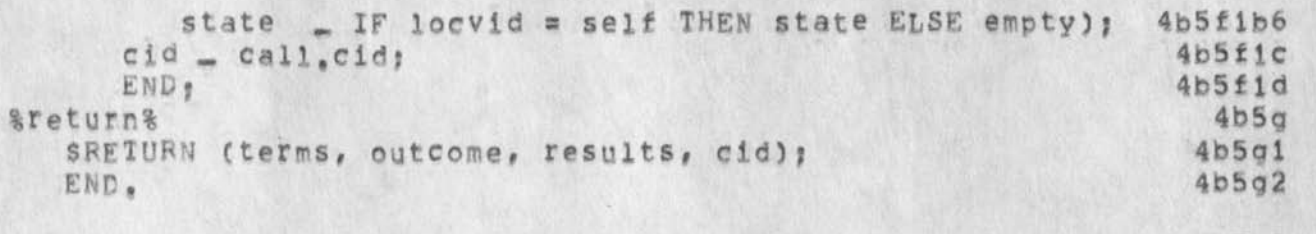

 $4b5q3$ 

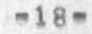

\*\*DRAFT\*\* JEW 2 SEP 74 7:39PM

JFW 2-SEP-74 04:34 23906 The Environmental Control Package Appendix: Pseudo Implementations Selected Procedures

(Sresume) &resume remote procedure& PROCEDURE (pcid, parms, disp, mode : terms, outcome, results,  $4<sub>b6</sub>$  $c(d)$ ;  $4b6a$ %declarations% LOCAL INTEGER terms, outcome, cid, locvid, boss;  $4b6a1$  $4b6a2$ LOCAL LIST state, results;  $4b6a3$ LOCAL POINTER port, call:  $4b6b$ %locate control thread%  $4b6b1$ call \_ findcall (status=active & cid=pcid);  $4b6b2$ IF dummy = empty AND call, type # head THEN sABORT (code, "Unassigned CID.");  $4b6b2a$  $4b6b3$ port \_ findport (status=active & Vid=call,forVid); %follow link if any& 4b6c  $4b6c1$ boss \_ masters [LENGTH (masters)]; locvid \_ CASE port, type OF  $4b6c2$  $4b6c2a$ =head:  $4b6c2a1$ IF port, forloc # boss THEN port, forloc ELSE self;  $4b6c2b$ #tail: IF port, bokloc # boss THEN port, bokloc ELSE self; 4b6c2b1  $4b6c2c$  $=1$ inki  $4b6c2c1$ IF port, bckloc = boss  $4b6c2c1a$ THEN REPEAT CASE head  $4b6c2c1b$ ELSE REPEAT CASE tail: ENDCASE &seif/superior/inferior& port, vid;  $4b6c2d$ alocal environmenta  $4b6d$ 4b6d1 IF locvid = self THEN 4b6dia IF mode # serial THEN sABORT (code, "Resume self serially only,")  $4b6d1a1$  $4<sub>b6d1b</sub>$ ELSE 4b6d1b1 BEGIN terms \_ resume (call, state, parms : outcome, 4b6d1b2 results, state)  $4b6d1b3$ results \_ dspres (results, disp); END  $4b6d1b4$  $4b6e$ gremote environments  $4b6e1$ ELSE  $4b6e1a$ BEGIN  $4b6e1b$ &propagate resumption% IF call, terms # wkng THEN  $4b6e1b1$ sndpth (port.compath, LIST (resume, call.forcid, parms, disp)); 4b6e1bia &serial resumption&  $4b6e1c$ IF mode = serial THEN  $4b6e1c1$ WHILE (OUTCOME OF (terms \_ getrtn (port, compath I outcome, results)) # success) DO NULL 4b6eicia &parallel resumption&  $4b6e1d$ 

JEW 2-SEP-74 04:34 23906 \*#DRAFT\*\* JEW 2 SEP 74 7i39PM The Environmental Control Package Appendix; Pseudo Implementations Selected Procedures

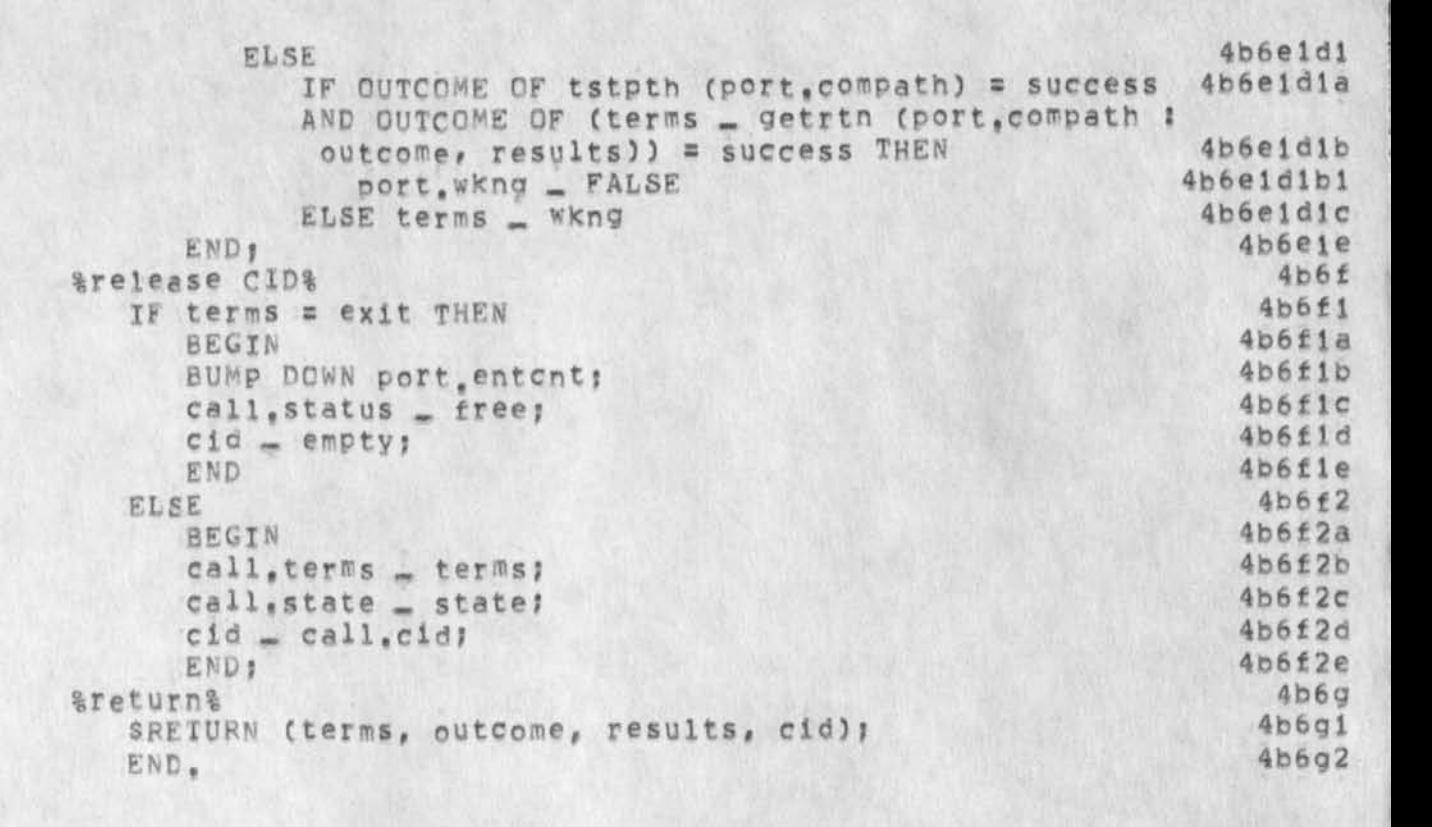

\*\*DRAFT\*\* JEW 2 SEP 74 7:39PM

JEW 2-SEP-74 04:34 23906 The Environmental Control Package Appendix: Pseudo Implementations Subroutines

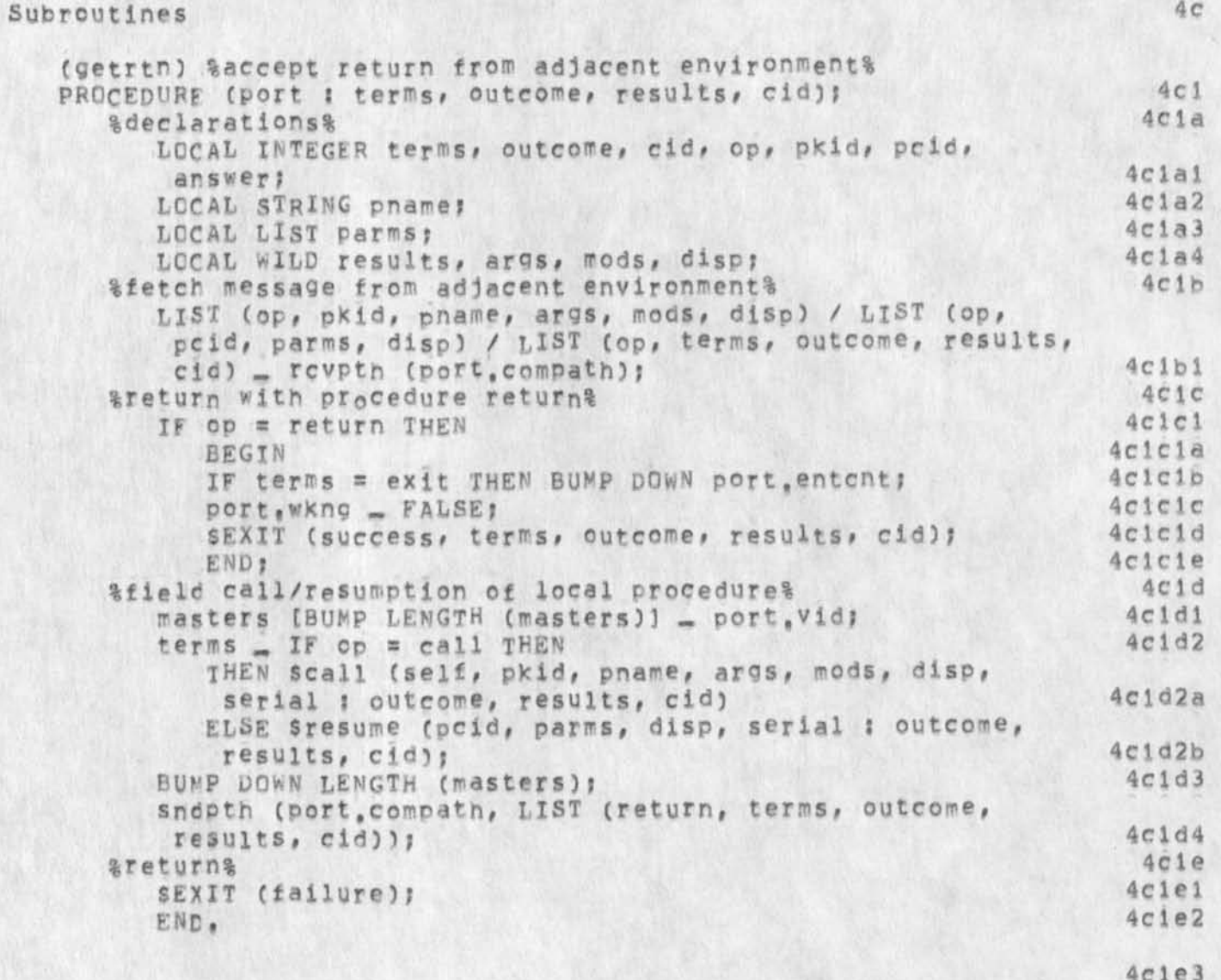

JEW 2-SEP-74 04:34 23906 The Environmental Control Package Appendix: Pseudo Implementations Subroutines

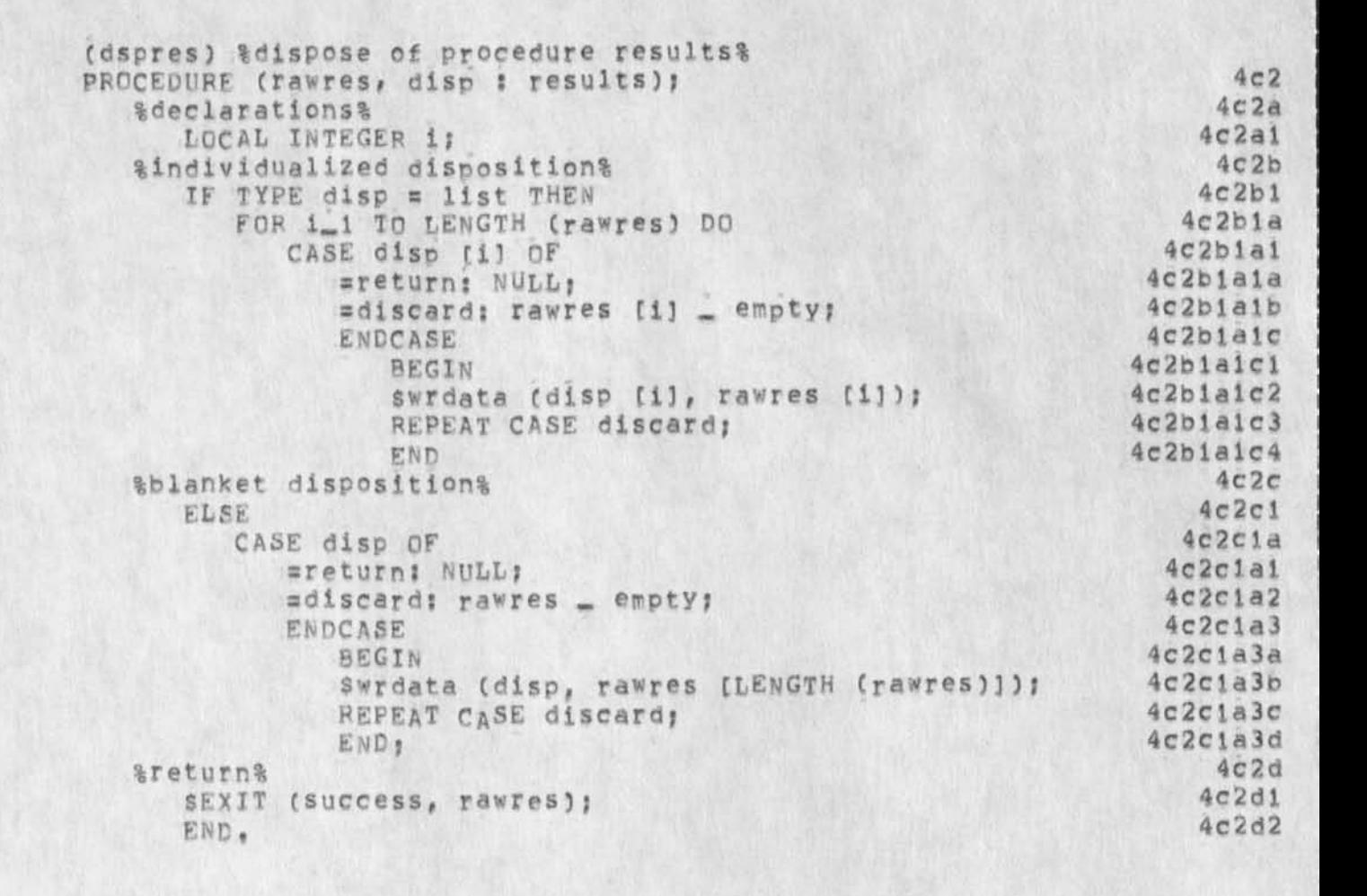

\*\*DRAFT\*\* JEW 2 SEP 74 7139PM

JEW 2-SEP-74 04:34 23906 The Environmental Control Package Appendix: Pseudo Implementations Internal Global Data Structures

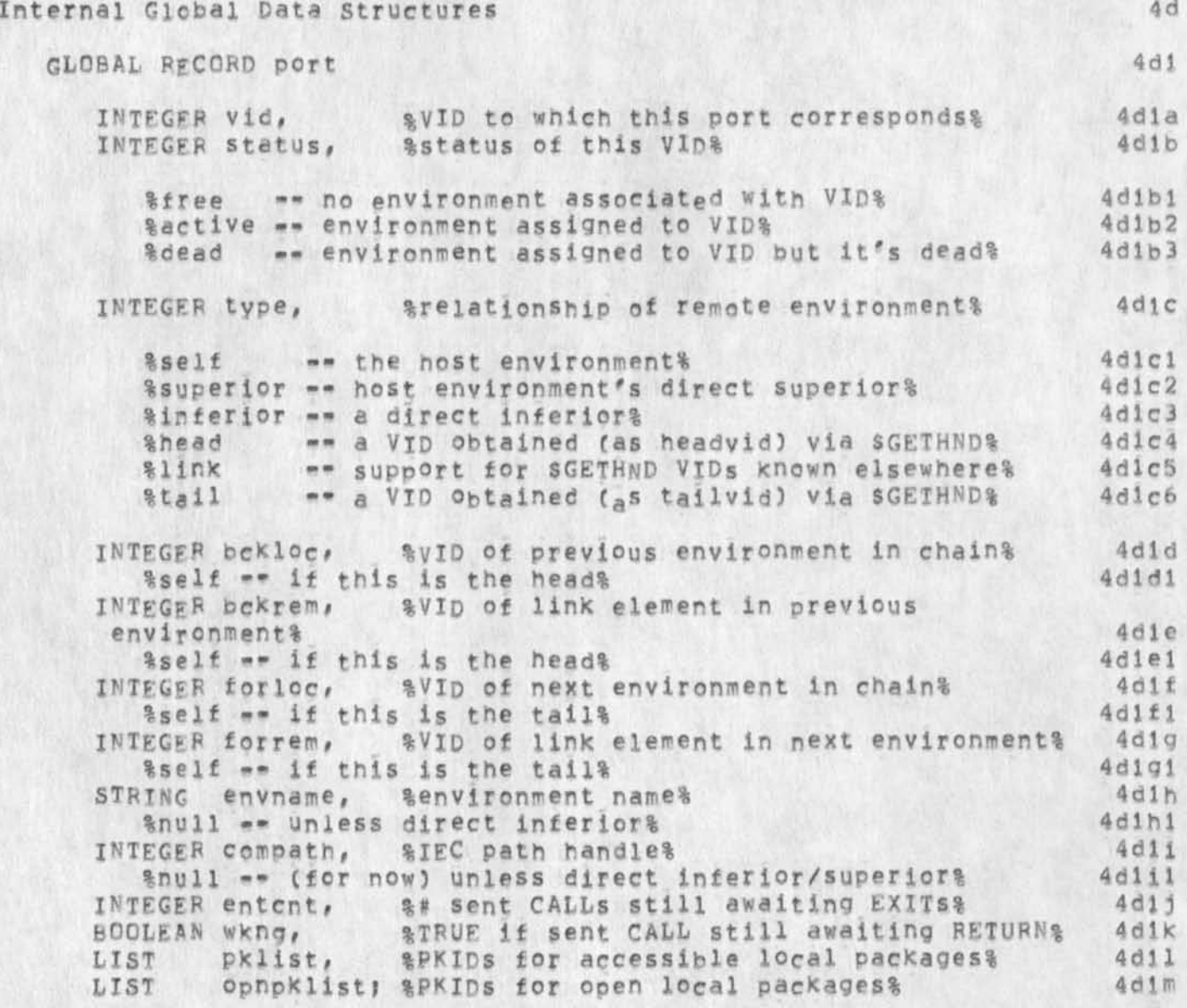

\*\*DRAFT\*\* JEW 2 SEP 74 7:39PM

JEW 2-SEP-74 04:34 23906 The Environmental Control Package Appendix: Pseudo Implementations Internal Global Data Structures

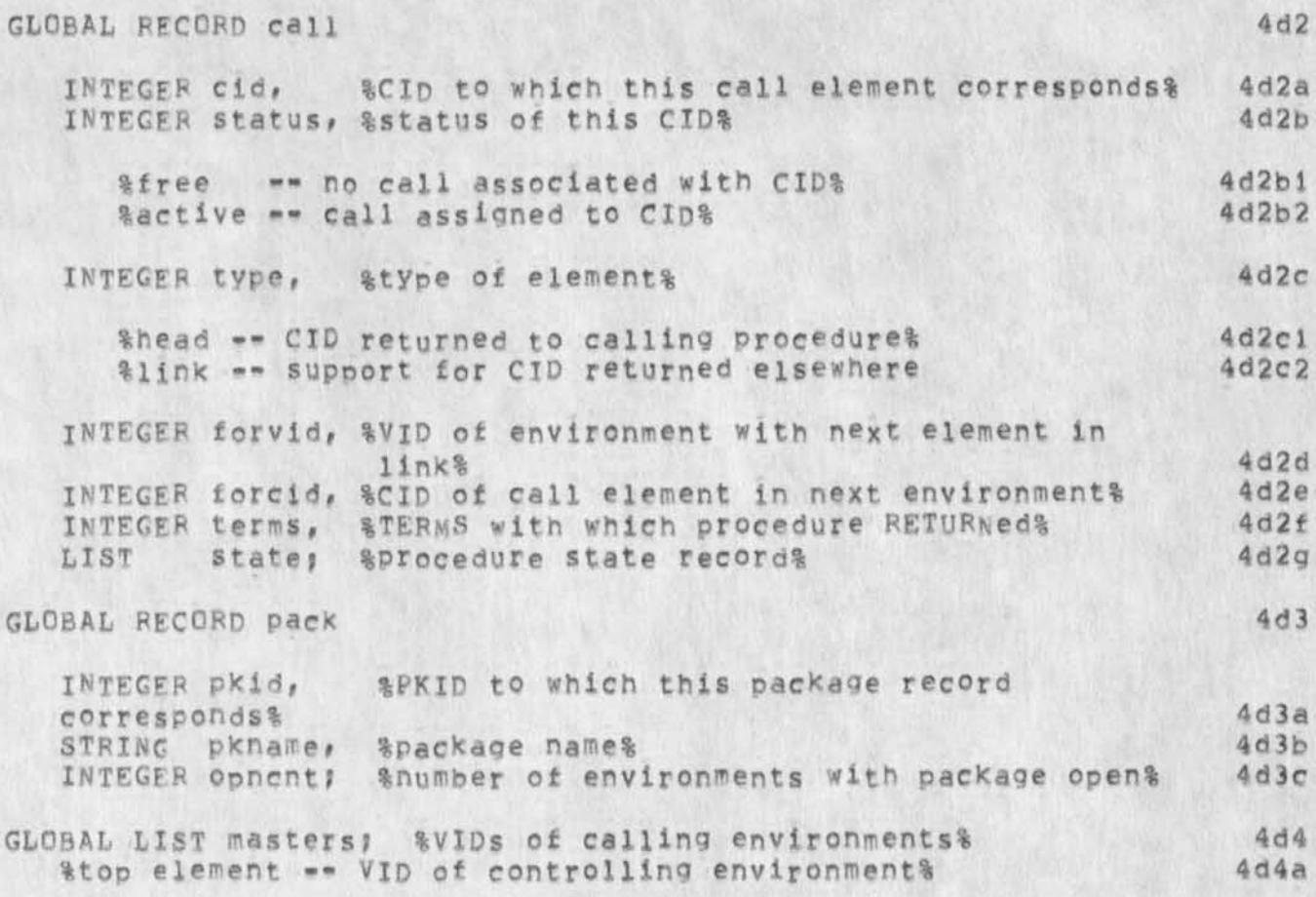

\*\*DRAFT\*\* SEVMCTL The Environmental Control Package

 $\rightarrow$ 

#### $3 = SEP = 74$

James E, White Augmentation Research Center

Stanford Research Institute Menlo Park, California 94025

SEVMCTL is an Organizational tool that operates within the setting provided by the Procedure Call Protocol (PCP == XXXXXX, ), with which the reader of the present document is assumed familiar.

JEW 2-SEP-74 04:35 23907 The Low-Level pebug Package

\*\*DRAFT\*\* JEW 2 SEP 74 7:41PM

 $\overline{\phantom{a}}$ 

(J23907) 2=SEF=74 04:35;;;; Title: Author(s): James E, (Jim)<br>White/JEW; Distribution: /NPG( [ INFO=ONLY ] ) JBP( [ INFO=ONLY ] ) RWW(<br>[ INFO=ONLY ] ) ; Sub=Collections: SRI=ARC NPG; Clerk: JEW;<br>Origin: < WHITE, PCP=LLDBUG

 $-2-$ 

One of a series of related documents,

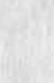

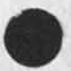

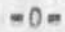

\*\*DRAFT\*\* JEW 2 SEP 74 7:41PM

JEW 2-SEP-74 04:35 23907 The Low-Level Debug Package

1

 $1a$ 

 $1<sub>b</sub>$ 

 $1<sub>c</sub>$ 

 $1c1$ 

 $1C2$ 

# **INTRODUCTION**

The Low-Level Debug Package (package name=sLLDBUG) contains those procedures and data structures which a remote environment requires to debug the host environment at the assembly-language level, The package contains procedures for manipulating and searching the host environment's address space, for manipulating and searching its symbol tables, and for setting and removing breakpoints from the environment's address space, It contains data structures<br>which hold environment characteristics and state information, and the contents of program symbol tables.

This package is appropriately supplied with any environment that can be usefully modeled as data and executable code, resident in a single address space (consisting of an ordered set of words, addressed 0 through n), and executed by means of a single program counter (PC).

Throughout this document, the following shorthands denote, respectively, a program symbol, and an address in either absolute or symbolic form:

SYMBOL\* ==> tblname: symname% STRING ADDRESS\* ==> INTEGER / LIST (SYMBOL\*, offset% INTEGER)

 $m1m$ 

\*\*DRAFT\*\* JEW 2 SEP 74 7:41PM

JEW 2-SEP-74 04:35 23907 The Low-Level Debug Package Procedures The Address Space

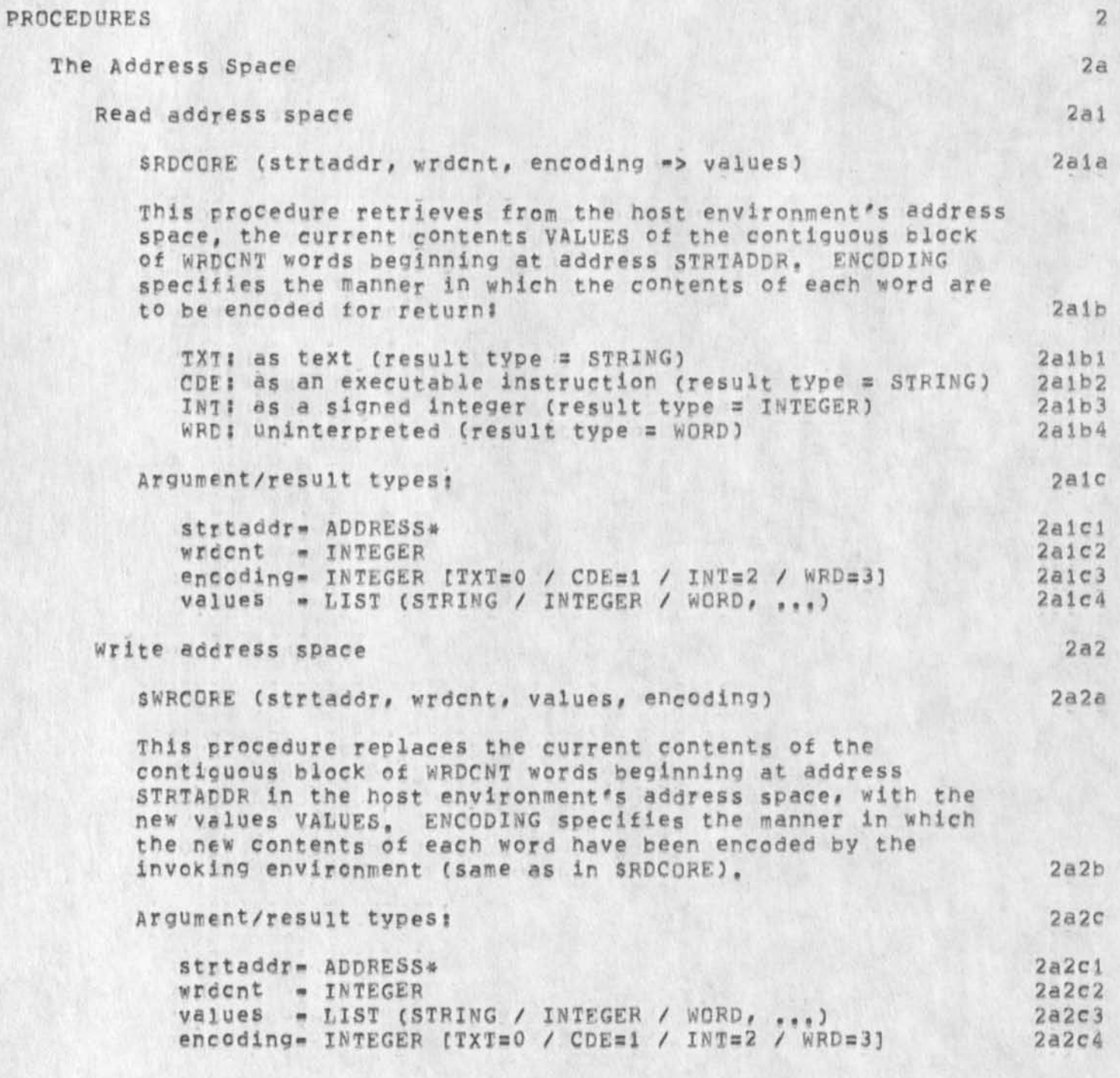

\*\*DRAFT\*\* JEW 2 SEP 74 7:41PM

JEW 2-SEP-74 04:35 23907 The Low-Level Debug Package Procedures The Address Space

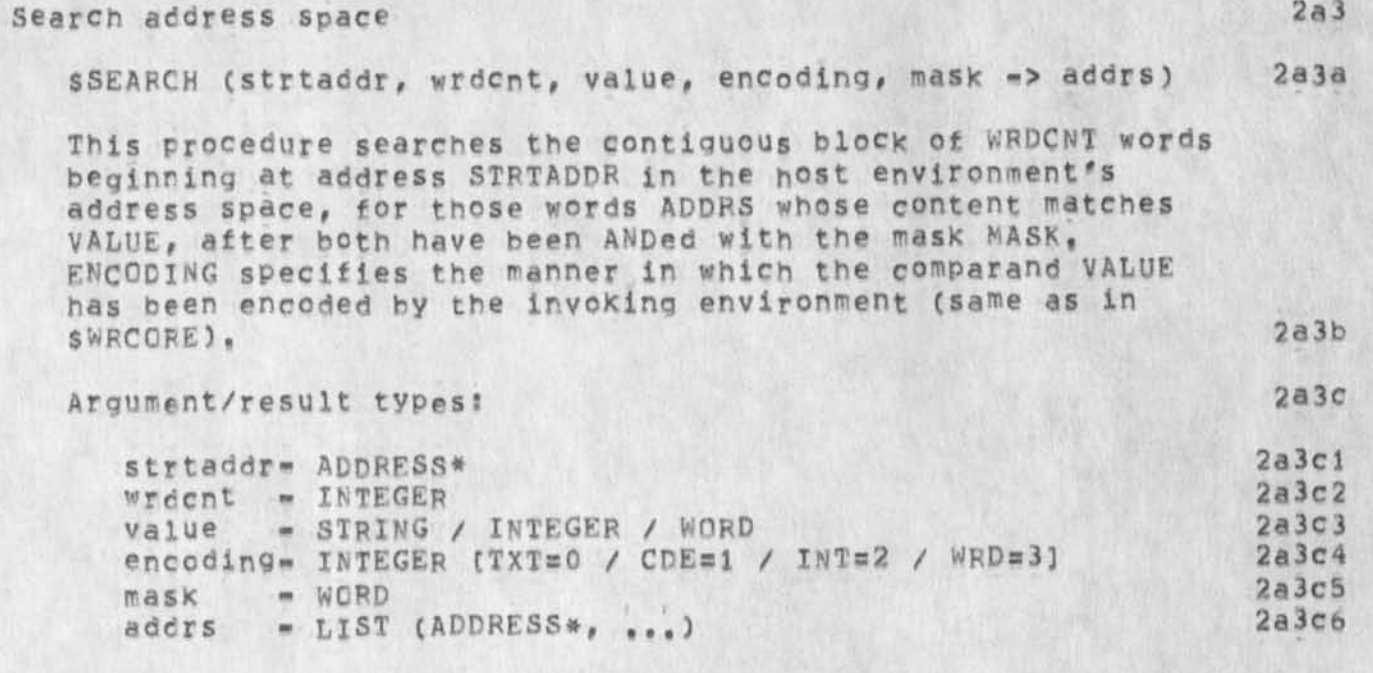

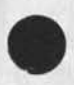

 $-3-$
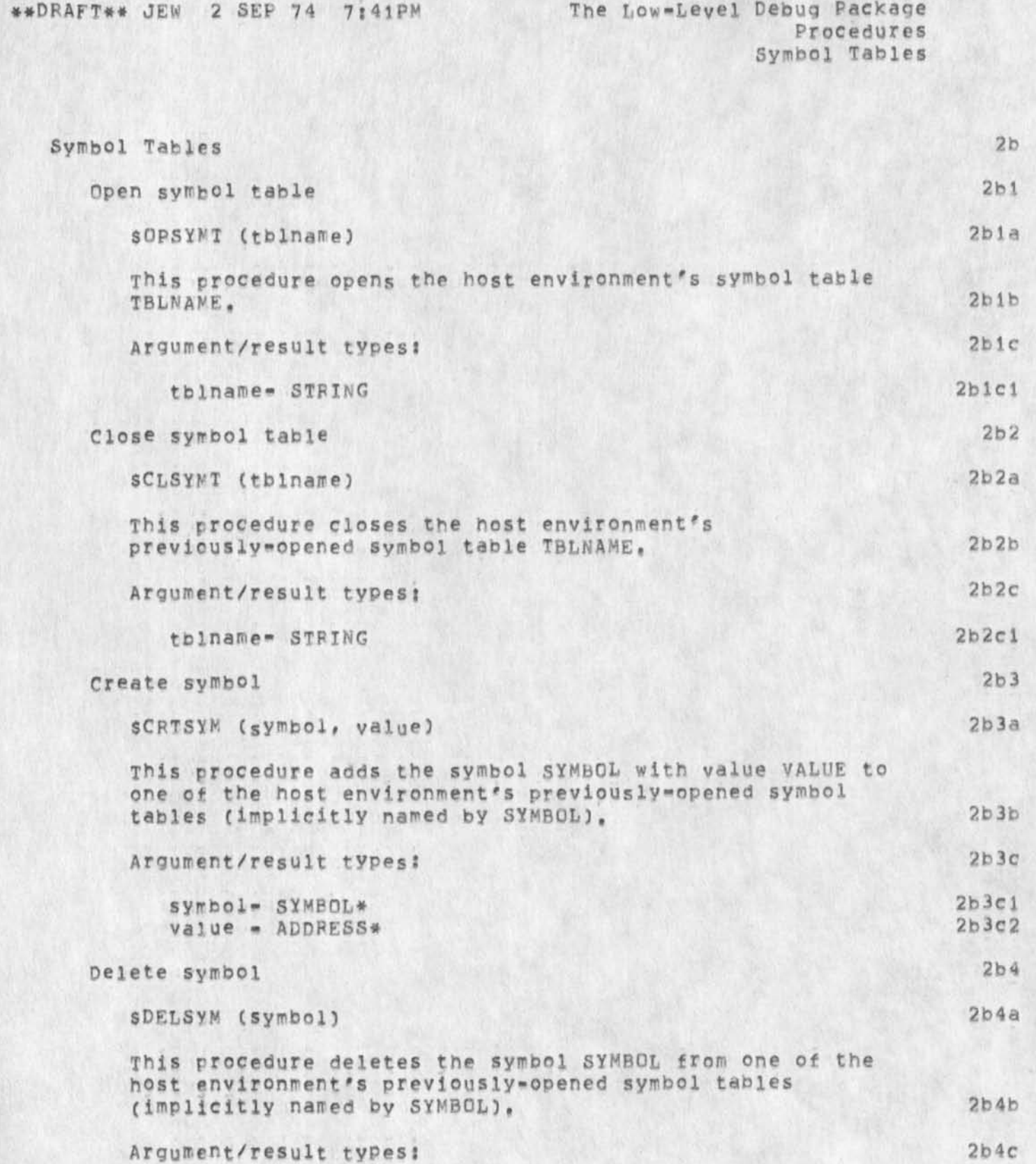

JEW 2-SEP-74 04:35 23907

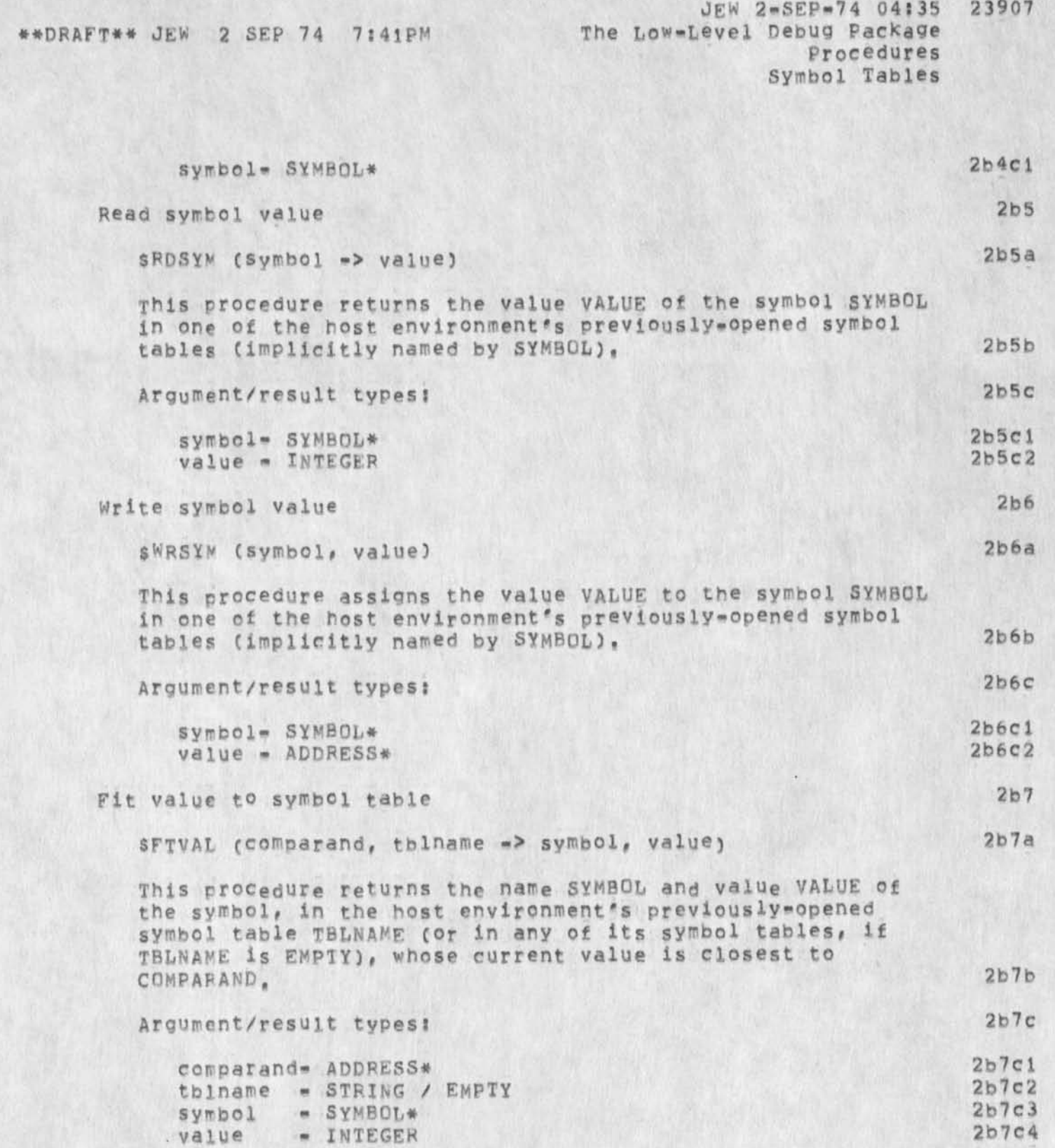

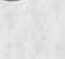

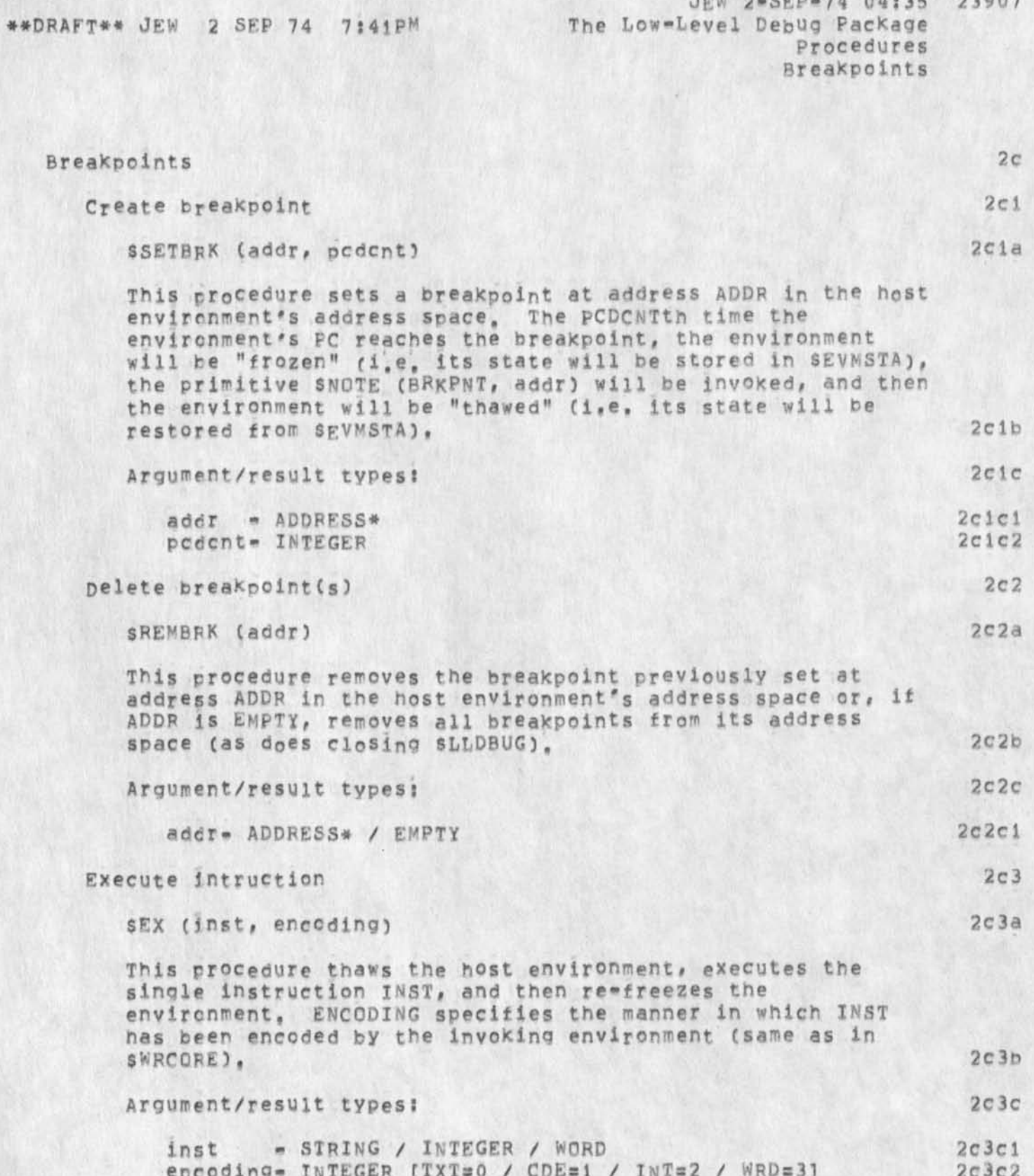

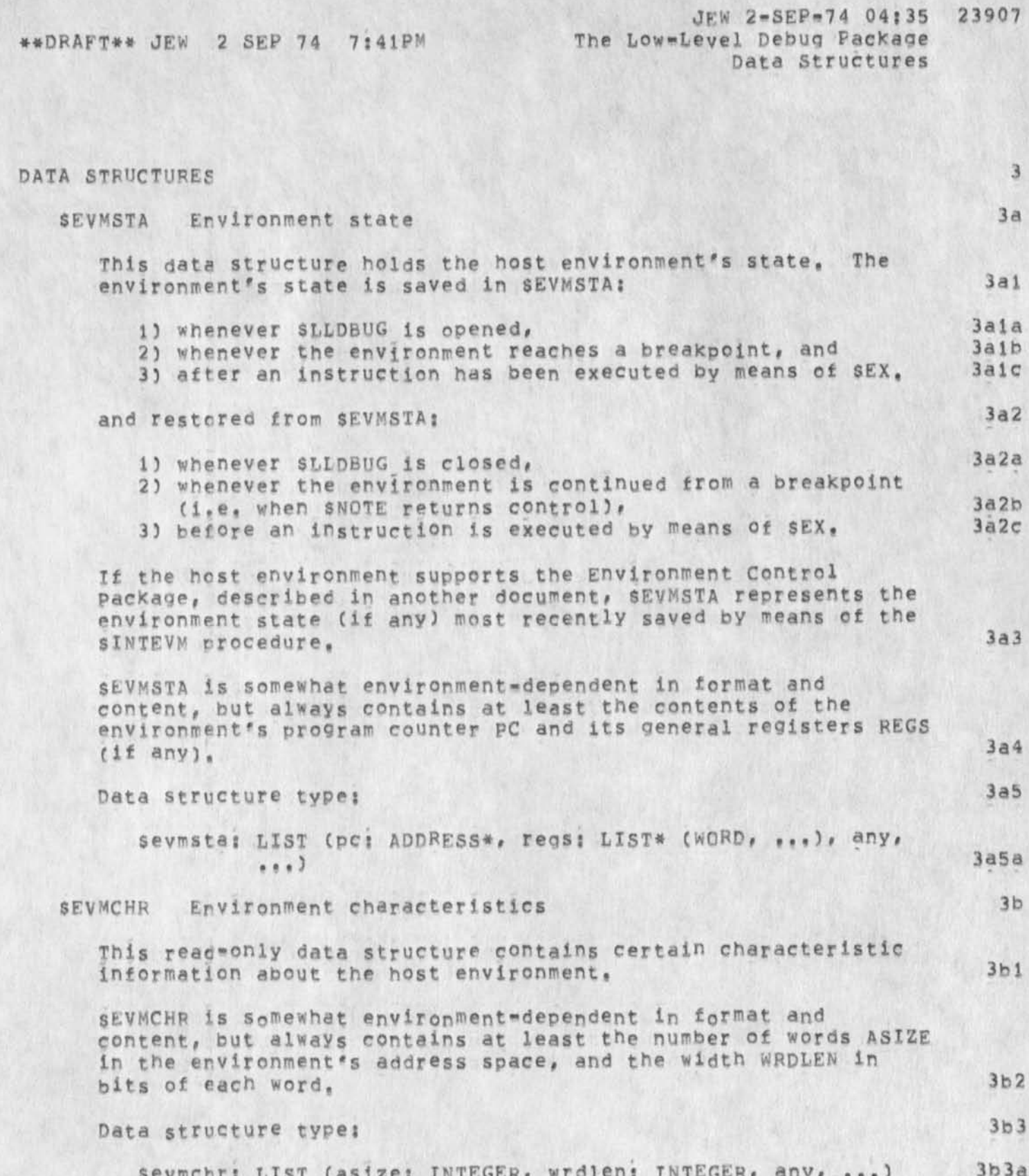

ı.

\*\*DRAFT\*\* JEW 2 SEP 74 7:41PM

.

 $\ddot{\phantom{1}}$ 

JEW 2-SEP-74 04:35 23907<br>The Low-Level Debug Package Data Structures

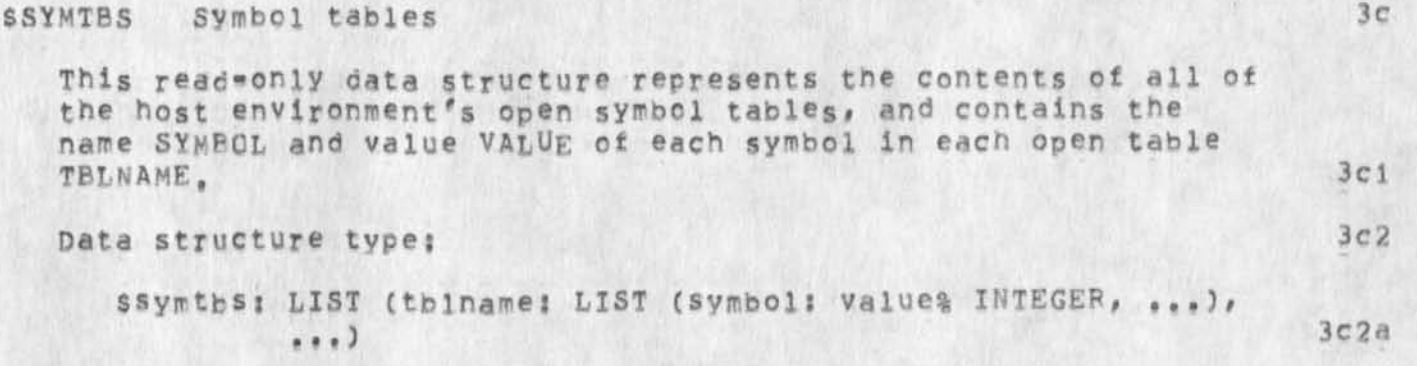

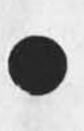

 $\check{\phantom{a}}$ 

 $\mathbf{t}$ 

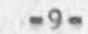

#\*DHAFT\*# SLtDBUG The Low-Level Debug Package

 $\sigma$  .

 $3-SEP-74$ 

James E, White Augmentation Research Center

Stanford Research institute wenlo Park, California 94025

SLLDBUG is a debugging tool that operates within the setting provided by the Procedure Call Protocol (PCP -- xxxxxx, ), with which the reader of the present document is assumed familiar.

**Comments on draft (23886,)** 

 $\sqrt{2}$ 

**(J23908) 3-SEF-74 07:52???? Title: Author(s)? Susan R, Lee**/SRL? **Distribution? /DVN( [ IMFO-ONLY ] ) ? Sub-Collect ions ? SRI-ARC? Clerk: SHL ?** 

1

#### Comments on draft (23886,)

 $\mathbf{v}_\mathrm{t}$ 

**I** lust finished reading your draft on transisting from old to new nls (23886,). My cnly thought was that the section on recognition should precede the section on question mark since it's discussed under question mark, Also, I was reading quickly cbut don't remember anything about changes in TNLS like & « isn't jump to file return something different? Looks good and should be helpful. Heard you all had a good Chinese banquet - hope to be back in CA one of these months **I** 

1

DVN 3-SEP-74 09:00 23909

My Vacation Time

 $\hat{R}$  $\overline{\phantom{a}}$ 

> (J23909) 3=SEF=74 09:00;;;; Title: Author(s): Dirk H. Van<br>Nouhuys/DVN; Distribution: /RWW( [ ACTION ] ) SLJ( [ INFO=ONLY ] ) JOAN(<br>[ INFO=ONLY ] ) JMB( [ INFO=ONLY ] ) KIRK( [ INFO=ONLY ] ) JCN( [ INFO-ONLY ] ) ; Sub-Collections; SRI-ARC; Clerk; DVN;

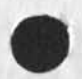

**Killed** 

My Vacation Time

I'm scheduled to be on vacation next week, Both for geting out the documentation end personal convenience it would he better for me to be away the following week (septi6-20) and unless some one sees problems I will do so, 1

## TNLS=8 Primer [ADVANCE COPY]

#### INTRODUCTION

According to

NLS **or online system is the name of the computer system you will be using. Online means you receive immediate feedback about what you nave just typed at your terminal,** 

NLS **has facilities to let you do almost everything you need with text? compose it\* edit it\* send it to (and receive it from) other persons? file it in one or more categories? cite and easily obtain documents? search for documents by author and subject? search in documents by word or phrase? and print in practically any format,** 

**This primer demonstrates the commands used for writing a**  memo, editing it, and distributing it to other people. This process is explained for TNLS which is the typewriter version of NLS. You will find it useful to be at a terminal, typing in **the commands and text as the primer describes them,** 

Although this primer describes specific functions, we add **notes at each step which generalize the operation. Given this primer as a model, the inexperienced user should be able to perform any of the operations described here and refer to the full NLS documentation for more information about the system.** 

**Throughout this primer, we spell out the sequence of keys you strike make something happen and separately show what will appear on your terminal in response, Keys that do not Print, such as carriage return, altmode (called "escape" on**  some terminals), and control characters, are named inside angle **brackets# e,q, <cR># <ALT># and <cTRL", C<sup>&</sup>gt; \*** *<>* **represents a space, Information printed by the system is shown in a special typeface,, The Control key (CTRL) is used like the shift key, you hold it down while you type the letter that is after the hyphen.** 

# TNLS=8 Primer (ADVANCE COPY)

**OOPS,,, I f ycu type an incorrect letter or number, just type a backspace or <CTRL»A> immediately following your error and then you can type the correct character.** 

**Are you stuck?? Confused?? Don't know what to type next??**  Typing "?" will show you the next possible alternatives, **Typing <CR> will put you where you were before you typed**  ii *7* # M

**Typing <CTRL»Q> will provide you with information ana explanations about** NLS ,

**Typing <CTRL»X> will out you where you were before you typed <CTRL-Q>,** 

For more about getting information via <CTRL=Q> see the **last section of this primer,** 

**What is the meaning of <CR>?** 

- **A, County Registrar**
- **B, Cute Reindeer**
- **C, Carriage Return**

**The correct choice is C# when you see** <CB>, **use the return or carriage return on your keyboard.** 

# TNLS-8 Primer [ADVANCE COPY]

# **INSTRUCTION**

**r** 

**Host users ci this primer will reach NLS through the** ARPA Network, For the current connection procedures at your site, **see some one Knowledgeable in NLS, When you have made your connection you will see "TENEx 1,##,##** SITENAME **1 ,##,##" which is called a "header" and an "{?" which is a signal called a**  herald. The herald tells you that TENEX, (a system within the computer that assigns service to users) is waiting for you, the **user, t© identify yourself,** 

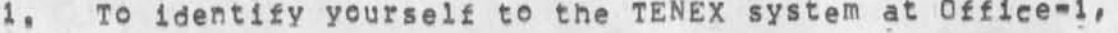

**• # § ?** i • \* • you should see:

**lodin<CR> DlRECTORYNAME<CR> PSwD<CF> <CF>**   $B10q1n$ **(IJSER)DIRECTORYNAHE (PASSWORD) (ACCOUNT #) JOB # ON TTY # DATE TINE** 

.................................

**xt You <sup>d</sup> 0 not k<sup>n</sup> <sup>o</sup> w a DXRECTORYNAME <sup>0</sup> r passw<sup>0</sup> rd, ask the person in your organization who usually helps people with NLS or call (415) 326.6200 extension 3630 between 8am and 5pm pacific time,** 

2. To enter the TNLS system;

*a \* t ' i \* « i \* i '*  **If you type, you should see\***  nis<CR> **anis BASE C** 

*5* t **BASE Cl** 

when you enter NLS, it prints "Base" which is the herald **of its central subsystem called Base, in using <CTFL\*A>**  to correct a mistake, when you see only "Base Ci", you **may begin again,** 

#### TNL5.8 Primer [ADVANCE COPY]

## **&SPI-AHC 16-0CT-74 17823 23911 SRI-ARC 16 OCT 74 23911**

3. Since you are going to write a memo, you will need an **empty tile (or workspace) in which to put it. You give the file a name so that you can call it bacK in future** NLS **sessions,** 

OUT CONTROL ON A THE PUT FOR DUTIES AND A If you type, you should see;

 $\leq$ > $\mathsf{crf}_{\mathsf{memo}} \leq \mathsf{CR}$ 

**BASE C**; Create C<sub>i</sub>File Timemo  $<$  DIRECTORYNAME, MEMO, NLS; 1 > **BASE C 8** 

Where NLS expects to do something, it asks you for a **command word by prompting you with a ci and where it**  expects you to type in some text, it prompts you with TI,

**The system usually finishes or completes a command word after you have typed in the first letter, in the case of some eomands used less often, you have to type a space**  and then one, two, or three letters, This is called Terse **recognition, NLS offers other m odes of re cognition,** TO find out about them, type <CTRL\*Q> and then the words **"command recognition,"** 

You new have a new and empty file named MEMO. Filenames **may be up to 29 letters and digits beginning with a**  letter, File names may not include spaces, commas, or **periods,** 

**If y©u leave the system without finishing y©ur w<sup>0</sup> rK, you can retrieve it cor any other stored file) in TNLS by**  using the command, Load File, YOU DO NOT NEED TO DO THIS **NOW, because your file named MEMO is already loaded,** 

**If you type,** wou should see!

 $-6111$ 

**ifmemo<CF> BASE C sLoad Ci File Ti memo BASE Ci**  FARANCE ENTERTAINMENT **... »** 

# **&SRI=ARC 16=OCT=74 17:23 23911 SRI-ARC 16 OCT 74 23911**

# TNLS-8 Primer [ADVANCE COPY]

 $4.$  Now that you have created MEMO, the system has already inserted some information at the file's beginning or at the **statement numbered 0, Statement 0 identifies MEMO to NL5 and is generally unused by you except to cite the beginning of the**  file. To see the statement you are currently at, i,e,, **statement 0, type:** \ , , , , , , , , , ......................... \*\*\*\*\*\*\*\*\*\*\*\*\*\*

**The response will be?** 

BASE C **: \ < DIRCTOPYNAME,MEMO**#NL8|**i >, DATE TIME IDENT i!j? BASE Ci** 

**5• Y©u begin writing your memo by indicating you are going to in<sup>s</sup> e<sup>r</sup> t a statement into y o<sup>u</sup> <sup>r</sup>file** MEMO **starting after statement 0, and then by actually typing in some text. Statements are comparable to paragraphs of text, The system will automatically move the print head back when it runs out of room at the end of a line. You do not need a carriage return at the end of each line. The lines may not be the same as in the examples, Note intentional typogoofical errors for future correction,** 

.................. **If you type, you should see?** 

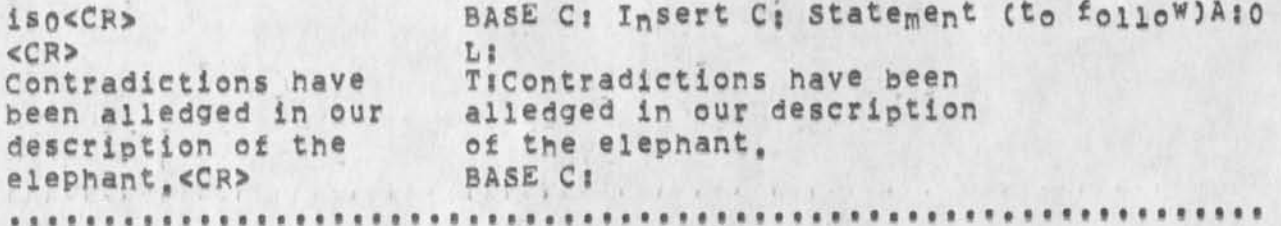

Notice you are prompted for specific types of input, in **this case A? asks you for an address,** TI **for typein. An address specifies a point in a file, in this case, you gave an address of "after statement 0" because that was**  where you wanted your new statement to begin. If you **were creating a file that used an outline structure, Li would prompt you to specify the level in the outine where you wanted to put each statement, in this primer you can ignore Lf by typing a <CR>,** 

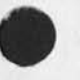

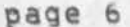

#### TNL5-8 Primer [ADVANCE COPY]

**After this command is executed, the statement "Contradictions have been,,," is inserted after statement**  0, i,e,, at the beginning of the file, and assigned the **statement number i,** 

**6, Since statement numbers are invaluable for keeping track**  of what statements are where, you will want to see them as you **work on your file,** 

CARL REAL ARRANGEMENT **If you type, you should seei** 

**<>sevm<CF>** BASE **Ci set C: Vlewspecs Vjm**  BASE **CI**   $\mathbf{z} = \mathbf{z} - \mathbf{z}$  . The set  $\mathbf{z} = \mathbf{z} - \mathbf{z}$  ,  $\mathbf{z} = \mathbf{z}$ 

**This command accepts codes that control the "view" you**  have of your memo; m makes the system number statements **in printing,** 

7. As you enter statements into the file, you will **periodically want to check how the memo looks as you go along, You can look at all or Dart of your file by printing it, To**  see only the statement you are at currently, types \

**The response will fees** r > » \*. . r s . f i i « , **BASE C|\**  . . . . . . . . . . . . . . . **1 Contradictions have been aliedged in our description of the elephant, BASE Ci \*\*\*\*\*\*\*\*\*\*\*\*\*\*\*\*\*\*\*\*\*\*** 

Later on when there are more statements in your file you can see more by using the Print Rest command, described **in step 14,** 

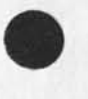

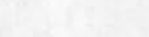

# TNLS\*8 Primer (ADVANCE COPY]

**•**

8. Step 5 showed you how to enter one statement, more commonly, you will want to enter several statements, one after **the other, instead of repeating the insert Statement command**  for each new statement, type the character <CTRL-E> at the end **of your first statement, This tells the system to continue**  the Insert Statement command, we call this repeat insert, or **insert mode, Once you get in the insert mode, you end each**  statement you type in with a <CR>, and then immediately type in another statement. Follow your last statement with a <CR> and **a** <CTRL«X>, **This will take you out of the insert mode, To**  add (after statement 1) three more statements to your file, **completing the rough draft of your memo:** 

**If you type# you should see: BASE ClInsert CiStatementCto follow] A:i is i<CF> <CR> Ll The review meeting will be TiThe review meeting will be at 3:00<\*E> at 3i00<CTRL'<sup>p</sup> e> <CR> L 5 Only wis®, bling men TJOniy wise# blind m<sup>e</sup> n should attend, should attend,<CR> <CR> LI A recureive redefinition TiA recurcive redefinition plan should imerge plan should imerge,<CR> <CTRL»X>**  L:  $BASE C$ ;  $\cdots$   $BASE C$ ;  $\cdots$   $BASE C$ ; ...........

**9, you have now completed a rough draft of your memo and want to**  check it for completeness, typing errors, etc, To review the content **of the file you use the Print Rest command, The Print Rest command shown in step 10 starts printing from the current statement to the**  end of the file, so you should first return to the beginning of the **file before you use it, (Other versions of the Print command are described below], The command for going to the first statement you wrote (statement 1) is:** 

a high control of the control of the control If you type, you should see: **jai<CR>** BASE **C: Jump ( to) C: Address Asi BASE CI** 

**........................** 

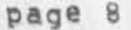

............................

#### TNLS=8 Primer (ADVANCE COPY)

#### &SRI=ARC 16=OCT=74 17:23 23911 SRI=ARC 16 OCT 74 23911

10. Use the Print Rest command to print the content of your memo from where you are to the end of your file. you should see: If you type, BASE C: Print C:Rest OK:  $pr<$ CR> i Contradictions have been alledged in our description of the elephant. 2 The review meeting will be at 3:00 3 Only wise, blind men should attend. 4 A recurcive redefinition plan should imerge. BASE, CI WARRANT REAL PROPERTY  $1.1.1.1.$ 11, Now you might decide that statement 3 is superfluous, To delete statement 3: A FAILER AND CARD A REPORT OF A REPORT OF A REPORT OF A REPORT OF A REPORT OF A REPORT OF A REPORT OF A REPORT OF A REPORT OF A REPORT OF A REPORT OF A REPORT OF A REPORT OF A REPORT OF A REPORT OF A REPORT OF A REPORT OF ........................ ...... ............................... you should see: If you type,  $ds3 < CR$ BASE C: Dejete C: Statement (at) A:3  $<$ CR> OK: BASE Ci 12. you may also decide to add text to the end of statement 2. To do so you use a command virtually identical to the insert statement command. If you type, you should see!  $1t25+e5CP$ BASE C: Insert C: Text (to follow) A:2 +e <>in the project room. < CR> T: in the project room. PART CI The significant difference in this command from the version you used to insert statements is that you specify where in the statement you want the text to go. The space followed by "+e" after the statement number tells the system to insert the text at the end of that statement.

#### TNLS-8 Primer [ADVANCE COPY]

#### **&SRI=ARC 16=OCT=74 17:23 23911** SRI=ARC 16 OCT 74 23911

M+e" is a convenient way to point to the end of a statement, However, if you want to insert text elsewhere in the statement you must specifv exactly where, The easiest way to do so is to cite the olace of insertion bv content. Thus instead of using "+e" you might have specified ""3:00"" with identical results, The double pairs of quotation marks indicate that you use quotes when you specify content, Note that the specific within»statement location follows the statement number and Is separated from it by a space, TNLS "reads" addresses from left to right,

Note also that the primer asks you to type a a space at the beginning of the insertion; that space avoids having "... 3:00in the..." appear in the file.

13, If you strike \ you can look at statement 2 to check the changes, which is a construction of the construction of the construction of the construction of the construction of the construction of the construction of the construction of the construction of the construction of the co The response should look like: ...........

BASE C<sub>1</sub>\ 2 The review meeting will be at 3:00 in the project room, BASE C! 

14, At this point you are ready to check your file for minor errors, Print it again as you did in Steps 9 and 10;

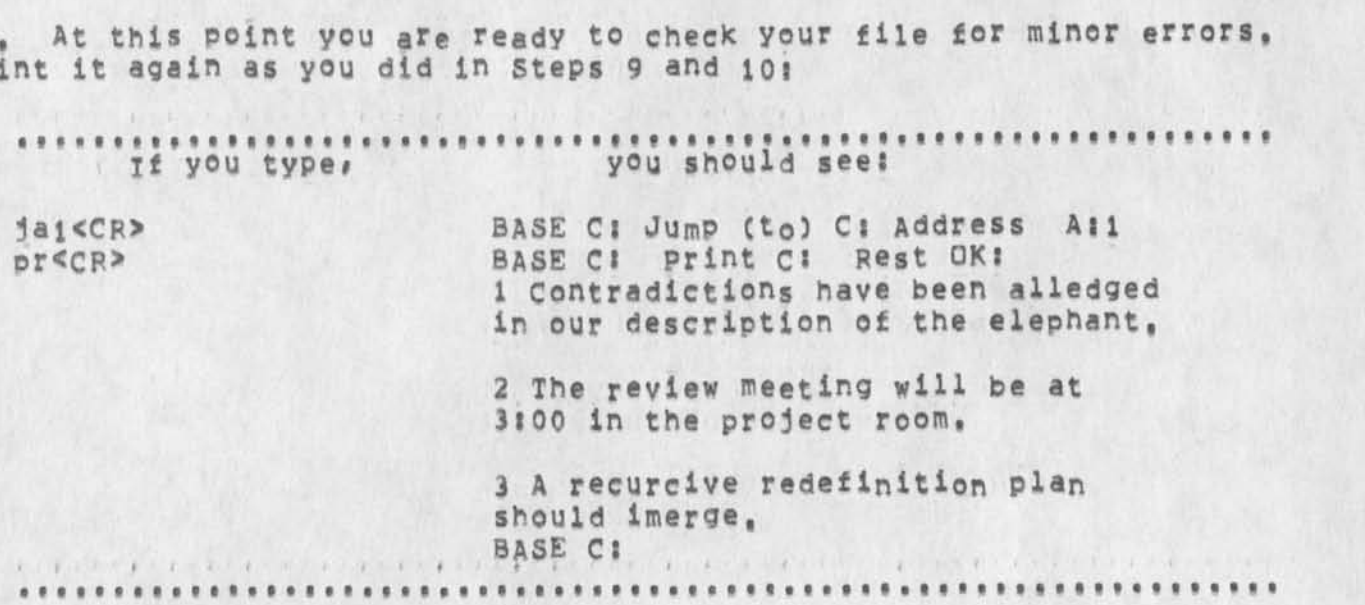

#### TNLS-8 Primer (ADVANCE COPY)

**Note that when you deleted the old statment 3, the system renumbered the remaining statements,** 

**15, The most convenient way to correct the Kind of typographical**  errors found in this memo is by the Substitute Text command, This **command asks you for the correct text and then the text you want replaced (Or substituted fori, You may specify only one change or several without repeating the command, statement 3 contains two misspellings ?** 

A complete superior complete and complete a complete the complete of **CONSING PROTECT if you type> you should see!** 

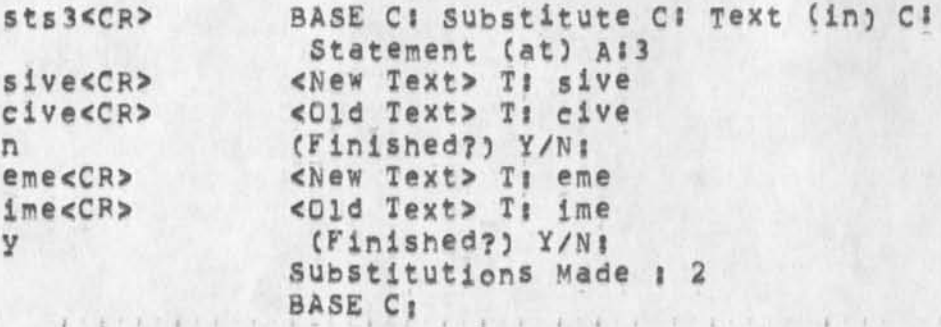

**use this command cautiously, You must eliminate ambiguities and avoid causing"the system to make substitutions that you don\*t want, For example in the first substitution if you had specified for "i" instead of »'eme» for "ime<sup>H</sup> # the system would have changed ALL occurrences of the the letter <sup>H</sup> i% Make the text string unique to avoid surprises,** 

16. To check statement 3 strike \: \*\*\*\*\*\*\*\*\*\*\*\*\*\*\*\*\*\*\*\*\*\*\*\*\*\*\*\*\*\*\*\*\*\*\* ......................... **The response snould look likes** 

 $BASE C1$ **3 A recursive redefinition plan should emerge, BASE C?** *( t i i I i > • , « I " » ' • » \** 

**17, The memo is finished and you want to make a fresh copy of your file that includes all your changes,** 

# **&SRI-ARC 16-OCT-74 17:23 239**  SRI=ARC 16 OCT 74 23911

# TNLS\*8 Primer [ADVANCE: COPY]

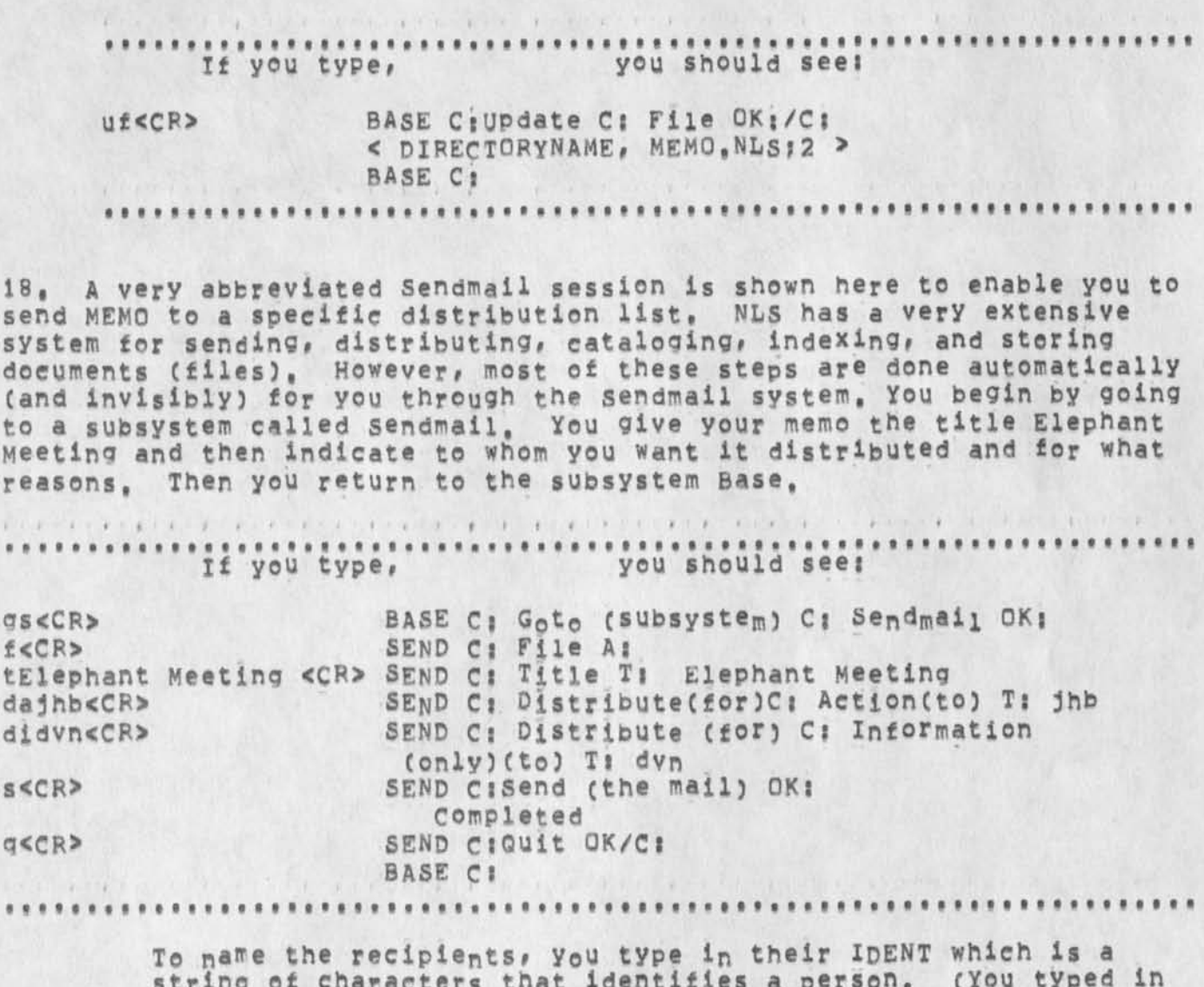

**string of characters that identifies a person, (You typed in your IDENT in steo 1,), This recipient list may be any length:**  IDENTS **rcust be separated by spaces or commas,** 

**19, The file you just created in NLS has been submitted to the**  Journal, and a copy has been made for cataloging and future reference **purooses, It is not necessary (although permissapie) for you to maintain your duplicate version of the file, To delete the file,** 

# TNLS=8 Primer (ADVANCE COPY)

# &SRI=ARC 16-OCT=74 17:23 23911<br>SRI=ARC 16 OCT 74 23911

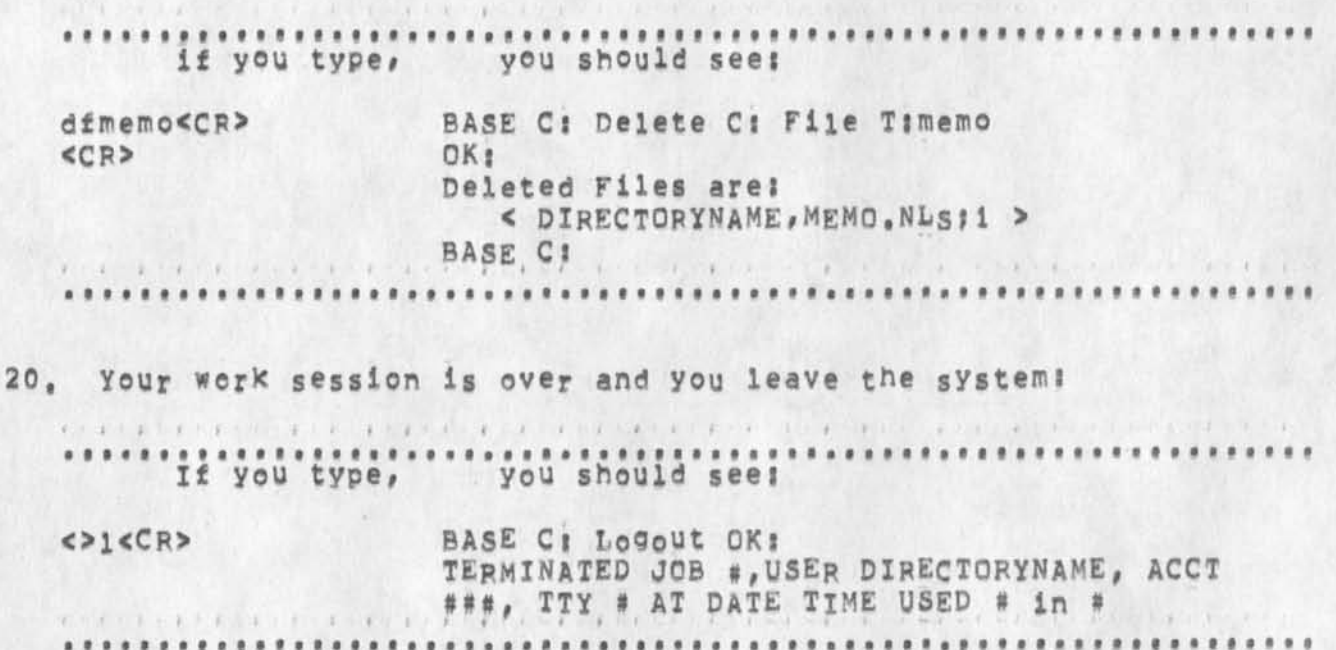

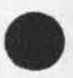

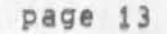

# TNLS-8 Primer (ADVANCE COPY!

# **&SFI-ABC 16\*OCT>74 17 :23 23911 SRX»ARC 16 OCT 74 23911**

**HERE IS SOME TNLS COMMAND VOCABULARY YOU HAVE USED AND SOME EASY EXTENSIONS TO IT, THE EXTENSIONS ALL BEGIN WITH THE WORD "TRY" AND INCLUDE SOME EXPLANATION OF THE COMMAND,** 

#### **More about Help**

**Typina <**CTRL»Q**> will aive you information based on what you were doing b efore you typed** <C TRL-Q>« **Th en i t wi ll p rompt yo u** "T^I". **For more information, type in any term you see or the number of one of the "menu" of subjects that appears below each explanation**  and then type a <CR>. **If you type ~ you will be able to return to the last explanation**  you were reading. If you say yes by typing "y", you will see this last explanation again. If you say no by typing "n", you will be **given the chance to see the previous explanation and so on,** 

#### **File Manipulation Commands**

Create File - creates a new file **Update File • makes a fresh copy of the file with recent changes Load File » calls up a previously saved file** 

#### **A Few Useful control characte<sup>r</sup> st**

**<CTRL»X> aborts commands before you have typed <CR>,** 

**<sup>&</sup>lt;**CTRL**\***Q**> 9ives you explanations about what you were doing and allows you to ask for the meanings of other terms,** 

**<CTRL**«»E> **ali<sup>0</sup> ws y<sup>0</sup> u t© c<sup>o</sup> <sup>n</sup> ti<sup>n</sup> ue t0 insert stateme<sup>n</sup> ts,** 

**Try alsoi** 

**<CTRL»S> prints out a succinct description of your command,** 

**<CTRL-o> Stops printing,** 

**Creating Text** 

# TNLS-8 Primer (ADVANCE COPY)

**Insert Statement** 

**Insert Text** 

**Try insert Woro \* the text you type is inserted after the point you specify and the system arranges spacing around it tor a word,** 

# **Editing**

**Delete statement** 

**Try Delete Text \* it requires that you specify the beginning and ending locations of the text you want deleted,** 

**Try Delete word » you only have to specify one location**  anywhere in the word you want deleted and spaces, periods, commas, etc, are handled appropriately,

**Moving Around In The File** 

Jum<sub>p</sub> to A<sub>1</sub> ADDRESS<CR> = moves you to the address specified by **ADDRESS,** 

**The ways you have learned to address are8** 

**whole statements by number's?** 

within statements by "+e" for end of statement, and by content "text", which searches for text in the remainder of **the file and if found moves you to the last character of the text yau specify.** 

**Seeing Your File** 

**N - prints the current statement** 

**Try <**LF**> to print the next statement (<**LF**> is the Line Feed or LF key on your terminal).** 

**Print Pest » prints from your current statement to the end of the file,** 

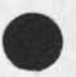

### TNLS=8 Primer [ADVANCE COPY]

 $\sim$ 

 $\overline{\phantom{a}}$ 

#### &SKI"ARC 16\*QCT»74 17\*23 23911 SRI»ARC 16 OCT 74 23911

Try Print Statement = it is similar to the "\" command used in Step 6 except that it allows you to specify the address of the (single) statement to be printed and (optionally) certain view control codes such as the one you used in Step 5 to see statement numbers's.

Sending Your File To other persons

Goto Subsystem Sendmail

File » sends this file,

Title » gives your item a title

send for Action == specifies the recipient(s) and that you expect some action.

Send for Information - specifies recipient(s) for information purposes,

Entering/Leaving NLS and TENEX

Login - calls up the TENEx system NLS = calls up NLS from Tenex Goto Subsystem « To go from one subsystem to another in NLS Logout = To leave NLs and TENEX

TNLS=8 Primer (ADVANCE COPY)

 $\omega$  . <br> <br> <br> <br> <br> <br> <br> <br> <br><br><br><br><br><br><br><br><br><br>

TNLS-8 PRIMER

SRI \* ARC

16 OCT 74 Augmentation Research Center

STANFORD RESEARCH INSTITUTE MENLO PARK, CALIFORNIA 94025

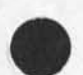

## &SRI=ARC 16-OCT-74 17:23 23911 SRI-ARC 16 OCT 74 23911

# TNLS=8 Primer (ADVANCE COPY)

(J23911) 16=OCT=74 17:23;;;; Title: Author(s): Augmentation Research<br>Center /&SRI=ARC; Distribution: /JOAN( [ ACTION ] please make this part<br>of the DIRT notebook) DIRT( [ INFO=ONLY ] ) KWAC( [ INFO=ONLY ] Updated since the architects meeting) ; Sub-Collections: DIRT SRI-ARC NIC KWAC; Origin: < WEINBERG, PRIMER, NLS; 14, >, 16=OCT=74 Cierk: DVN: 10:43 POOH 1111

\*\*\*\*\*

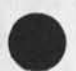

 $4 - 1$ 

page 1

NLS-8 Equivalents of NLS-7 Commands

#### THE NLS=8 EQUIVALENTS OF THE NLS=7 (Old NLS) COMMANDS

**To assist those who have been using NLS-7 in changing over to NLs-8 we have prepared this simple alphabetic list of NLS-7 commands with the equivalent NLS-8 command next to them on the right, Both TNLS and DNLs are included, Where a command exists only in** TNLS **or only in** DNLS**# it is noted in angle brackets, All**  N LS**-8 commands are in the Base Subsystem unless noted in square brackets, The journal item "New and Changed Features in TNLS-8" (hjournal,31039,) gives a prose account of most of the difterencees between NLS-7 and 8, la** 

**Where an NLS-8 command Is phrased quite differently from the NLS-7 command, it appears in formal NLS syntax, The definitions of the three most important unfamiliar terms in NLs command syntax follow, For mo re information about f ormal** NLS **syntax, see the** NLS Command Summary (userguides, summary, ) and the Help command, 1b

**Definitions! Ibl** 

**SOURCE!** 

**where** NLS **s yntax requires a** SOURCE **it usually expects the address of text already online, but you can also type in new text, In TNLS, SOURCE wants either an ADDRESS or an optional TYPEIN of text (prompted by A/(T]s), In DNLS you can also BUG**  (prompted by T/B**/ uj i), When pointing (with BUG or** ADDpEss) **to croup or Text, two** BUGS **or two** ADDRESSES **are needed, lb2** 

**DESTINATION! DESTINATION wants you to point to some location in a file, in**  TNLS# DESTINATION **equals** ADDRESS **(prompted by** A S**), 'in** DNLS **you can also** BUG **(prompted by** B/AJ), DESTINATION **is used in commands to direct the verb and nominal commanaword operators "where"** to operate,  $1b3$ 

**CONTENT! CONTENT wants you to type in characters, an address, idents, or fileaddress, etc,, You may also put in the address of the content if You precede the address with <CTRL-u>, lb4** 

1

**Angle brackets also inclose a few explanatory comments, lc** 

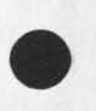

**«** 

SSRI-ARC 16-0CT-74 17113 23913

NLS-8 Equivalents O£ NLS-7 Commands

**N L S \*• 7 • N L S \* 8** 

4

append **\*\*\*\*\*\*\*\*\*\*\*\*\*\*\*\*\*\*\*\*\*** Append Statement break **Break Statement** copy character \*\*\*\*\*\*\*\*\*\*\*\*\*\*\* Copy Character copy word **-------------------** Copy Word copy number *exeres exercises* Copy Number copy visible **\*\*\*\*\*\*\*\*\*\*\*\*\*\*\*\*\*** Copy Visible copy invisible --------------- Copy Invisible copy link **\*\*\*\*\*\*\*\*\*\*\*\*\*\*\*\*\*\*\*\* Copy Link** copy text **Passessessessessesses** Copy Text **copy statement --------------- Copy Statement**  copy branch **\*\*\*\*\*\*\*\*\*\*\*\*\*\*\*\*\*\* Copy Branch** copy plex *westernersementer* Copy Plex copy group **announcemental copy Group** delete character ------------ Delete Character delete word **westernessensensen** Delete Word **delete number ---------------- Delete Number**  delete visible --------------- Delete Visible **delete invisible ------------- Delete Invisible**  delete link **\*\*\*\*\*\*\*\*\*\*\*\*\*\*\*\*\*** Delete Link delete text **nassessessessensen** Delete Text delete statement ------------- Delete Statement **delete branch ---------------- Delete Branch**  delete plex **\*\*\*\*\*\*\*\*\*\*\*\*\*\*\*\*\*\*** Delete Plex

2

S.SRI-AKC 16-0CT-74 17 1 13 23913

NLS-8 Equivalents ot NLS-7 Commands

 $\mathbf{A}$ 

<u>nwwonoenen NLSo7 menoeneneeneneneneneensenenenen NLS\*8 =========</u>

delete group **\*\*\*\*\*\*\*\*\*\*\*\*\*\*\*\*\*** Delete Group

**execute assimilate statement - Copy Statement (from)** SQURCE **(to follow)**  DESTINATION OPTION (Filtered\*) **VIEWSPECS**  LEVEL»ADJUST OK

execute assimilate branch --- Copy Branch (from) SOURCE (to follow) **DESTINATION OPTION (Filtered!) VIEWSPECS LEVEL»ADJUST OK** 

**execute assimilate plex ----- Copy plex (from) SOURCE (to follow) DESTINATION OPTION (Filtered!) VIEWSPECS**  LEVEL-ADJUST OK

**execute assimilate group ---- copy Group (from)** SOURCE **(to follow) DESTINATION OPTION (Filtered!) VlEWSPgCS**  LEVEL\*ADJUST OK

**execute browse mode enter set Temporary (modifications)** 

execute browse mode leave --- Reset Temporary (modifications)

**execute catalog numbers ------ (Sendmail) Rese<sup>r</sup> ve** 

execute connect to terminal <DNLS> ---**Connect (to) Display <DNLs>** 

**execute device type ---------- simulate (terminal type)** 

**execute edit <TNLS> ---------- gait Statement <TNLS>** 

**execute file verify ---------- Verify File** 

**execute identification submode** <TNLS>! **execute identification status <** TNLS> • —

**(Sendmail) Show Record (for Ident) <This is the only function of the old ident**  system available to General users in NLS=8,>

execute insert sequential ---- Copy Sequential execute journal ------------- Goto Sendmail **distribute document<TNLS> - (Sendmail) Forward hardcopy distribution ----- (sendmail) offline** 

&SRI-ARC 16»OCT»74 17813 23913 NLS»8 Equivalents ot NLS-7 Commands **HIS\*! --- - - NLS"8 insert command form Insert Sendmail (form)** 

**reenter ----------- Quit To sendmail <works only in same nLS session\* journal work is not saved after Logout>** 

> submit \*\*\*\*\*\*\*\*\* [Sendmail] Statement **[Sendmail Branch [Sendmail Plex [Sendmail Group [Sendmail Message [Sendmail File [Sendmail Offline**

**authors <sup>1</sup> [Sendmail! Authors**  clerk **\*\*\*\*\*\*\*\*\*\*\*\*\*\*\*\*\*\*\* < NO EQUIVALENT\***-Clerk is automatically assumed **to be logged-ln user> comments** *sessenseres isendmail* Comments **distribution -------------- [Sendmail! Distribute go** *s s s s s s s s s s s s s s s s s s s s s n s n s n s n n s n n n n n n* interrogate **\*\*\*\*\*\*\*\*\*\*\*\*\*\*** [Sendmail] Interrogate keywords **sessessessessesses** [Sendmail] Keywords number *noonessenaanessenaa* **[Sendmail] Number obsoletes decument(s) ----- [sendmail] Obsoletes**  place link **sessessessesses [Sendmail]** Insert Link **process command form ------ [Sendmail! Process (sendmail form) status — — — — — — — — — — — [sendmail] Show status subcollectionCs) ---------- [Sendmail! Subcoliections**  title --------------------- [Sendmail] Title **Updates document(s) ------- [Sendmail] Update** 

**fi.SRI\*ARC 16-OCT-74 17 ? 13 23913** 

NLS=8 Equivalents of NLS=7 Commands

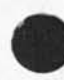

**WERESPERSE NLS&7 POSSEERSPERSEERSPERSEERSPERSEEREN NLS#8 RESPERSE** 

**execute logout --------------- Logout**  execute marker fix **\*\*\*\*\*\*\*\*\*\*\*** Mark Character execute marker list \*\*\*\*\*\*\*\*\*\* Show Marker (list) execute marker release ======= Delete Marker execute marker release all === Delete All (markers) **execute name delimiter display --- Show Name (delimiters) execute name delimiter statement <sup>p</sup> <sup>p</sup> - Set Name (delimiters in) Statement <AND> Reset Name (delimiters in) Statement execute name delimiter branch- Set Name (delimiters in) Branch <AND> Reset Name (delimiters in) Branch execute name delimiter plex -- Set Name (delimiters in) Plex <AND> Reset Name (delimiters in) Plex execute name delimiter group Set Name (delimiters in) Group <AND> Reset Name (delimiters in) Group**  execute ownership of file \*\*\*\* Set Link (default for file) **<AND> Reset Link (default for file)**  execute quit **\*\*\*\*\*\*\*\*\*\*\*\*\*\*\*\*\*** Quit Nls **execute receive connection <DNLS> Accept Connect <DNLS> execute secondary distribution <sup>p</sup> -<sup>p</sup> Csendmail) Forward** 

&SRI=ARC 16-OCT-74 17:13 23913

NLS-8 Equivalents of NLS-7 Commands

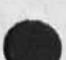

execute set control characters <TNLS> \*\*\* Cuseroptions] Control (characters) <AND> [Useroptions] Reset Control (characters) execute show control (mark) <TNLS> ===  $<sub>NO</sub>$  EQUIVALENT></sub> execute show selections <TNLS> •••  $<$ NO EQUIVALENT> execute show upper case <TNLS> \*\*\* <NO EQUIVALENT> execute status control characters \*\*\*\* (Useroptions) Show Control (Characters) execute status file \*\*\*\*\*\*\*\*\*\* Show File Status execute status link stack ---- Show File Return (ring) execute status viewspecs <DNLS> === Show Viewspecs (status) execute tabstops set <pNLS> --- [Useroptions] Printoptions Tab  $<$ AND> [Useroptions] Reset Printoptions Tab execute unlock file --------- Delete Modifications execute viewchange <TNLS> \*\*\*\* [Useroptions] Currentcontext (length) <AND> [Useroptions] Reset Currentcontext (length) execute viewchange printing (parameters) \*\*\* Cuseroptions) Printoptions <AND> Cuseroptions] Reset Printoptions execute viewchange control (characters) (Useroptions) Reset Control (characters)

<sup>N</sup> <sup>L</sup> <sup>S</sup> « # 7 \* » • • » » • » • » <sup>w</sup> » w • » • » • » • \* N <sup>L</sup> <sup>S</sup> « \* 8 \* •

&SRI=ARC 16-0CT=74 17:13 23913

NLS-8 Equivalents of NLS-7 Commands

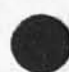

execute viewchange feedback <TNLs> ---**Cuseroptiens] Feedback <AND> (tiseroptions) Reset FeedbacK**  % freeze statement <DNLS> \*\*\*\*\*\* Freeze Statement <DNLS> freeze statement release <DNLS> \*\*\* **Release Frozen (statement) <DNLS>**  freeze statement (release) all <DNLS> \*\*\* Release A11 <DNLS> **goto control playback <DNLS> - Playback Record (Of session) goto control quit <DNLs>-\*-\*-- Stop Record (of session) goto control record <DNLS>---- Start Record Cof Session) goto display clear (display area) <DNLS> •-\* <N0 EGUIVALENT>**  goto display format (display area) character (size) <DNLS> \*\*\* **Set Character (size) goto display horizontal (split) <**DNL**<sup>s</sup> > •\*\*» Insert Edge goto display move (boundary) <DNLS> - Move Edge <AND> Delete Edge**  goto display tty simulation (window)<DNLS> ---**Set Tty (simulation window) <AND> Reset Tty (simulation window)**  goto display vertical (split) <DNLS> === **Insert Edge**  goto exec **===================** Goto (subsystem) Tenex

eenaanussaan NLS=7 sacanusaseenaanuseenaanuseenaanus NLS=8 ssesseen

goto merge branch **Mergensted Branch** 

&SRI=ARC 16=0CT=74 17:13 23913

**NLS»8 Equivalents of NLS-7 Commands** 

goto merge plex **\*\*\*\*\*\*\*\*\*\*\*\*\*\*** Merge Plex **goto merge group mensessessess Merge Group goto NIC resource query <TNLS> --\***  <NO EQUIVALENT **goto programs buffer (size)\*-\* [Programs] Set Buffer (size)**  <AND> **[Programs] Reset Buffer (size) goto programs content (analyzer) Set Content To**   $<$ AND $>$ **[Programs] Compile content (pattern) goto programs deinstitute \*\*\*\* [programs] Deinstitute goto programs execute (program) \*»\* [Programs] Run Program goto programs institute ------ [programs] institute program goto programs LlG (user program compile) --- [Programs] Compile LlG**  goto programs pop ---------- [Programs] Delete Last (program) **goto programs reset ---------- [Programs] Delete All (programs) goto programs status --------- [Programs] Show Status goto query** <TNLS> **\*»\*•-\*-»---« <NQ** EQUIVALENT> **qoto sort group -------------- Sort Group goto sort plex --------------- Sort Plex** goto sort branch **westernesses** Sort Branch **goto use (measurements) ------** <NQ EQUIVALENT> insert character **sessessesses** Insert Character insert date *enseremensensensen* Insert Date

**• ••\*•••••!»••• NLS\*7 — — — — — — \* — — — — — — — — — — — — — — — — " — — — — — NLS\*8**
&5R1-ARC 16-OCT-74 17J13 23913

NLS=8 Equivalents of NLS=7 Commands

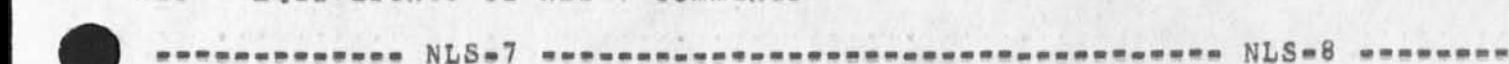

**insert date time ------ Insert Time (and date) insert word ---------- Insert Word insert number -------- Insert Number insert visible -------** *m m m m m m* **Insert Visible insert invisible -----** a a a **a**  • a **Insert Invisible insert link ---------- Insert Link**  insert text ----------------- Insert Text **insert statement -----** *m m m m m m* **Insert Statement jump ( to) ahead <D^L5> <<sup>N</sup> <sup>0</sup>EQUIVALE<sup>N</sup> T>**  jump (to) down <DNLS> -------- Jump (to) Down **jump ( t o) e<sup>n</sup> d (of item) <DNLS> — — — Jump ( to) End (of Branch)**  jump (to) head <DNLS> -------- Jump (to) Head jump (to) item <DNLS> -------- Jump (to) Item **<AND> <DNLS> Jump ( to) Address (relative t o) jump ( to) file ahead <DNLS>** *m m* **<N0 EQUIyALENT> jump ( to) file return <DNLS** *m* **Jump ( to) File Return jump ( to) link <DNLS> -----** *m m* **Jump ( to) Link jump ( to) origin <**DNLS> — *m m* **Jump ( to) Origin jump ( to) predecessor <DNLS** *m* **Jump C t<sup>0</sup> ) Predecessor jump ( to) return <**DNLS> **-P-** *m m* **jump ( to) Return jump** (to) successor <DNLS>  $\rightarrow$ - $\rightarrow$  Jump (to) Successor **jump ( to) tail <DNLS> -----** *m m* **Jump ( to) Tail jump ( to) up <DNLS> ------- Jump ( to) UP** 

&SRI=ARC 16=OCT=74 17:13 23913

NLS»8 Equivalents of NLS-7 Commands

**NLS-7 mmm.mmmmmmmmmmmmmmmmmmmmmmrnmmmmmm.mmmm NLS-8 •** 

load file \*\*\*\*\*\*\*\*\*\*\*\*\*\*\*\*\*\*\*\* Load File **move character --------------- Move Character**  move word -------------------- Move Word **move number ------------------ Move Number**  move visible ----------------- Move Visible **move invisible --------------- Move Invisible**  move link -------------------- Move Link move text **-------------------- Move** Text **move statement --------------- Move Statement**  move branch \*\*\*\*\*\*\*\*\*\*\*\*\*\*\*\*\* Move Branch move piex **Movement Plex** move piex move group *essessement exercise* Move Group null (file) - - - - - - - - - - - - - - - Create File **output assembler (file) ------ Output Assembler output compiler -------------- [Programs] Compile File output device COM ------------ Output Com output device printer (file) - Output Printer output device sequential (file) Output Sequential File output device teletype <**TNLS> **Output Terminal**  output device XCOM ---------- Output com Test **output file ------------------ update File Compact output quickprint (file) ----- output Quickprint** 

&SFI-ARC 16-0CT-74 17 113 23913

**NLS»8 Equivalents** *o t* NLS**-7 Commands** 

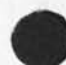

ennessenssen NLS=7 esternussensensensensensensensen NLS=8 ansnes

**output sequential ------------ Output Sequential File**  print CA <TNLS> --------------- <TNLS> Print Rest print journal <TNLS> --------- <TNLS> Print Journal (mail) **print bra<sup>n</sup> ch <TNLS> -«\* <TNLS> Print Branch print statement <**TNLS> ------- <TNLS**> Print Statement print plex** <TNLS> <TNLS> **Print Plex print group <**TMLS> ----------- <TNLS**> Print Group**  quit **associative association** Quit N1s **replace character ------------ Replace Character replace word ----------------- Replace word**  replace number --------------- Replace Number **replace** visible -------------- Replace **visible replace i<sup>n</sup> visible ------------ Replace invisible**  replace link ----------------- Replace Link **replace text ----------------- Replace Text replace statement ------------ Replace statement replace branch --------------- Replace Branch replace plex ----------------- Replace Plex**  replace group **\*\*\*\*\*\*\*\*\*\*\*\*\*\*\*\* Replace Group substitute ------------------- Substitute transpose character ---------- Transpose Character**  transpose word --------------- Transpose Word transpose number ------------ Transpose Number

**&SRI-ARC 16.-0CT^74 17 \* 13 2391** 

**- NLS\*8 -**

**NLS-8 Equivalents of NLS-7 Commands** 

\*\*\*\*\*\*\*\*\*\*\*\*\* NLS=7 \*\*\*\*\*\*\*\*\*\*\*\*\*\*

 $\ddot{ }$ 

**transpose visible ------------ Transpose visible**  transpose invisible ---------- Transpose Invisible transpose link --------------- Transpose Link **transpose text --------------- Transpose Text transpose statement ---------- Transpose statement**  transpose branch ------------- Transpose Branch **transpose piex --------------- Transpose Plex transpose group -------------- Transpose Group**  update (file) \*\*\*\*\*\*\*\*\*\*\*\*\*\*\*\* Update File view (set) <DNLS> ============ Set Viewspecs viewspecs change <TNLS> ------ Set Viewspecs **viewspecs reset <TNLS> ------- Reset Viewspecs <To default controlled by Useroptions>**  viewspecs status <TNLS> ------ Show Viewspecs xset character \*\*\*\*\*\*\*\*\*\*\*\*\*\* Force (Case) Character **xset word -------------------- Force (Case) Word** xset visible **\*\*\*\*\*\*\*\*\*\*\*\*\*\*\*\*** Force (Case) Visible xset invisible --------------- Force (Case) Invisible **xset link** ===================== Force (Case) Link xset text **-------------------** Force (Case) Text xset statement **\*\*\*\*\*\*\*\*\*\*\*\*\*\*\*** Force (Case) Statement xset branch **\*\*\*\*\*\*\*\*\*\*\*\*\*\*\*\*\*\*** Force (Case) Branch **xset Piex ----- (Case) Plex**  xset group ------------------- Force (Case) Group

&SRI-AHC 16-OCT-74 17813 23913

NLS-8 Equivalents of NLS-7 Commands

 $\mathbf{r}$ 

*m — — m m m m — m m m m* — JN Lj S 7 — — — — — **NLS-8** 

**xset mode lower -------------- Force (Case) Mode Lower xset mode capital ------------ Force (Case) Mode Upper xset mode initial ------------ Force (Case) Mode First SP ADDRESS <TNLS> <TNLS> Jump ( to) Address**  LF <print next statement> <TNLS> ---**<TNLS> LF** 

**y <comment> <TNLS> ----------- y <comment>** 

**, <pri<sup>n</sup> t location** O**t CM> <**TNLS> --- <TNLS> ,

\ <print statement> <TNLS> -- <TNLS> \

**/ <print context of CM> <**TNLS> --- **<TNLS> /** 

\* <print back statement> <TNLS> ---**<TNLS> \*** 

## **TNLS-8 EQUIVALENTS OF NLS-7 COMMANDS**

 $x^{-1/2}$ 

**SRI-ARC** 

**16 OCT 74** 

**Augmentation Research center** 

**STAMFORD RESEARCH INSTITUTE MENLO PARK, CALIFORNIA 9402b** 

NLS-8 Equivalents of NLS-7 Commands

**CJ23913) 16-0CT-74 17il3|fit Title; Author(s); Augmentation Research Center /&SPI-APC! Distributioni** /JQAN( **t ACTION** 3 **Please make this part of the DIPT notebook) DIRT(** C **INFO-ONLY 3 ) SRLC** I **INFO-ONLY** 3 ) JMB( C **INFO-ONLY 3 )** JHBC **t INFO-ONLY** 3 **) KWAC( C INFO-ONLY 3** 3 **J**  Sub-Collections: SRI-ARC DIRT NIC KWAC; Clerk; DVN; Origin; <<br>VANNOUHUYS, SPLTLVOLDNW,NLS;1, >, 16-OCT-74 17:03 POOH ;;;; Title;

**# # # # !** 

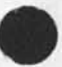

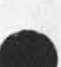

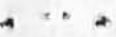

## RLL 3-SEP-74 15:15 23916

bug ussng jump to name external wih split screens,

 $\cdot$  -  $\cdot$ 

(J23916) 3-SEP-74 15:15;;;; Title: Author(s): Robert N.<br>Lieberman/RLL; Distribution: /FDBK( [ ACTION ] ) ; Sub-Collections: SRI=ARC; Clerk: RLL;

RLL 3-SEP-74 15:15 23916

1

 $\lambda$ 

bug ussng jump to name external wih split screens,

FST entry nonextistent message with pushdown overflow t 34013, This

happened when 1 tried a lump to name external command tor a link in the fije of links, The situation was during a three window configuration! one vertical split and the left side split horizontally, the jump was to load the lower left window, I tried this three (3) times with exactly the same results, (ussng NLS not work of course), Hob

No way to Output SID's

 $\label{eq:2} \hat{A}_{\text{C}} = -\hat{A}_{\text{C}} \hat{A}_{\text{C}}$ 

(J23917) 4-SEP-74 08:42;;;; Title: Author(s): Dirk H. Van

Nouhuys/DVN; Distribution; /SRL( [ INFO-ONLY ] ) JCN( [ INFO-ONLY ] ) EKM( [ INFO-ONLY ] ) NDM( [ INFO-ONLY ] ) ; Sub-Collections: DPCS SRI-ARC: Clerk: DVN;

No way to Output SlD's

I don't know of any way to turn on SID's with directives, Of course there should be one, Quickprint will reproduce just what you see on the sccreen, There is a rather complecated way of having serial numbers (numbers the output procesor creates by counting] attached to statements, Ycu can see it set up in the the header of (hardy, worKstat ions,) and come bac\* to me tor more explanation if you want to use it. The same is a set of the same in the same in the same in the same is a set of the same in the same in the same in the same in the same in the same in the same in the same in the same in the same in the same in t

JCN 4-SEP-74 19:12 23919 Agenda for second KWAC Meeting, september 9-13, 1974

FJ23919) 4**-SEP**-74 JQ|I2{}{| **Titles A ut ho rC s): Jarries** C, **Norton**/\*JCNJ **D is tr ib ut io n: /KWACC i ACTION 1 ) RSR( [ ACTION ) ) CHIC t ACTION 1 )**  FWW( **C ACTION** 1 **)** J **SUb-Collections** S SRI-ARC KWACJ **Clerk:** JCNJ Origini < NORTON, KWACAGENDA, NLS; 3, >, 4-SEP-74 19:02 JCN ;;;;

JCN 4-SEP-74 19:12 23919

Agenda for Second KWAC Meeting, September 9-13, 1974

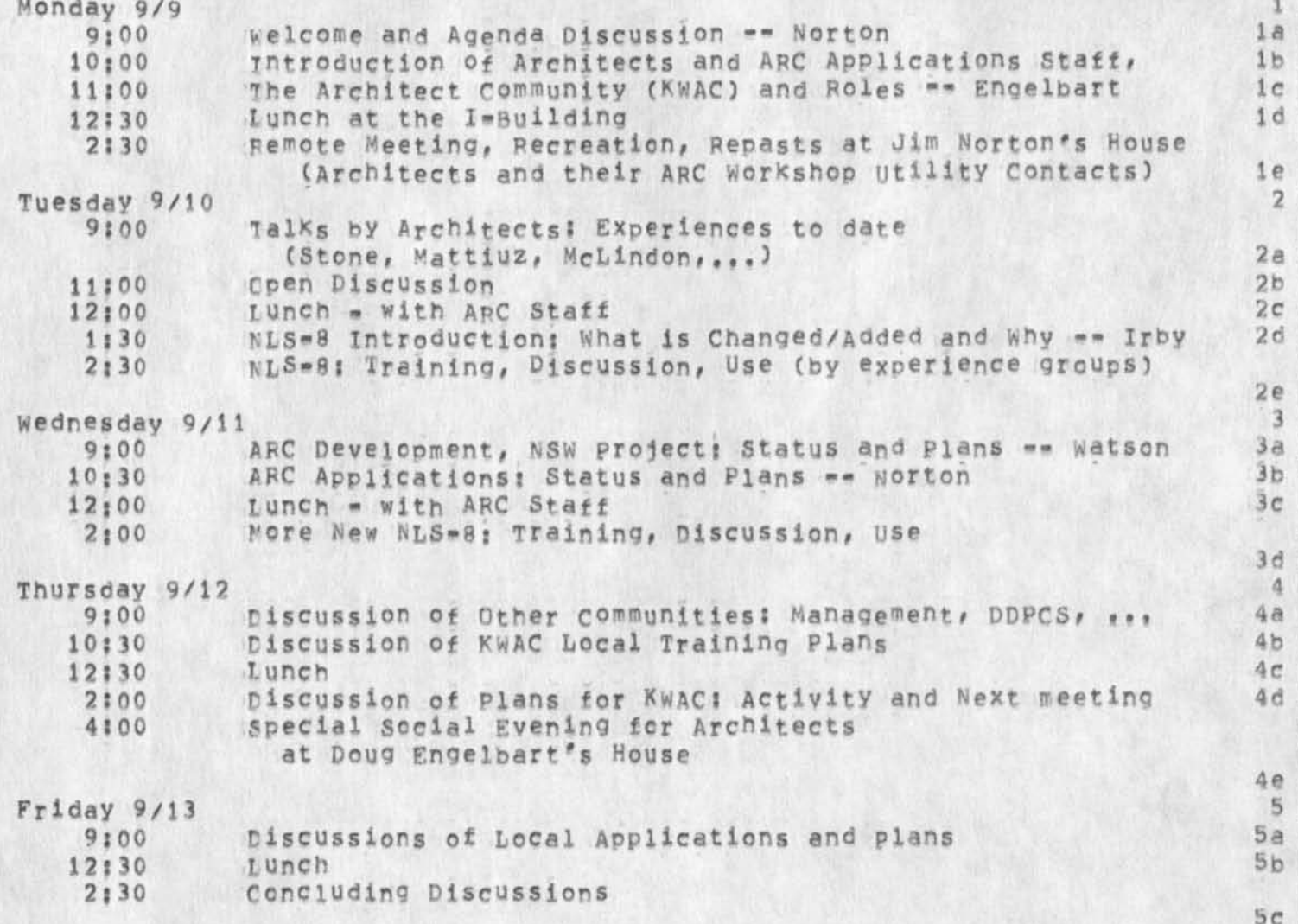

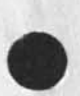

JCN 4-SEP-74 19112 23919

Agenda for Second KWAC Meeting, September 9=13, 1974

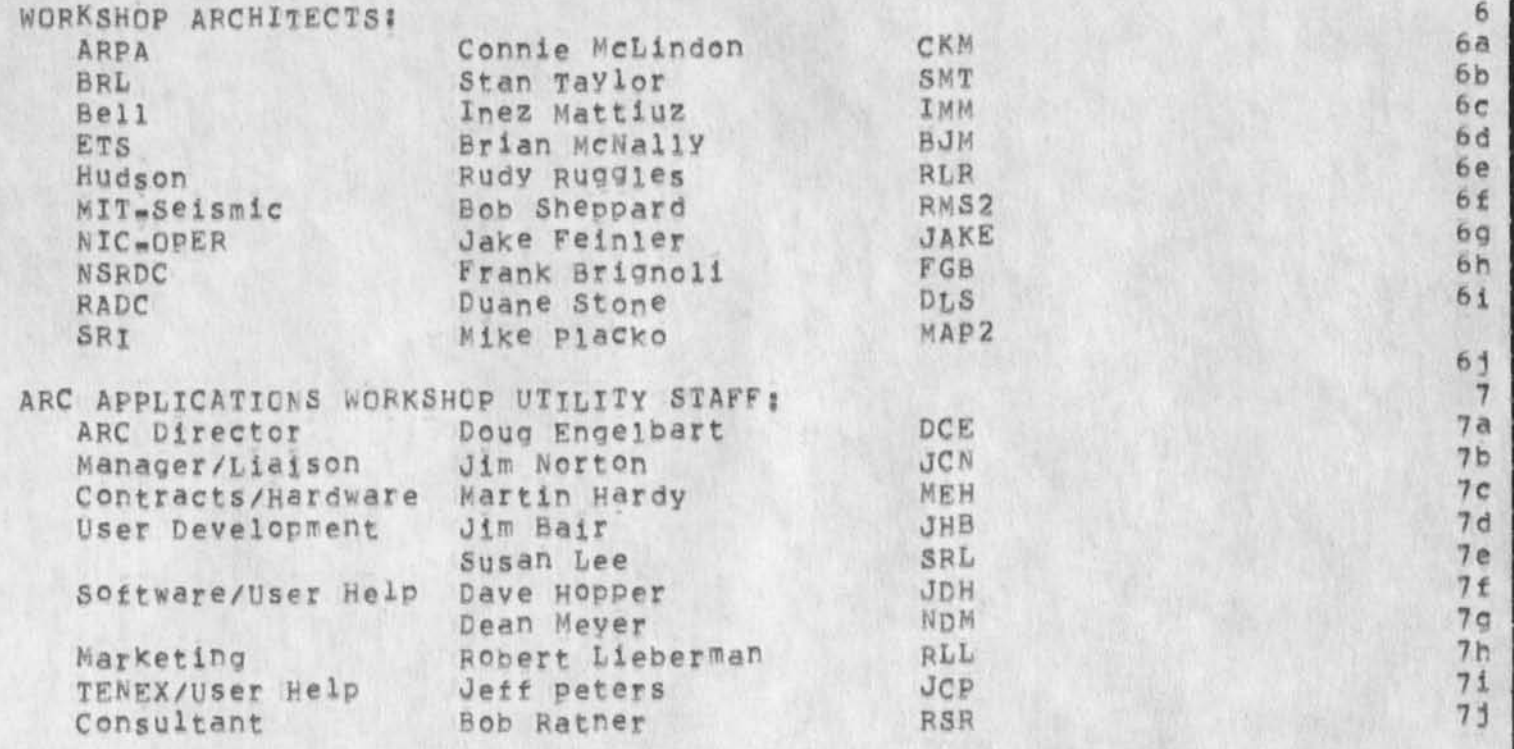

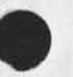

 $\mathbf{v}_{\mathrm{c}}$  .  $\sim$ 

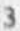

IBM Request for Line Processor Papers

(J23920) 5-SEP-74 10:19;;;; Title: Author(s): Elizabeth K. Michael/EKM; Distribution: /EKM( [ ACTION ] ) BC( [ INFO=ONLY ] ) ;<br>Sub-Collections: SRI=ARC; Clerk: EKM; Origin: < MICHAEL, LET.NLS;3, >, 5-SEP-74 09:46 EKM ;  $111#4441$ 

EKM 5-SEP-74 10:19 23920

IBM Request for Line Processor Papers

Augmentation Research Center

Stanford Research Institute 333 Ravenswood Avenue Menlo Park, California 94025

Thomas M. Hadley **IBM** Data Processing Division 444 East College Avenue State College Pennsylvania Pennsylvania 16801

**Dear Mr, Hadieyi** 

**I** have enclosed preprints of the two papers on the ARC line processor, the device we use to interface the mouse and Keyset to standard display terminals,

C. H. Irby, "Display Techniques for Interactive Text Manipulation", 1a

D. I. Andrews, "Line Processor: A Device for Amplification of Display Terminal Capabilities for Text Manipulation"

Both papers have been published in the APIPS Conference Proceedings, Volumn 43, 1974, National Computer Conference,

We would be happy to provide any additional information you might want, about the line processor or our NtS system in general.

Sincerely,

Elizabeth K. Michael Augmentation Research Center 1

 $1<sub>b</sub>$ 

 $\overline{2}$ 

 $\overline{3}$ 

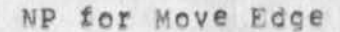

 $\epsilon$ 

 $(J23921)$  5-SEP-74 17:26;;;; Title: Author(S); Kirk E. Kelley/KIRK; Distribution: /NP( t ACTION ] ) ; Sub-Collect Ions: SRI-ARC NPj Clerk: KIRK;

 $1\,$ 

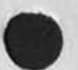

 $\mathbf{v}$ 

## Np for Move Edge

Moving Edge to the margin should not delete the window, but should save it for later use,

NP for jump file return

 $\epsilon$  .

(J23922) 5=SEF=74 20:40;;;; Title: Author(s): Kirk E, Kelley/KIRK;<br>Distribution: /FDBK( [ ACTION ] ) ; Sub=Collections: SRI=ARC; Clerk; KIRK;

1

NP for jump file return

 $\mathbf{r}_\perp$ 

Jump to file return choice message (currently a fileiink) should be the complete link containing the statement number and viewspecs,